# **SONY**

# **デジタルビデオ カメラモジュール**

# **テクニカルマニュアル**

# **XCL-SG1240/SG1240C XCL-SG510/SG510C**

© 2016 Sony Corporation

## <span id="page-1-0"></span>**保証規定**

### お客様各位

このたびは XCL カメラをお買い上げいただき誠にありが とうございます。

末永くお使いいただくために、お買い上げ後のサービス 保証範囲については以下の保証規定とさせていただきま す。

内容につき、ご理解のうえご使用くださいますようお願 い申し上げます。

なお、この保証規定の対象は、日本国内にてご購入いた だいた製品に限らせていただきます。

### <span id="page-1-1"></span>保証規定

正常な使用状態で故障した場合は、以下の条件で無償修 理をお受け致します。

### 無償修理期間

お客様ご購入後 3 年です。

ご購入時期が不明な場合は、シリアル No. (生産時期)か ら判断させていただくことがあります。 ただし、シリアル No. (カメラ底部にラベル表示)がな

く、ご購入時期が不明な場合は有償修理となります。

### 無償修理の対象範囲

標準カメラ\* とさせていただきます。

\* 標準カメラについて 弊社出荷時のままでお使いのもの、あるいはカタログ、テ クニカルマニュアル等に示す設定変更のためのスイッチ切 り替えを、お客様にて変更されたものを含みます。

### 無償修理の対象範囲外

- 1)ご使用上の誤り、弊社指定のサービス担当者以外の手 による製品分解、または改造に起因する故障または損 傷(カメラ内部のデータ変更も対象となります)
- 2)火災、地震、風水害、落雷、その他の天変地変、公害、 塩害、異常電圧などによる故障および損傷
- 3)ご購入後の移動、輸送、落下などによる故障及び損傷

### 保証範囲について

- 1)標準カメラ単体についてのみとし、カメラ不良により 波及すると考えられるお客様のシステムについては保 証対象外とさせていただきます。
- 2)故障、その他による営業上の機会損失、損害等の補償 はいたしかねます。また、ソフトウェア、データベー スの消去、破損等の補修または補償も致しかねますの でご了承ください。

◎製品の寿命について

製品の中には有寿命品として定期交換、点検の必要なも のがあり、使用環境、条件により寿命が大きく異なり ます。

長時間使用される場合には定期点検をお勧めします。

◆ 詳しくは営業担当にお問い合わせください。

### 修理依頼および有償修理について

- 1) お買い上げ店の担当者にお申し付けください。なお、 修理のご用命の際はできる限り具体的にその不良症状 / 条件もお知らせください。お客様からの情報は修理 期間の短縮化に大変役立ちます。
- 2)無償修理期間経過後の修理については、修理可能なも のに限り有償にてお受け致します。

# 目次

## 保証規定

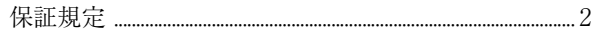

 $\mathbf{L}^n \times \mathbf{L}$ 

## 概要

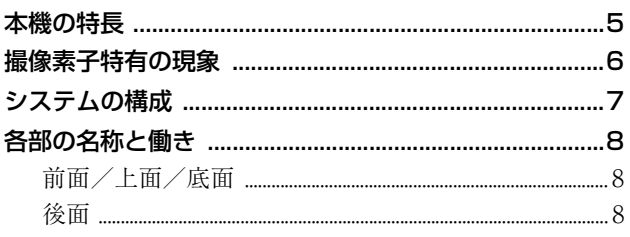

## 準備

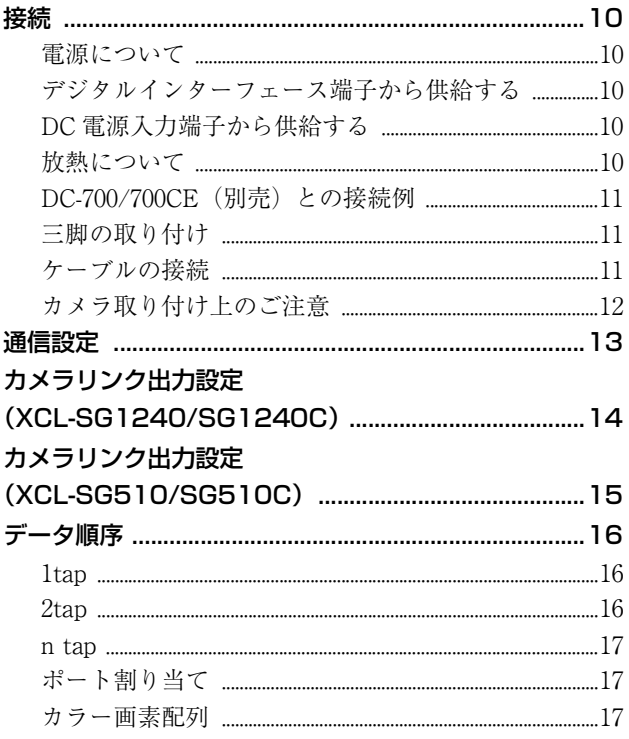

## 機能

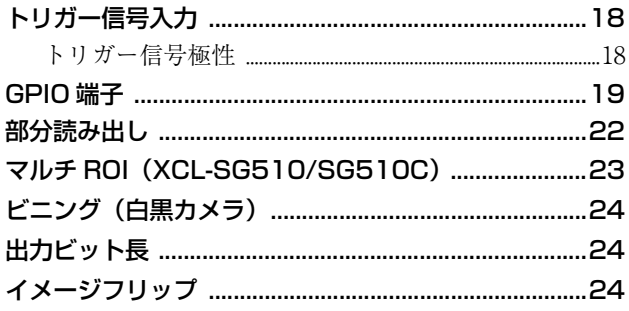

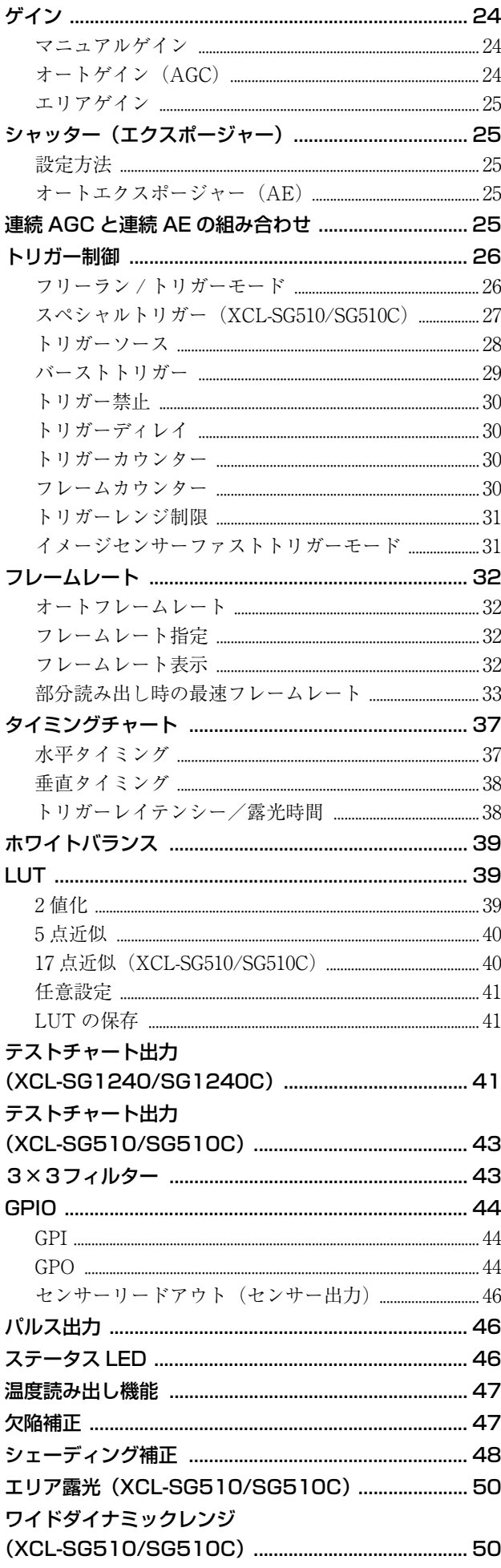

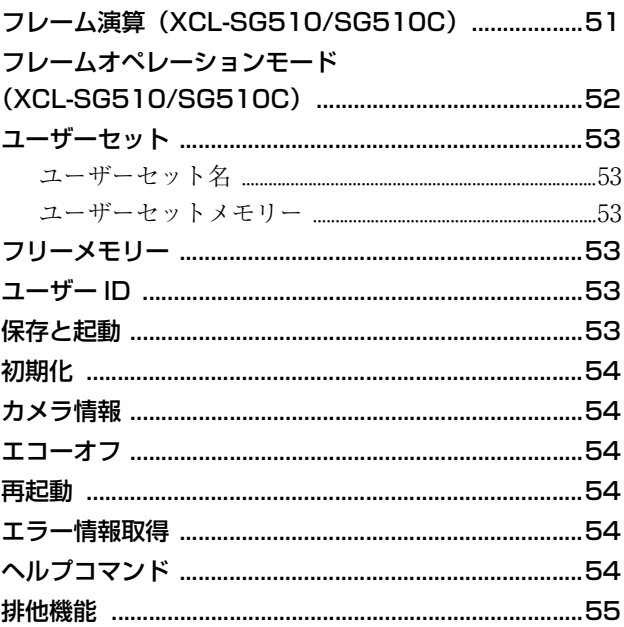

# カメラコントロールコマンド

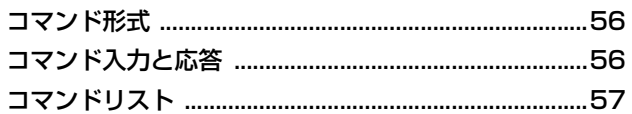

## 仕様

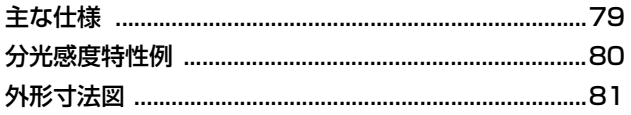

### <span id="page-4-0"></span>**概要**

本機はデジタルインターフェースにより LVDS 信号によ る映像出力を実現したデジタルビデオカメラモジュール です。

XCL-SG1240/SG1240C は Base コンフィギュレーションカ メラ、XCL-SG510/SG510C は Full コンフィギュレーショ ンカメラです。

本機の製品名「デジタルビデオカメラモジュール」を本 書では「本機」、「XCL-SG1240/SG510」を「白黒カメラ」、 「XCL-SG1240C/SG510C」を「カラーカメラ」と表記しま す。

説明例は XCL-SG510 のイラストを使用しています。

## <span id="page-4-1"></span>**本機の特長**

### デジタルインターフェース端子

カメラリンク規格のミニコネクターを採用。高精細で高 速な画像のデジタル出力ができます。

### 高画質

グローバルシャッター機能搭載 CMOS イメージセンサー (白黒/カラー)を搭載。

### 多様な設定

ホスト機器からのコマンド送信により、多彩な設定が可 能です。

### 外部トリガーシャッター機能

外部トリガー信号に同期させることにより、任意のタイ ミングでシャッターを作動させることができます。

### 部分読み出し機能

映像出力ライン数を限定することにより、高速な画像処 理に適したフレームレートの高い映像出力が得られます。

### 筐体固定

筐体固定用のネジ穴がイメージセンサーの基準面が含ま れているフロントパネルの下部にあります。ここでカメ ラモジュールを固定すれば、光軸のずれを最小限にとど めることができます。

## LUT (ルックアップテーブル)

オフ/オンの切り替えができます。 オンの場合は、プリセットの中から選択でき、反転、2 値 化、任意設定可能な 5 点近似などを選択することができ ます。

### ホワイトバランス制御(カラーカメラ)

G に対する R と B のレベルを設定することで、ホワイト バランスを調整できます。また、カメラが自動でホワイ トバランスを調整するワンプッシュホワイトバランスに も対応しています。

### ビニング機能(白黒カメラ)

カメラ内で、垂直方向や水平方向の 2 画素を加算するこ とで、感度などを向上させることができます。

### 温度センサー搭載

基板に取り付けられた温度センサーからカメラ内部温度 を読み出すことができます。

### 欠陥補正機能

センサーの欠陥を低減する機能を搭載しており、オフ/ オンの切り替えができます。

### シェーディング補正機能

光源やレンズに起因するシェーディングを補正する機能 を搭載しており、オフ/オンの切り替えができます。

### マルチ ROI 機能(XCL-SG510/ SG510C)

有効画素領域から、任意の 8 個の矩形領域を読み出すこ とができます。必要な部分だけを読み出すことで読み出 しにかかる時間を短縮できます。

### エリアゲイン機能

任意の 16 個の矩形領域に対して、個別のデジタルゲイン を設定できます。 複数の矩形領域が重なる場合は、領域番号の小さい方の ゲイン値が優先されます。

### フレーム演算機能(XCL-SG510/ SG510C)

複数フレームの平均化処理を行います。 画像ノイズやゆらぎを軽減することができます。 パラメーターで平均処理するフレーム数を指定します。

## ワイドダイナミックレンジ機能 (XCL-SG510/SG510C)

コントラストの強いシーンにおいて、階調が失われてい る明部や暗部に対して階調を復元することが可能です。

### エリア露光機能(XCL-SG510/ SG510C)

有効画素領域と任意の 16 個の矩形領域に対して、二通り の露光時間を設定することができます。

# <span id="page-5-0"></span>**撮像素子特有の現象**

### ご注意

撮影画面に出る下記の現象は、撮像素子特有の現象で、 故障ではありません。

## 白点

撮像素子は非常に精密な技術で作られていますが、宇宙 線などの影響により、まれに画面上に微小な白点が発生 する場合があります。 これは撮像素子の原理に起因するもので故障ではありま せん。

また、下記の場合、白点が見えやすくなります。

- ・ 高温の環境で使用するとき
- ・ ゲイン(感度)を上げたとき
- ・ スローシャッターのとき

### 折り返しひずみ

細かい模様、線などを撮影すると、ギザギザやちらつき が見えることがあります。

# <span id="page-6-0"></span>**システムの構成**

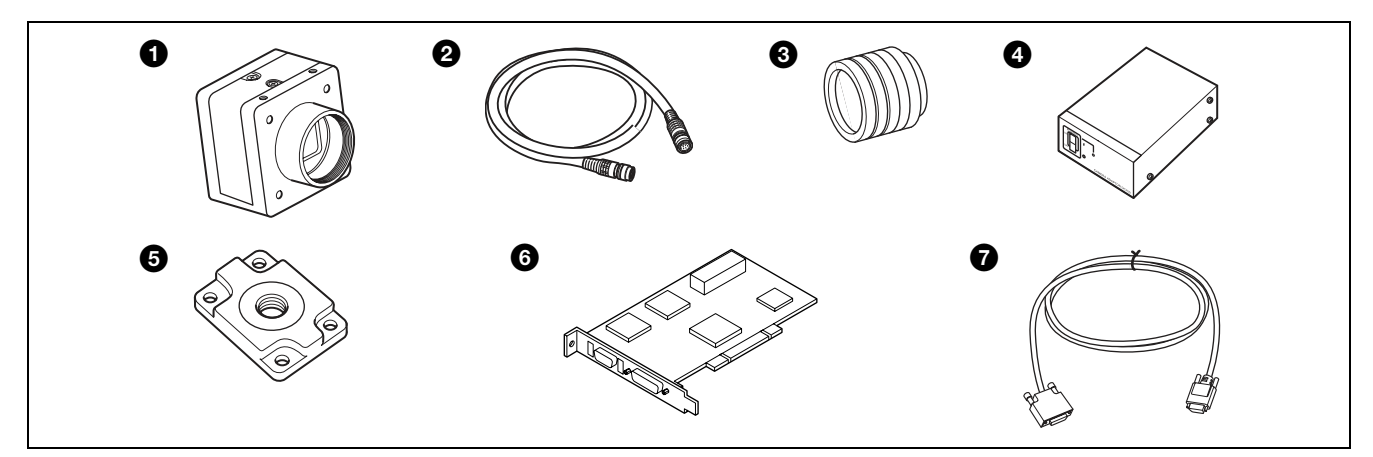

本機を中心としたシステムの構成品目は、次のとおりです。

### a ビデオカメラモジュール(本機)

グローバルシャッター機能搭載 CMOS イメージセンサーを用いた、小型、高画質のカメラです。

b カメラケーブル CCXC-12P02N(2 m)/CCXC-12P05N(5 m)/CCXC-12P10N(10 m)/CCXC-12P25N (25 m) (別売)

カメラモジュール後面の DC 電源入力端子に接続し、電力の供給やトリガー信号の授受を行います。

#### **6** C マウントレンズ (別売)

カメラの画素数に合わせて適切なレンズをお使いください。

#### **4** カメラアダプター DC-700/700CE (別売)

AC 電源から電力を供給する場合に、カメラモジュールに接続して使用します。

#### **6 三脚アダプター VCT-333I (絶縁タイプ) (別売)**

三脚を使ってカメラモジュールを固定するとき、このアダプターをカメラモジュールの底部に取り付けます。

#### 6 カメラ用画像入力ボード(別売)

ホスト機器(コンピューターなど)の PCI/PCI-Express スロットに挿入します。カメラリンク対応のボード(市販品)を ご使用ください。PoCL(Power over Camera Link)対応/非対応のいずれのボードも使用できます。

PoCL 給電でカメラリンクコンフィギュレーションを Medium、Full または 80 bit でお使いになる場合は、2 電源対応の ボードをお使いください。

ただし、お使いになるボードの性能によっては、処理能力不足によりフレームレートが低くなる場合があります。最高速に て毎フレームの画像を出力させたい場合には、PCI-Express 対応のボードをお使いください。

なお、ホスト機器(コンピューターなど)の性能に依存する場合もありますので、画像が正しく表示されないときは、お買 い上げ店にご相談ください。

#### **● カメラリンクケーブル (別売)**

リアパネルのデジタルインターフェース端子に接続し、映像信号の送出や制御信号の授受を行います。PoCL 対応の場合 は、同時に電源供給も行います。

PoCL 対応のカメラ用画像入力ボードを使用する場合は、必ず PoCL 対応のカメラリンクケーブルをお使いください。 カメラリンクコンフィギュレーションを Medium、Full または 80 bit でお使いになる場合は、それぞれの仕様に対応したカ

メラリンクケーブルをお使いください。

最大使用可能ケーブル長はケーブルの特性により異なりますので、ケーブルを選定する際はご注意ください。 なお、ケーブルの特性によっては、画面の特定輝度の部分に黒点状のノイズが現れることがあります。このノイズが支障を

きたす場合は、ケーブルの長さが短いものをお使いください。

# <span id="page-7-0"></span>**各部の名称と働き**

### <span id="page-7-1"></span>前面/上面/底面

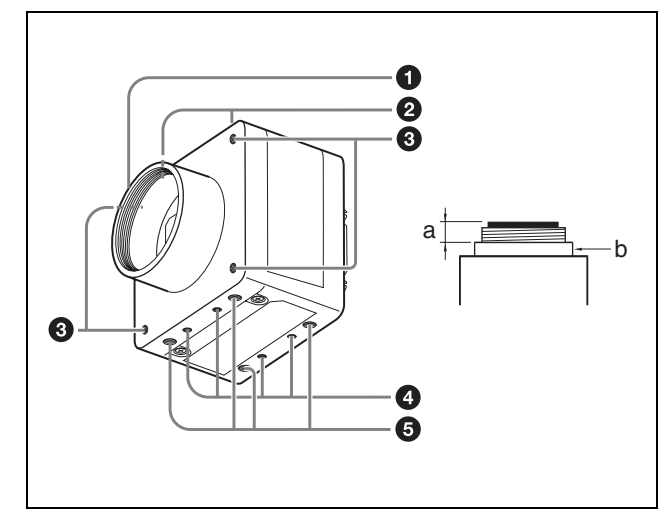

### **4** レンズマウント (C マウント)

C マウント式のレンズや光学機器を取り付けます。

### ご注意

C マウント式のレンズとして、レンズマウント面(b)か らの飛び出し量(a)が 10 mm 以下のものを使用してく ださい。

レンズをカメラに取り付けてお使いになる場合、カメラか ら出力される映像の解像度はレンズの性能により異なる 場合がありますので、レンズ選定の際にはご注意くださ い。

なお、同一レンズにおいても、絞り値によりレンズの性能 が変化することがあります。

充分な解像度が得られない場合は、絞り値を変えてお使い ください。

### 2 カメラ固定用補助ネジ穴(上面)

#### **6 LED 照明取り付けネジ穴 (前面)**

LED 照明固定用のネジ穴です。

固定する LED 照明に合わせて、アダプターをご用意くだ さい。

### **4 カメラ固定用補助ネジ穴/三脚取り付け用ネジ穴** (底面)

三脚を使うときは、この 4 つのネジ穴を使って三脚アダ プター VCT-333I を取り付けます。

### <span id="page-7-3"></span>6 カメラ固定用基準ネジ穴(底面)

カメラモジュール固定用に高い精度で切られたネジ穴で す。ここでカメラモジュールを固定すると、光軸のずれ を最小限にとどめることができます。

### ご注意

補助穴、基準穴の位置、大きさについては、外形寸法図 [\(81 ページ\)](#page-80-1)を参照してください。

### <span id="page-7-2"></span>後面

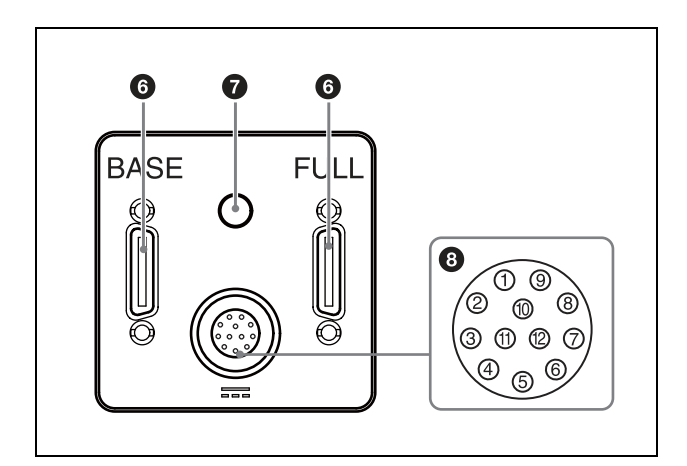

### f デジタルインターフェース端子(26 ピンコネク ター)

XCL-SG1240/SG1240C は、BASE のみです。 カメラリンクケーブルを接続して、カメラモジュールを ホスト機器間からシリアル通信制御するとともに、カメ ラモジュールからの映像信号を送出します。PoCL 対応の カメラ用画像入力ボードをお使いの場合は、この端子か ら電源を供給することもできます。また、このデジタル インターフェース端子からも外部トリガー信号を入力し て、カメラモジュールを外部トリガーモードで動作させ ることができます。

### $\bigodot$  ステータス LED (緑)

本機の状態を表示します。 詳細は、ステータス LED([46 ページ](#page-45-3))をご覧ください。

### **6 ---** (DC 電源入力) 端子 (12 ピンコネクター)

カメラケーブル CCXC-12P05N などを接続して、 DC12 V の電力の供給を受けます。 PoCL 対応のカメラ用画像入力ボードをお使いの場合は、 この端子を使わずにカメラを動作させることもできます。 この端子のピン番号と入出力信号その他の関係は次の表 のようになっています。

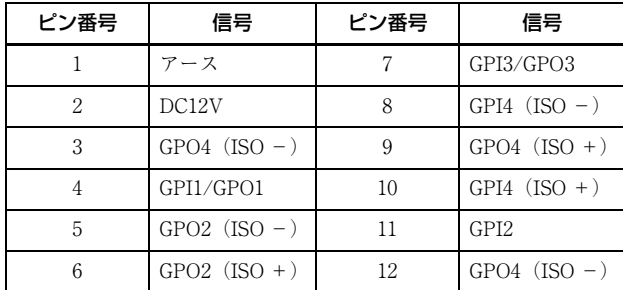

#### 電源入力について

1番ピン(アース)と2番ピン (DC12V)を使用します。

### 信号入力について

4/7/10/11 番ピン (GPI1/3/4/2) は GPI 入力またはトリ ガー入力に使用します。 GPI (ISO) は1系統使用できます。 - GPI4 (ISO +) (10 番ピン) と GPI4 (ISO -) (8 番ピ ン)を使用します。

GPI は 3 系統使用できます。

- GPI1(4 番ピン \*)とアース(1 番ピン)を使用します。 - GPI3 (7 番ピン\*) とアース (1 番ピン) を使用します。
- GPI2 (11 番ピン) とアース (1 番ピン) を使用します。

#### 信号出力について

4/6/7/9 番ピン(GPO1/2/3/4)は、設定により、GPO は エクスポージャー信号、ストロボ制御信号、High/Low 固 定などから選択できます。

GPO (ISO) は2 系統使用できます。

- GPO4 (ISO +) (9 番ピン) と GPO4 (ISO -) (3/12 番ピン)を使用します。
- GPO2 (ISO +) (6 番ピン) と GPO2 (ISO -) (5 番ピ ン)を使用します。

GPO は 2 系統使用できます。

- GPO1 (4 番ピン\*) とアース (1 番ピン) を使用しま す。
- GPO3 (7 番ピン\*) とアース (1 番ピン) を使用しま す。
- \* 4/7 番ピンは出荷時は GPI に設定されています。外部か らのコマンド入力により、GPO 出力に切り換えて使用 してください。

# <span id="page-9-1"></span><span id="page-9-0"></span>**接続**

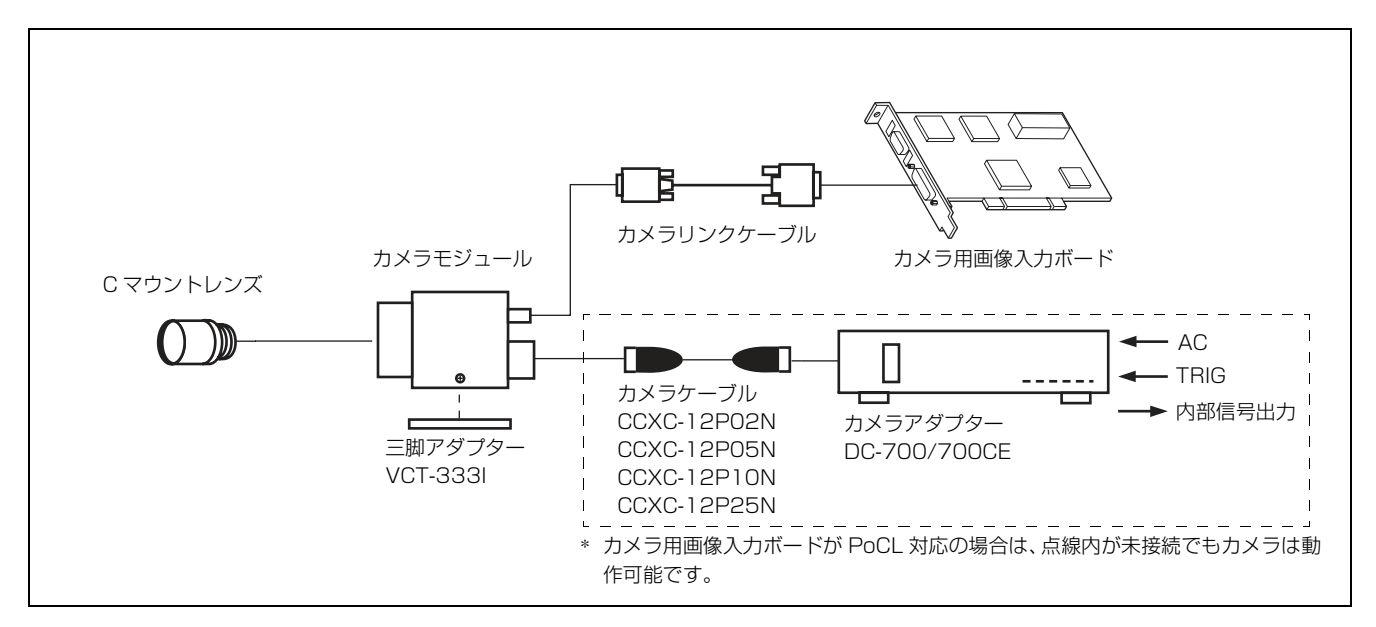

### カメラ設置上のご注意

周辺機器を含めたカメラに接続されている各機器間で、 接地電位の差が生じないようにカメラを設置してくださ い。接地電位差により故障の原因となる場合があります。 設置の都合により電位差を生ずる場合は、いずれか 1 つ の機器だけを接地するようにしてください。

1 異常電流

2 接地電位差

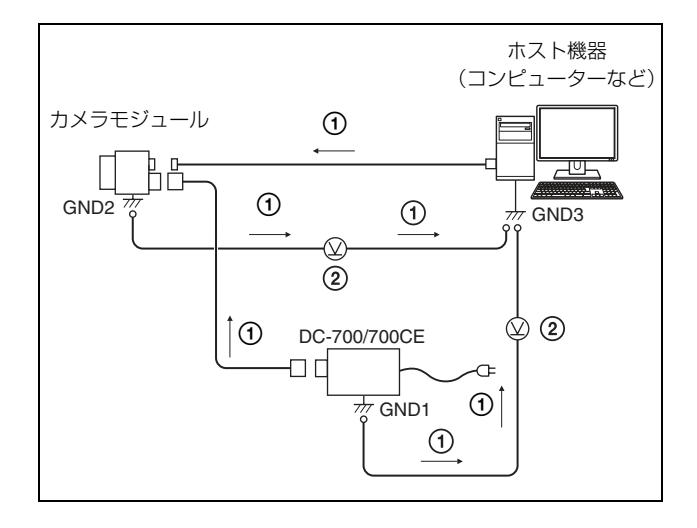

### <span id="page-9-2"></span>電源について

カメラモジュールには、次の方法で電源を供給できます。

## <span id="page-9-3"></span>デジタルインターフェース端子から 供給する

本機は、カメラリンク PoCL 規格を採用していますので、 カメラリンク PoCL 規格に適合したカメラリンクケーブル とカメラ用画像入力ボードを使用することにより、1 本ま たは 2 本のカメラリンクケーブルで、電源の供給とカメ ラコントロール/映像出力が可能です。

## <span id="page-9-4"></span>DC 電源入力端子から供給する

電源アダプターを使用して、DC 電源入力端子から電源を 供給します。 電源には、リップルやノイズのない安定した電源である DC-700/700CE をお使いください。

## <span id="page-9-5"></span>放熱について

ご使用になる環境によっては、放熱が必要です。詳細は、 カメラ取り付け上のご注意 (12ページ)をご覧くださ い。

## <span id="page-10-0"></span>DC-700/700CE (別売) との接続 例

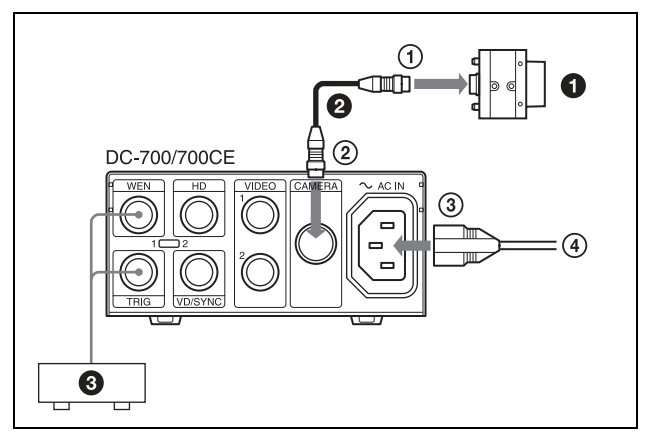

カメラモジュールを、カメラアダプター DC-700/700CE を介して電源に接続します。カメラアダプター DC-700/ 700CE の詳細については、DC-700/700CE の取扱説明書を ご覧ください。

**0** C マウントレンズ

- $\bullet$  カメラケーブル (CCXC-12P05N など)
- **3** TRIG 発生器、画像処理装置

1 DC 電源入力端子へ

- 2 CAMERA 端子へ
- 3 ~ AC IN 端子へ
- 4 AC 電源へ

## <span id="page-10-1"></span>三脚の取り付け

三脚アダプター VCT-333I(別売り)をカメラモジュール に取り付けてから三脚に取り付けます。

三脚の取付部のネジは取付面からの飛び出し量(2)が下 記のものを使用し、ハンドドライバーでしっかりと締め 込んでください。飛び出し量(2)が 5.5 mm を超えない ようにしてください。

 $4.5 \sim 5.5$  mm

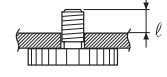

### ご注意

三脚アダプター(別売り)を取り付けるときは、三脚ア ダプターに付属のネジを使用してください。

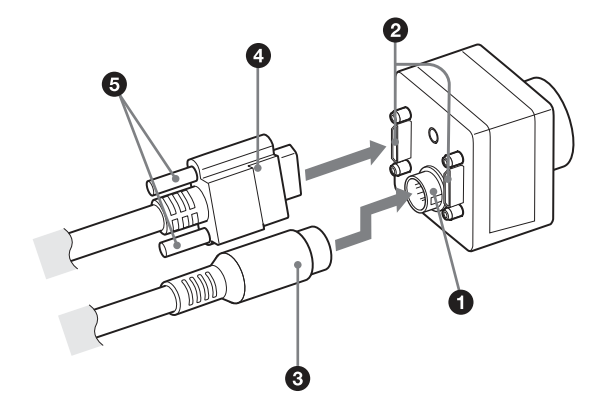

<span id="page-10-2"></span>ケーブルの接続

DC 電源入力端子(O)にカメラケーブル(O)を、デジ タルインターフェース端子(2)にカメラリンクケーブ ル(△)をそれぞれ接続してください。PoCL 対応のカメ ラ用画像入力ボードをお使いになる場合は、DC 電源入力 端子にカメラケーブルを接続しなくてもカメラを動作さ せることができます。カメラリンクケーブルを接続する 際は、コネクターの上下にあるコネクター固定ネジ(6) をしっかりまわして固定してください。

各々のケーブルのもう一方のコネクターは、カメラケー ブルは DC-700/700CE に、カメラリンクケーブルはホス ト機器のカメラ用画像入力ボードにそれぞれ接続してく ださい。

カメラリンクコンフィギュレーションを Base でお使いに なる場合は、カメラリンクケーブルをデジタルインター フェース端子の BASE へ接続してください。

カメラリンクコンフィギュレーションを Medium、Full ま たは 80 bit でお使いになる場合は、ケーブルを BASE と FULL の端子に接続してください。

### ご注意

- ・ カメラまたは画像入力ボードが故障する原因となります ので、以下の点にご注意ください。
	- -カメラケーブル、カメラリンクケーブルを抜き差しす る場合は、電源供給されていない状態で行ってくださ い。
	- -各ケーブルが確実に接続されていることを確認してか ら電源供給してください。
	- -カメラケーブル、カメラリンクケーブルの両方から同 時に電源を供給しないでください。
	- -カメラを PoCL 接続でお使いになる場合は、必ず PoCL 対応のケーブルを接続してください。

・ 1 本のカメラリンクケーブルで電源供給した場合、カメ ラリンクコンフィギュレーションを Medium、Full また は 80 bit の設定で起動したとき、カメラから映像が出力 されません。 カメラリンクコンフィギュレーションを Base の設定で 起動したとき、次の機能が制限されます(XCL-SG510/ SG510C のみ)。ご使用の場合は、DC 電源入力端子から 電源を供給してください。 -エリア露[光\(50 ページ\)](#page-49-2) -ワイドダイナミックレン[ジ\(50 ページ\)](#page-49-3) -フレーム演[算\(51 ページ\)](#page-50-1)

### カメラの制御方法について

本機はホスト機器(コンピューターなど)によりコント ロールします。 ホスト機器から制御項目に対応したコマンド、並びに必 要に応じて設定のためのパラメーターをカメラに送信す ることによりカメラをコントロールします。 コマンドの送信方法やコマンド、パラメーターの詳細に ついては[、カメラコントロールコマンド \(56 ページ\)を](#page-55-3) ご覧ください。

### ご注意

カメラモジュールに電源を供給し、カメラが動作してい ることを確認してから、トリガー信号などの外部からの 信号を入力してください。電源供給前に外部からの信号 を入力すると、カメラ故障の原因となります。

## <span id="page-11-0"></span>カメラ取り付け上のご注意

温度センサーから読み出した値が 78 ℃以上の場合には、 放熱が必要です。

温度センサーからの読み出しについての詳細は[、温度読](#page-46-2) [み出し機能 \(47 ページ\)を](#page-46-2)ご覧ください。

本機からの放熱を促し、性能を維持するためにカメラを 金属製の固定台へ取り付けてご使用ください。

### ご注意

- ・ 固定台への取り付けは、カメラ固定用基準ネジ穴 ([8 ページ](#page-7-3)参照)を使用し、ネジを用いて、しっかりと 固定してください。
- ・ 放熱効果を妨げる材質の板(木材、樹脂など)への設置 はしないでください。

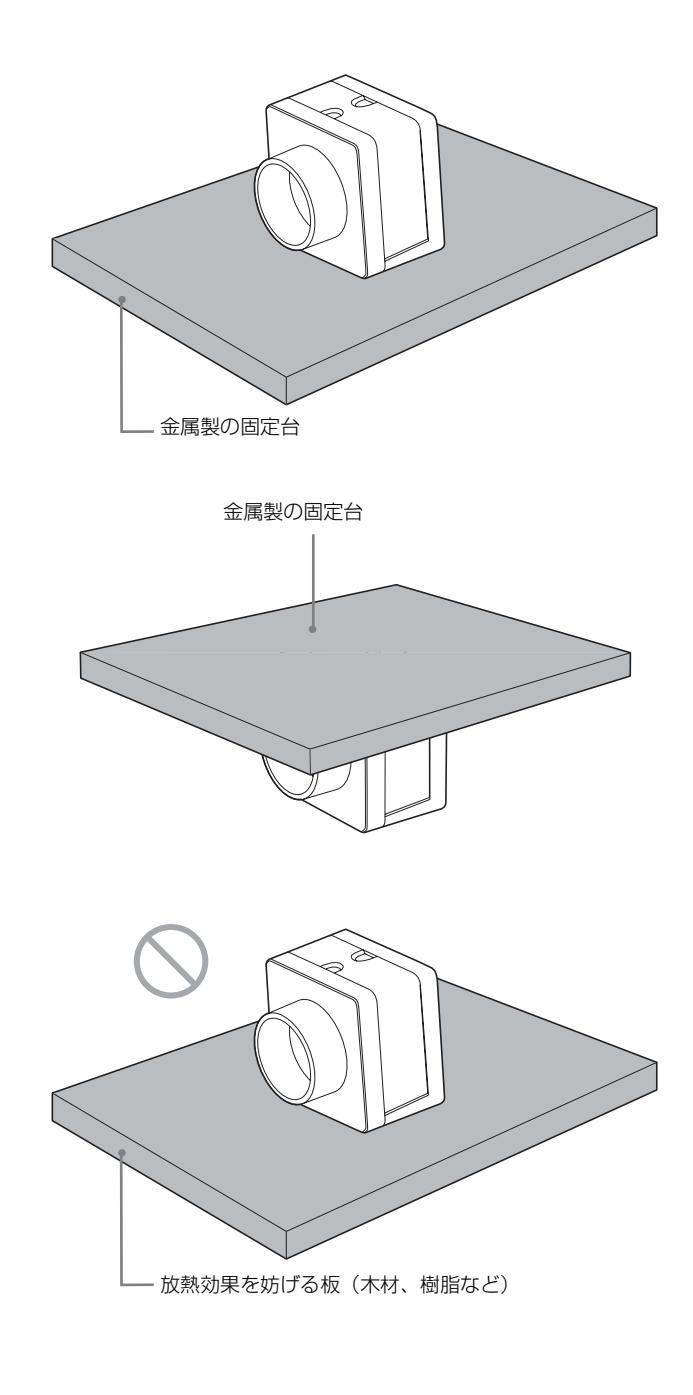

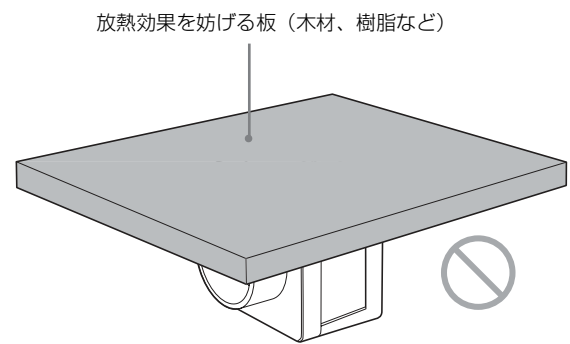

# <span id="page-12-0"></span>**通信設定**

カメラリンクボードに割り当てられたシリアルポートを使用します。 通信設定は以下の表のとおりです。入力されたコマン ドに対してエコーバックを行います。

コマンドの応答を速くするためにエコーバックを OFF にすることも可能です。 コマンドに大文字小文字の区別はありませ ん。

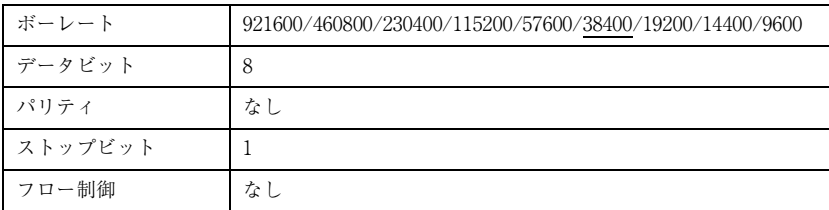

下線は初期値を示しています(以降同様)。

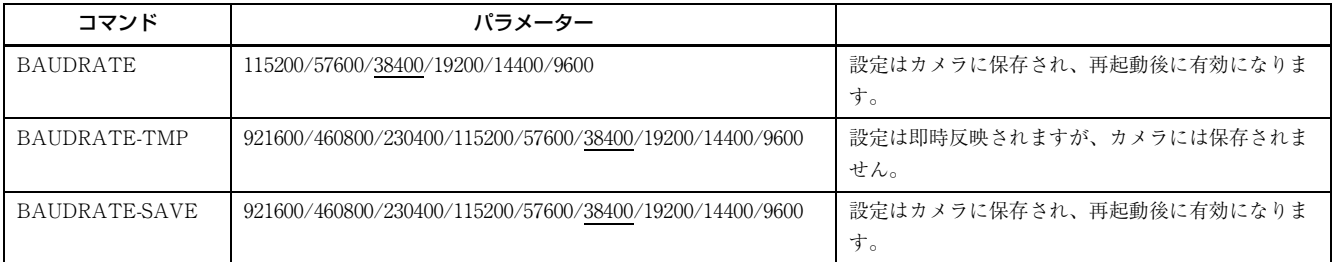

ボーレートを上げるときは、BAUDRATE-TMP コマンドで一時的に設定を変更し、PC との通信が可能であることを確認 してから BAUDRATE-SAVE コマンドで保存するようにして下さい。

# <span id="page-13-0"></span>**カメラリンク出力設定(XCL-SG1240/ SG1240C)**

カメラリンクタップは、1、2、3 から選択できます。

カメラリンククロック周波数は、45 MHz、65 MHz、85 MHz から選択できます。

クロック周波数を下げることで、映像信号の減衰に対する耐久性が向上し、カメラリンクケーブル長を延伸することができ ます。

カメラリンクタップ、およびカメラリンククロックの設定は自動的にフラッシュメモリーへ保存され再起動後に有効になり ます。

アプリケーション起動のたびに設定する必要はありません。

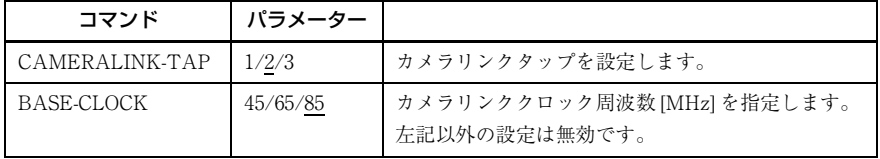

本機で設定可能なカメラリンクタップと出力ビット長の組み合わせは以下の通りです。

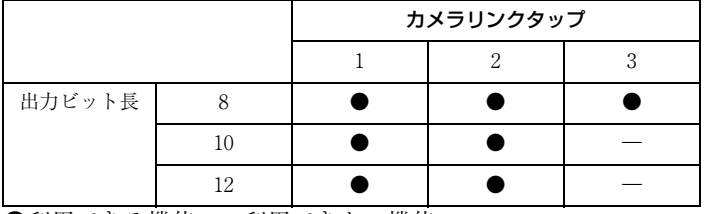

●利用できる機能、-利用できない機能

# <span id="page-14-0"></span>**カメラリンク出力設定(XCL-SG510/SG510C)**

カメラリンクタップは、1、2、3、4、8、10 から選択できます。

カメラリンククロック周波数は、45 MHz、65 MHz、85 MHz から選択できます。

クロック周波数を下げることで、映像信号の減衰に対する耐久性が向上し、カメラリンクケーブル長を延伸することができ ます。

カメラリンクタップ、およびカメラリンククロックの設定は自動的にフラッシュメモリーへ保存され再起動後に有効になり ます。

アプリケーション起動のたびに設定する必要はありません。

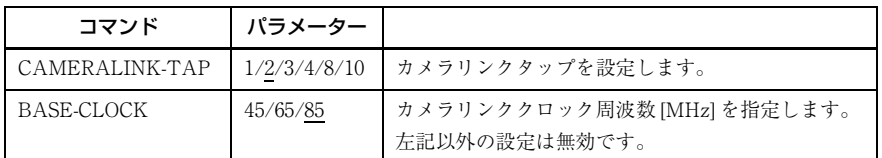

本機で設定可能なカメラリンクタップと出力ビット長の組み合わせは以下の通りです。

カメラリンクタップを 8 または 10 に設定した場合は、1、2、3、4に設定した場合と比べて、映像信号の出力レベルが 4 倍になります。

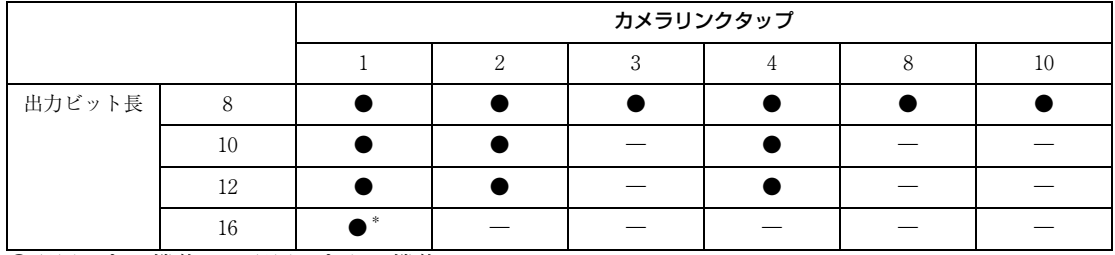

●利用できる機能、-利用できない機能

\* 16 ビット長で出力したいときは、ワイドダイナミックレン[ジ\(50 ページ\)を](#page-49-3)有効にしてください。 ワイドダイナミックレンジが無効のときは、上位 12 ビットのみ有効になります。

### カメラリンクコンフィギュレーションの設定

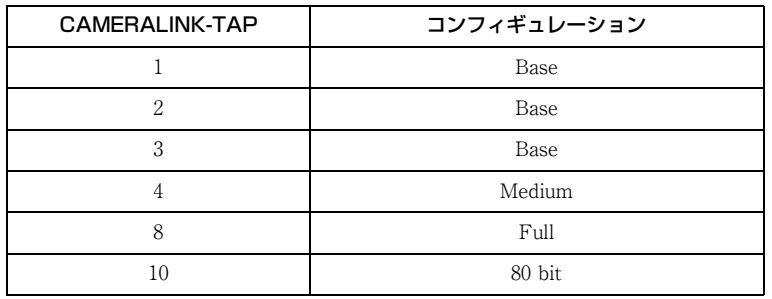

# <span id="page-15-0"></span>**データ順序**

X × Y 画素で構成される画像を 1tap/2tap で伝送したときのデータ順序を以下に示します。3、4、8、10 の各 tap において もデータ順序は同様になります。

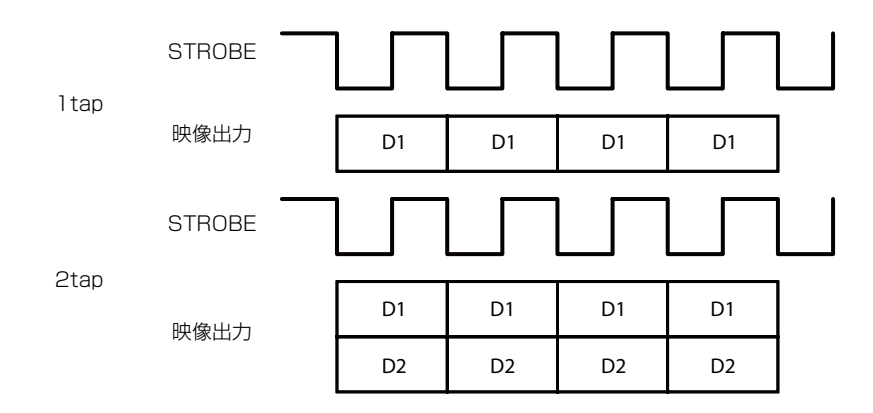

## <span id="page-15-1"></span>1tap

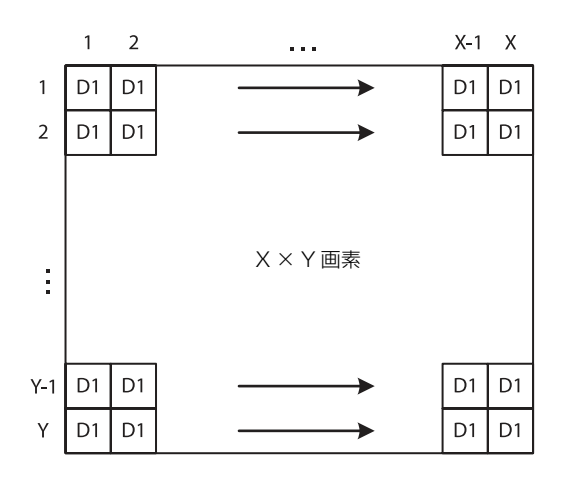

## <span id="page-15-2"></span>2tap

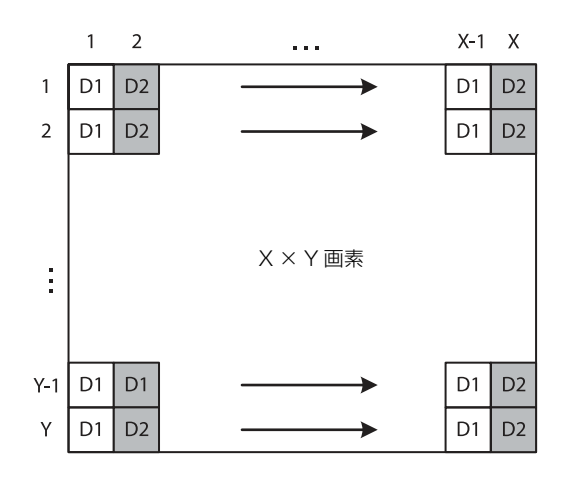

## <span id="page-16-0"></span>n tap

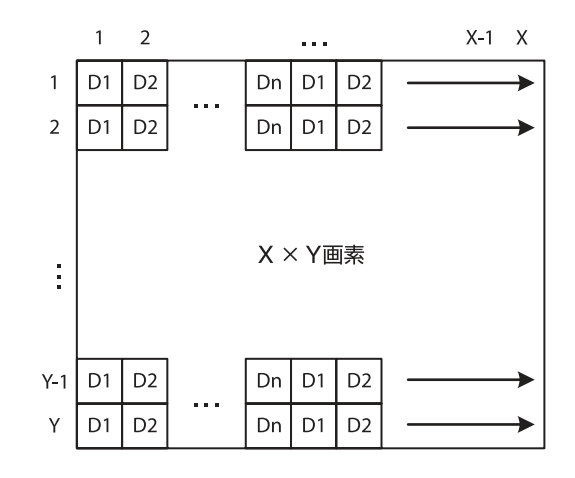

## <span id="page-16-1"></span>ポート割り当て

本機の映像信号出力データに対するカメラリンクのポート割り当ては、Camera Link V2.0 の仕様に準拠します。

## <span id="page-16-2"></span>カラー画素配列

イメージフリップの設定に連動してベイヤー配列に従って全画素の信号を順次に出力します。

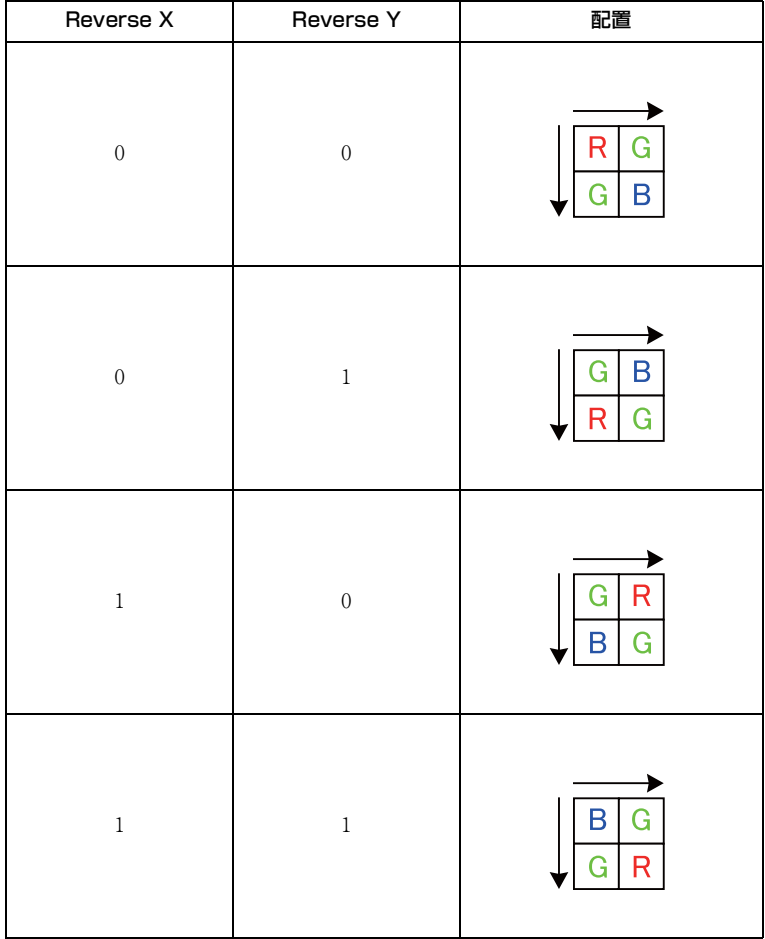

# <span id="page-17-1"></span><span id="page-17-0"></span>**トリガー信号入力**

トリガー信号は DC 電源入力端子の 4 番、7 番、10 番、11 番ピン、デジタルインターフェース端子 CC1 番、CC2 番、CC3 番、CC4 番ピン、またはソフトウェアコマンドから入力することができます。トリガー信号の切り替えは TRG-SRC コマン ドから変更することができます。

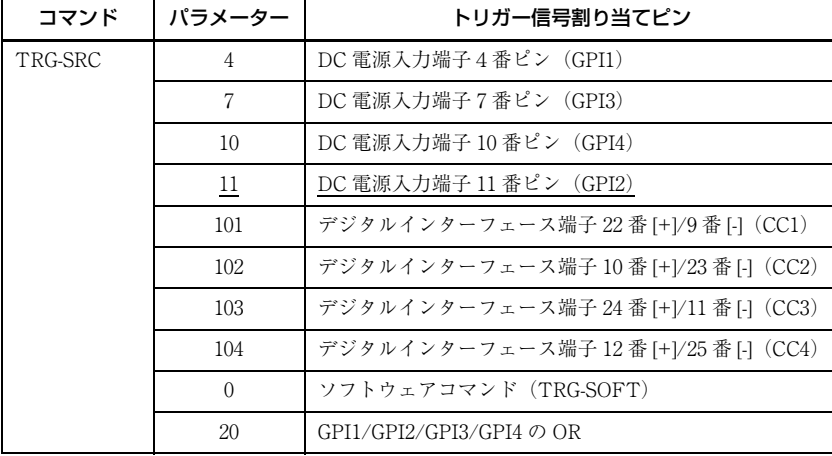

## <span id="page-17-2"></span>トリガー信号極性

Low から High への立上がり、または High 区間で活性化されるトリガー信号極性を正極性、High から Low への立下り、 または Low 区間で活性化されるトリガー信号極性を負極性といいます。カメラの初期値は負極性となっています。GPI1/ 2/3 端子はカメラ側でプルアップされており、端子がオープンの状態ではトリガー信号線は論理的 High レベルで不活性化 しています。GPI1/2/3 をトリガー入力として正極性を選択した場合、端子をオープンにするとトリガーが活性化されるの でご注意ください。

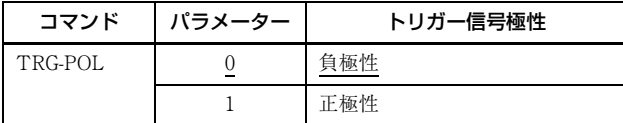

### DC 電源入力端子仕様

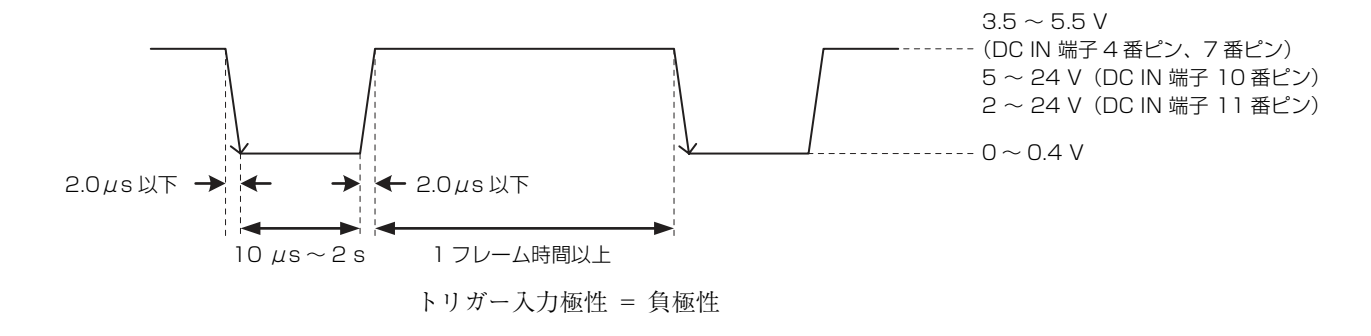

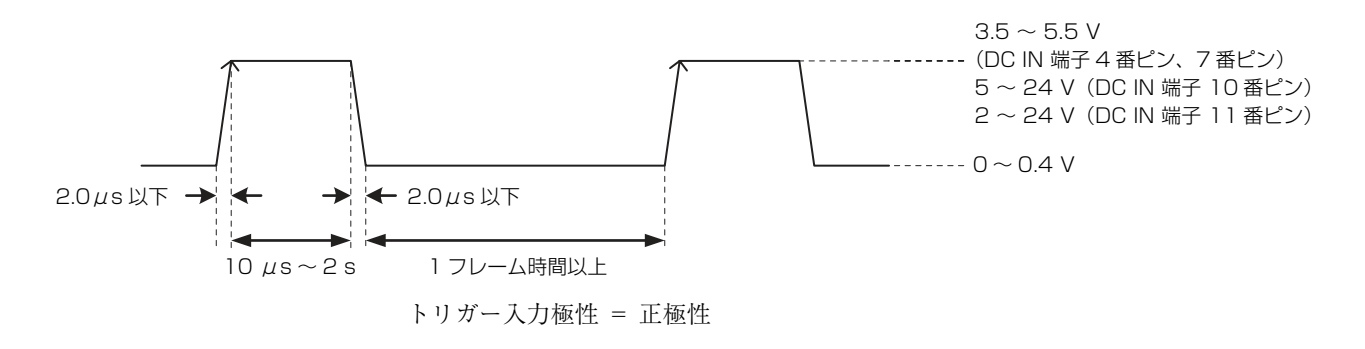

ご注意

DC-700/700CE を使用してトリガー信号をカメラに入力する場合、High レベルは 5V 以内でお使いください。

### デジタルインターフェース端子仕様

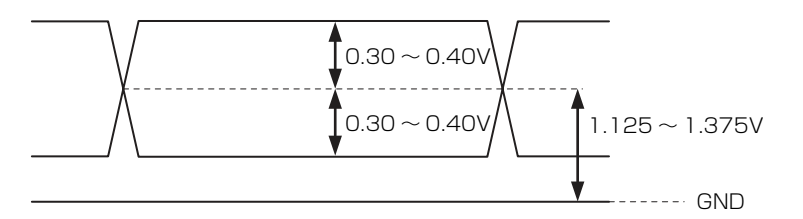

# <span id="page-18-0"></span>**GPIO 端子**

DC 電源入力端子 10番、11番が GPI 端子、6番、9番が GPO (+) 端子、4番、7番ピンが GPIO 切り替え端子です。トリ ガーの初期設定端子は DC 電源入力端子 11 番ピンです。各端子に外部機器を接続する場合は以下の回路仕様を参考にして ください。

### GPI 回路仕様

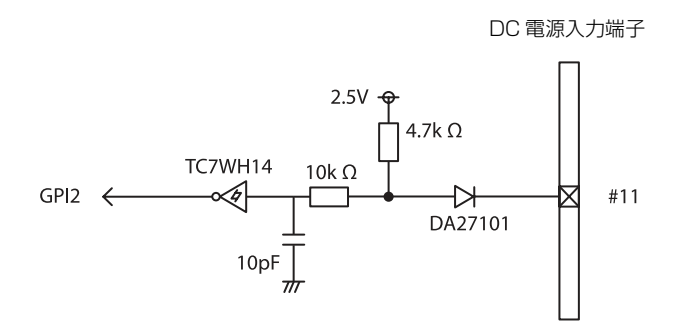

入力レベル Low:  $0 \sim 0.4$  V、High:  $2 \sim 24$  V

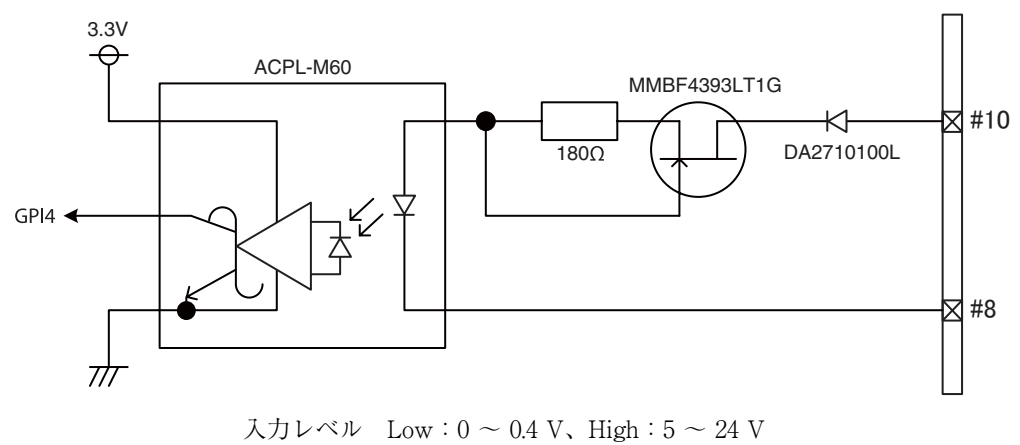

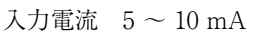

### GPI(10 番ピン ISO)

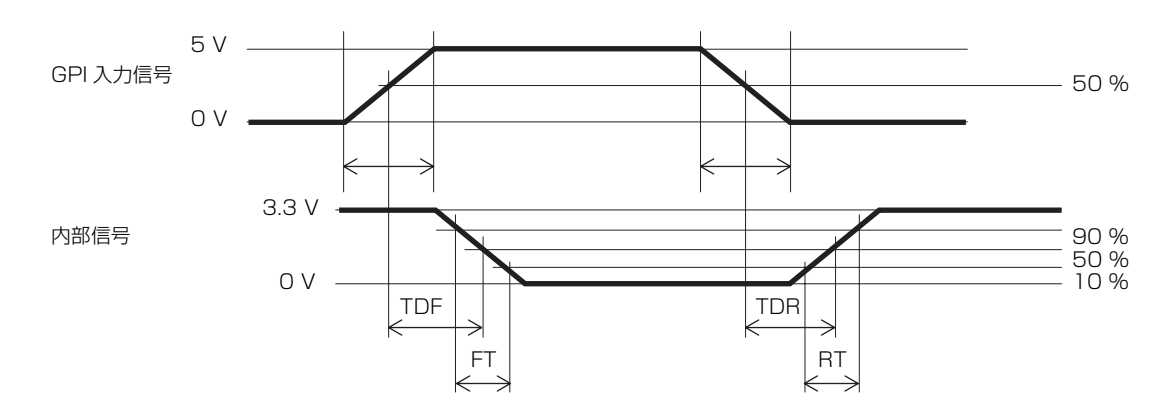

### 参考例

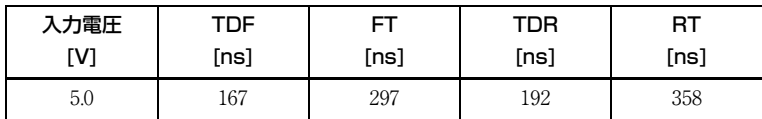

## GPIO 回路仕様

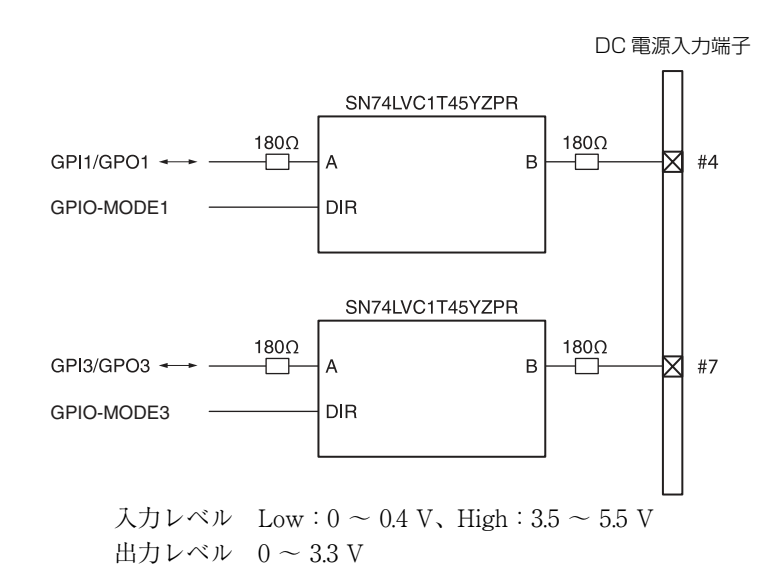

## GPO 回路仕様

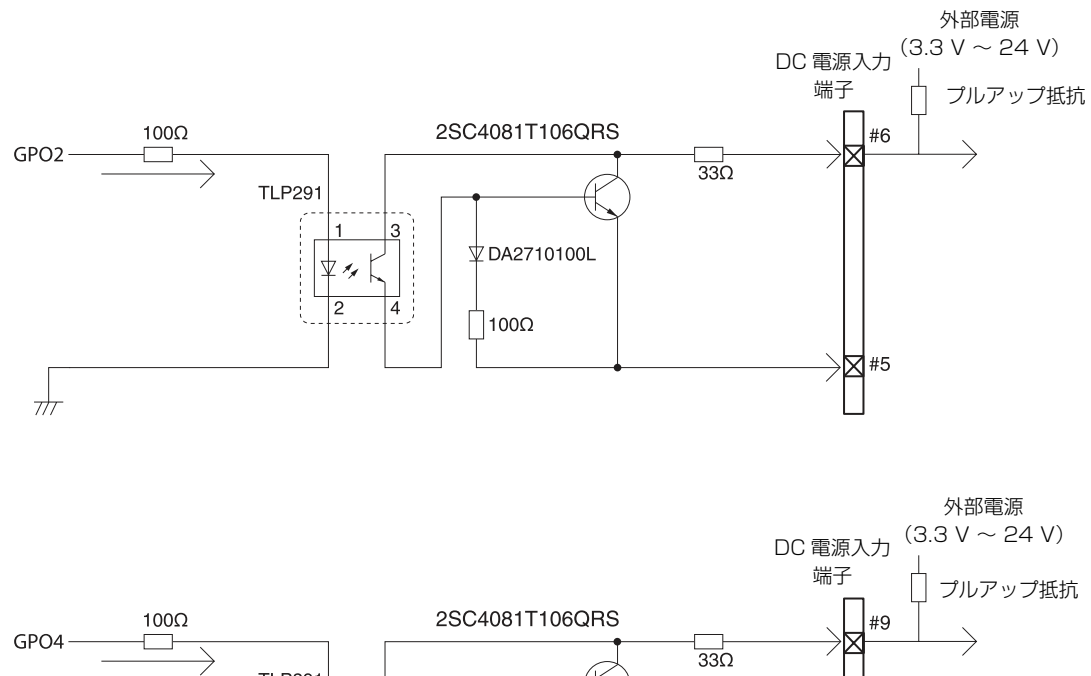

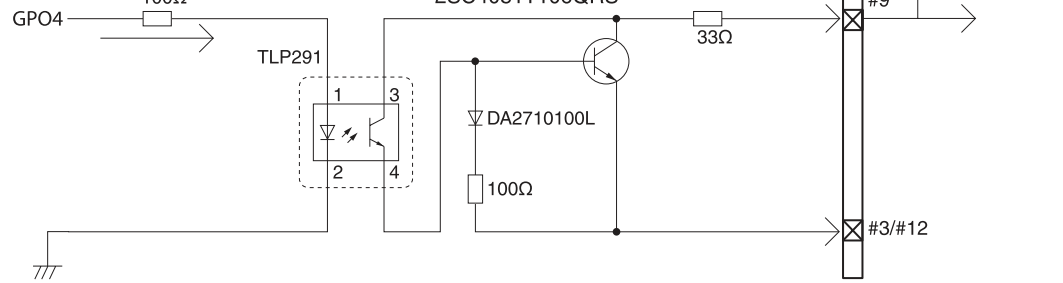

## GPO(6 番ピン ISO または 9 番ピン ISO)

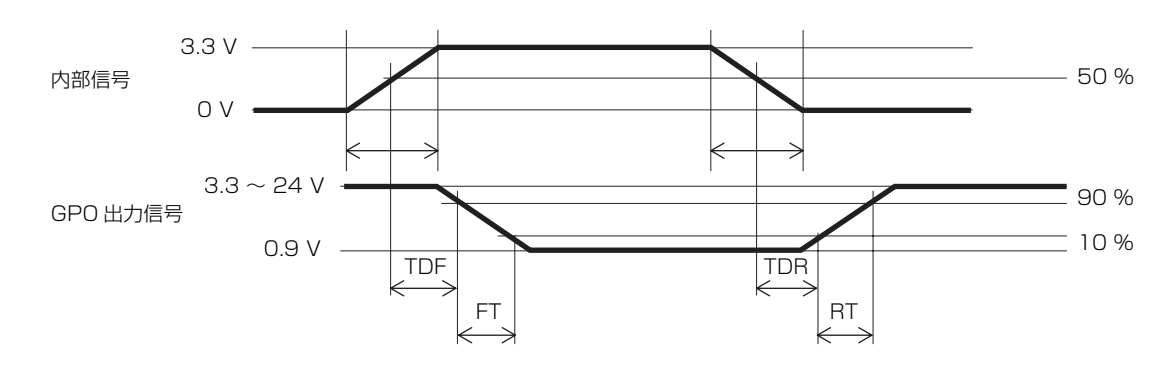

### 参考例

外部電源と接続して使うため、必ずプルアップ抵抗を付けて電流 50 mA 以内で使用してください。

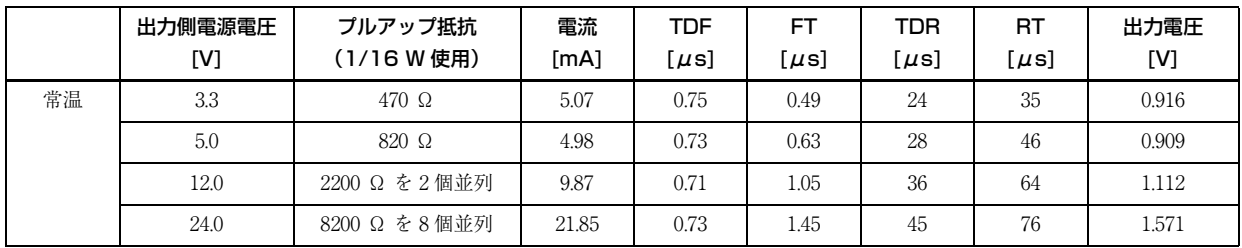

# <span id="page-21-0"></span>**部分読み出し**

有効画素領域から選択したい領域だけを読み出すことが できます。不要部分の高速掃き捨てを行うので、高速に 読み出すことができます。HEIGHT・WIDTH コマンドで 領域サイズを OFFSETX・OFFSETY コマンドで読み出 し、開始点を選択してください。ROI コマンドを用いる と、HEIGHT・WIDTH・OFFSETX・OFFSETY を一度 に設定することができます。HEIGHT を小さくするとフ レームレートが上がりますが、WIDTH コマンドを変更し てもフレームレートは変化しません。部分読み出しは、 トリガー有無に関係なく設定可能です。ビニングとの併 用も可能です。

OFFSETX、OFFSETY は WIDTH、HEIGHT と次の関 係があります。

OFFSETX + WIDTH ≦ WIDTH 最大値 OFFSETY + HEIGHT ≦ HEIGHT 最大値

#### 設定可能範囲

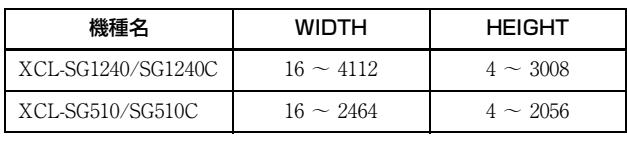

#### 設定単位数

OFFSETX、WIDTH: 16 step 単位 OFFSETY、HEIGHT: 4 step 単位

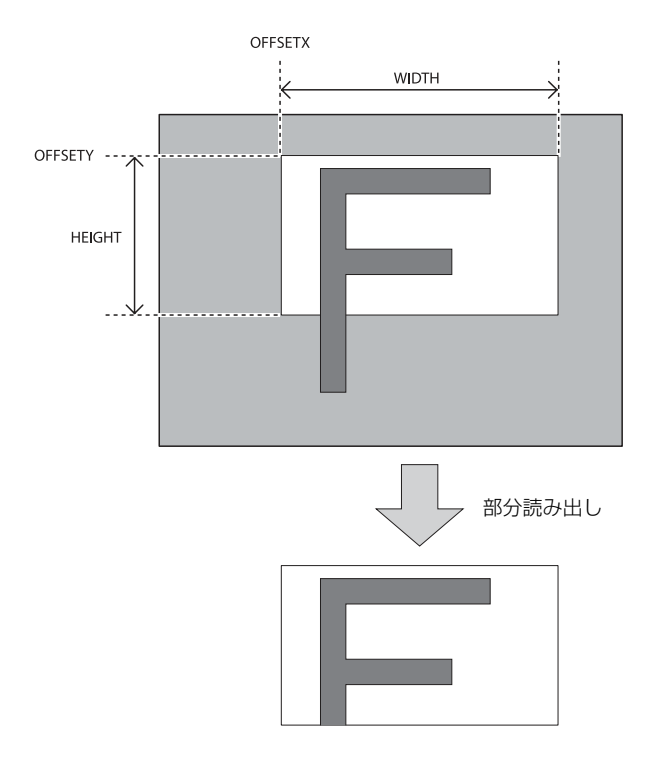

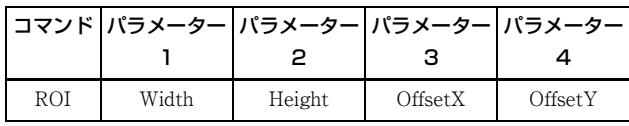

### ご注意

- ・ シャッター設定が優先されますので、部分読み出しでフ レームレートを速くするためには、シャッターを充分高 速にしてお使いください。
- ・ ビニング機能をご使用のとき設定可能範囲は 1/2 になり ます。

# <span id="page-22-0"></span>**マルチ ROI(XCL-SG510/SG510C)**

有効画素領域から、任意の 8 箇所の矩形領域を読み出すことができます。 必要な部分だけを読み出すことで読み出しにかかる時間を短縮できます。

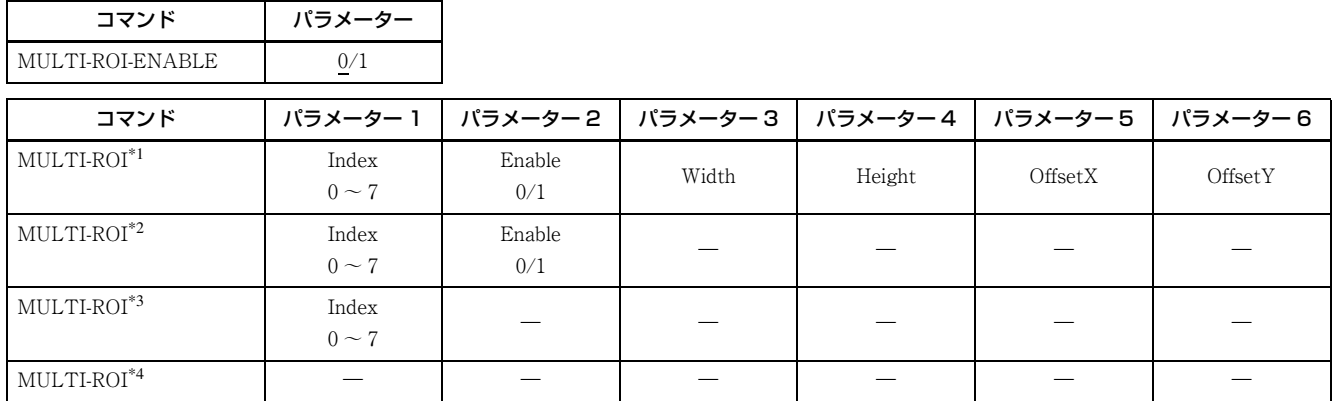

Width/Height/OffsetX/OffsetY の設定範囲は「部分読み出し」と同じです。

\*1 :エリアを設定するときに使用します。

\*2 :エリアは変更せずに有効 / 無効を変更できます。

 $*3$ : 現在の設定を読み出します。

\*4 :8 箇所のエリアをリスト表示します。

部分読み出し前 部分読み出し後

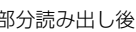

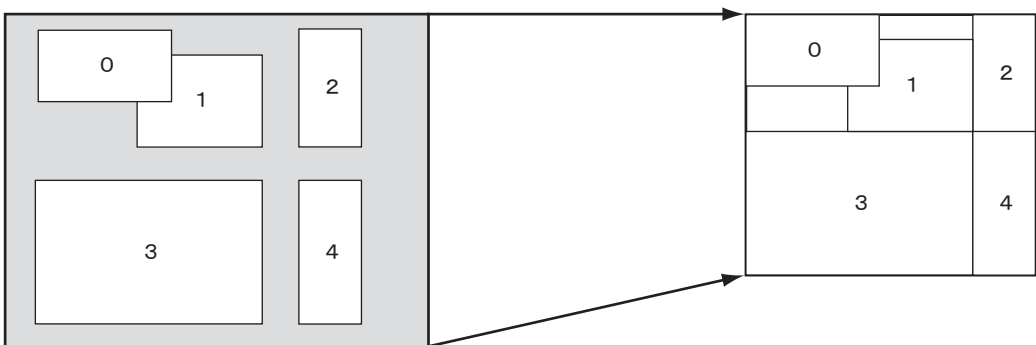

# <span id="page-23-0"></span>**ビニング(白黒カメラ)**

垂直方向の2画素、または水平方向の2画素を加算(ビ ニング)することで、感度が上がるとともに、垂直方向 ではフレームレートも早くなります。トリガー制御との 併用や部分読み出しも可能です。水平・垂直方向に同時 設定も可能です。

\* XCL-SG1240 はフレームレートの変化はありません。

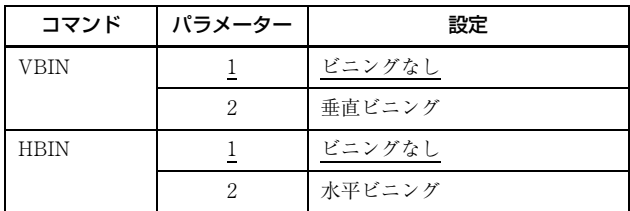

# <span id="page-23-1"></span>**出力ビット長**

カメラは Raw 出力 8 ビット/ 10 ビット/ 12 ビット/ 16 ビット \* 切り替えが可能です。

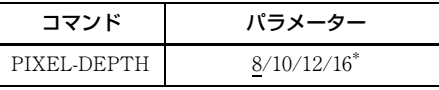

16 ビット長で出力したいときは、ワイドダイナミックレ ンジ[\(50 ページ\)を](#page-49-1)有効にしてください。

ワイドダイナミックレンジが無効のときは、上位 12 ビッ トのみ有効になります。

\* XCL-SG510/SG510C のみ 16 ビットも切り替えが可能で す。

# <span id="page-23-2"></span>**イメージフリップ**

画像の上下や左右の反転を行います。 設定変更を反映させるため、再起動してください。

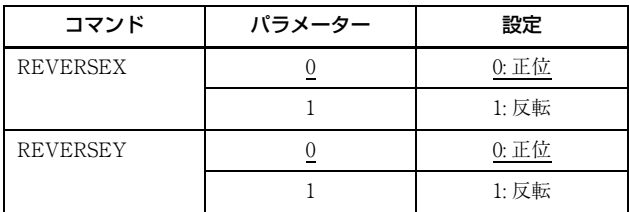

<span id="page-23-3"></span>**ゲイン**

## <span id="page-23-4"></span>マニュアルゲイン

0.1 dB 単位で細かくマニュアルゲインを設定できます。 設定可能なゲインの下限値、上限値はカメラ個体により 若干の差異がありますが、GAIN パラメーターとしては、 マイナス側は- 1 dB 以下、プラス側は 27 dB 以上に設定 可能です。同様に、GAIN-FINE の値は、マイナス側は - 10 以下、プラス側は 270 以上に設定可能です。 なお、画質が保証できるゲインの設定範囲は、0 dB ~ 18 dB となります。

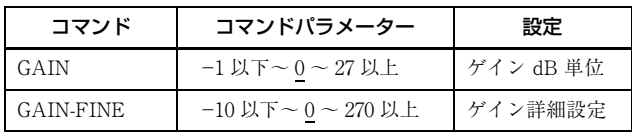

## <span id="page-23-5"></span>オートゲイン(AGC)

GAIN-AUTO コマンドを実行すると撮像環境に合わせて 自動的にゲインを調節します。AGC は検波枠内の平均レ ベルが AGC-LEVEL に達するように働きます。AGC 検波 枠は中央領域に初期設定されています。検波枠を表示し たり、検波領域を変更することができます。

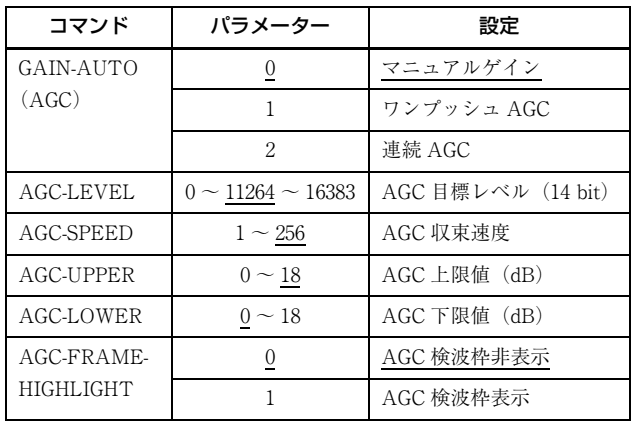

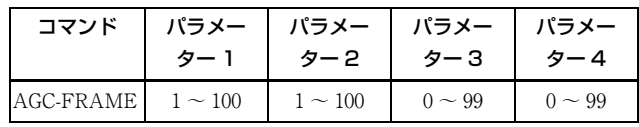

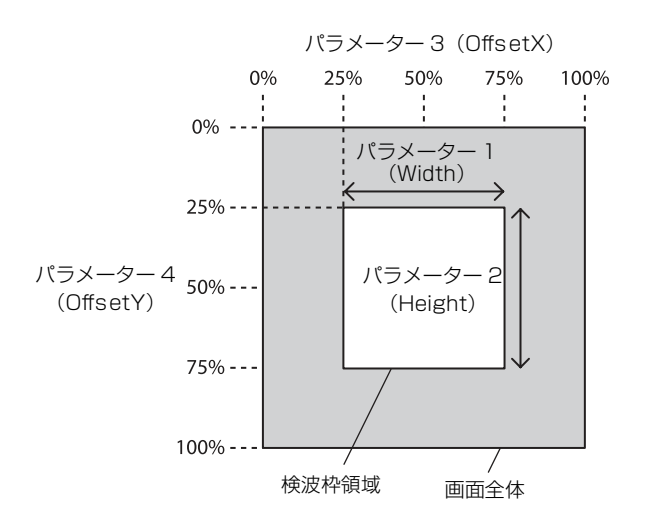

## <span id="page-24-0"></span>エリアゲイン

任意の 16 個の矩形領域に対して、個別のデジタルゲイン を設定できます。

複数の矩形領域が重なる場合は、領域番号の小さい方の ゲイン値が優先されます。

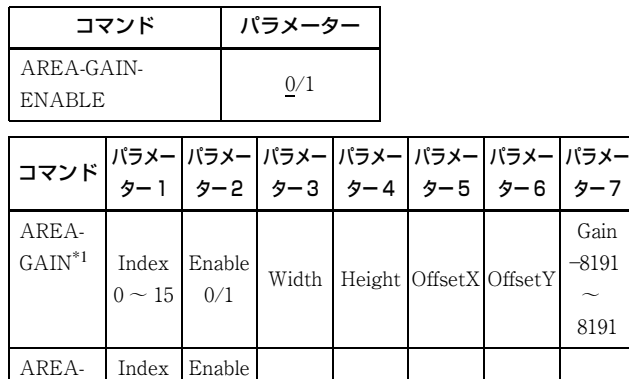

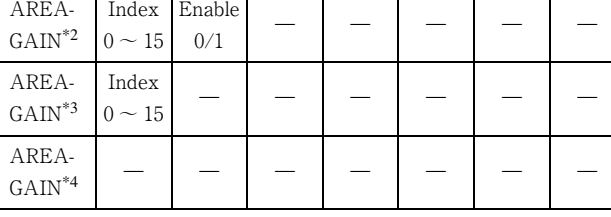

Width/Height/OffsetX/OffsetY の設定範囲は「部分読み出し」 と同じです。

Gain は 256 が 1 倍という意味になります。8191 は約 32 倍です。 0 にすると選択したエリアが完全に黒くなります。

- \* エリアゲインの領域サイズおよび位置の指定は、有効画 素に対する絶対座標値で行います。そのため、領域サイ ズおよび位置の範囲は、部分読み出し範囲内で設定する 必要があります。
- \*1 :エリアおよびゲインを設定するときに使用します。
- $*2$ :エリアは変更せずに有効 / 無効を変更できます。
- $*3$ : 現在の設定を読み出します。
- \*4 :16 のエリアをリスト表示します。

<span id="page-24-1"></span>**シャッター(エクスポー ジャー)**

## <span id="page-24-2"></span>設定方法

μs 単位で設定します。画質不問であれば、動作上は最大 60 秒まで設定できます。露光時間が長い場合、画素欠陥 が見えやすくなります。

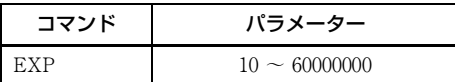

### ご注意

 $9 - 7$ 

Gain -8191  $\sim$ 8191 モードによって設定できる露光時間が変わります。 実際の値は設定後、読み出して確認してください。

## <span id="page-24-3"></span>オートエクスポージャー(AE)

出力レベルを検知して自動的にシャッターを設定します。 目標レベルは AGC-LEVEL と同値です。オートゲインと 合わせて実行可能です。

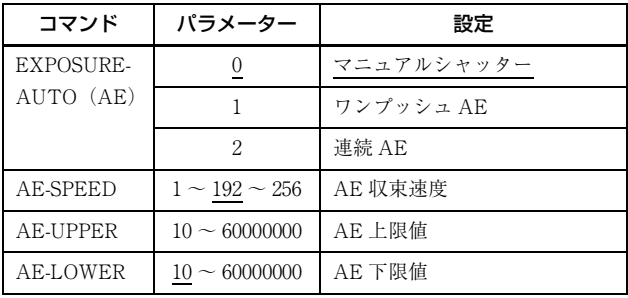

# <span id="page-24-4"></span>**連続 AGC と連続 AE の 組み合わせ**

AGC-LEVEL を目標レベルとして、AGC と AE が連動し て自動調節します。暗くなってきてシャッターが解放状 態になると AGC が働き出します。

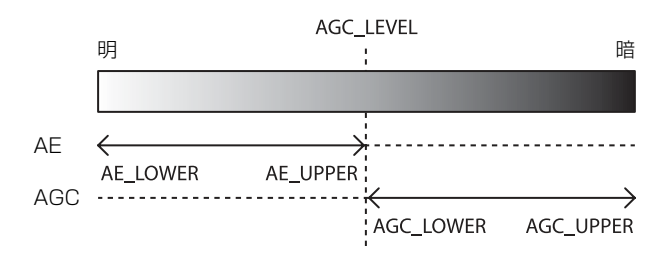

# <span id="page-25-0"></span>**トリガー制御**

## <span id="page-25-1"></span>フリーラン / トリガーモード

### フリーラン

トリガー信号なしで動作し、シャッター(エクスポージャー)が終了したあと、映像出力する動作を連続的に行います。水 平・垂直タイミング信号はカメラ内部で生成します。フリーラン動作時は、撮像タイミングをコントロールすることはでき ません。フリーラン動作時は、シャッター設定に従ってフレームレートが最大となるよう自動的に調整されますが、フレー ムレートを固定することもできます。

### トリガーモード

外部から入力されたトリガー信号を検出して露光を開始します。EXP-MODE が 0 の場合は、トリガー信号の立ち上がりま たは立下りを検知して露光を開始し、設定されたシャッター値分だけ露光するトリガーエッジ検出を行います。EXP-MODE が 1 の場合は、トリガー信号の幅期間分だけ露光するトリガー幅検出動作を行います。

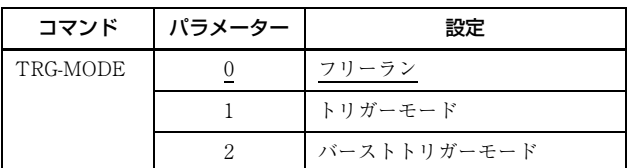

### トリガーモード (TRG-MODE=1)の時

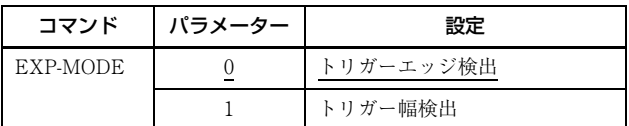

### トリガー状態一覧

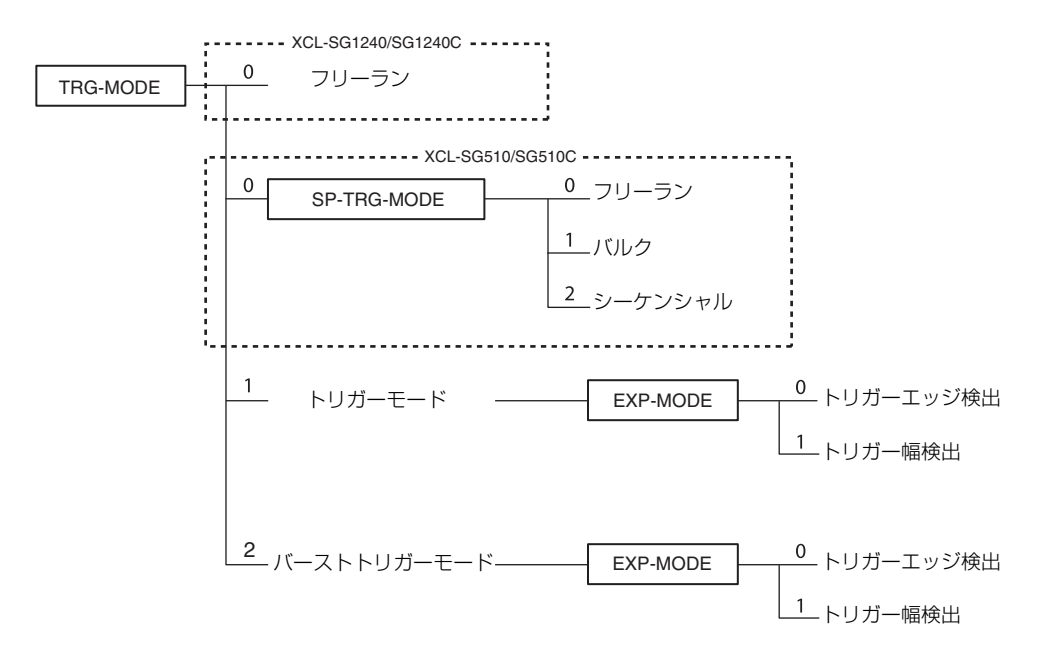

### トリガーエッジ検出

図はトリガー信号負極性(立下りエッジで検出)

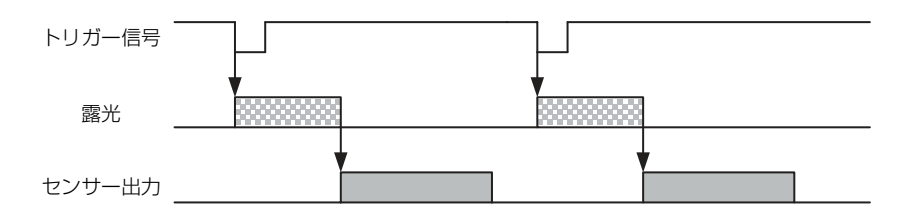

### トリガー幅検出

図はトリガー信号負極性 (Low レベル幅検出)

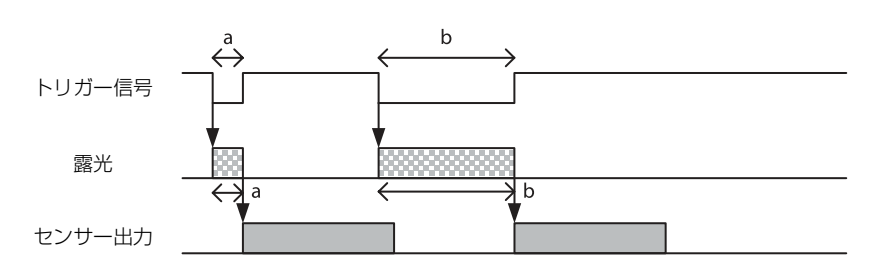

## <span id="page-26-0"></span>スペシャルトリガー(XCL-SG510/SG510C)

トリガーモード動作時には、シャッターやゲイン、撮像領域など異なる条件で撮像を行う場合は、トリガー入力するたびに 事前に設定を変更しなければなりませんが、スペシャルトリガー動作を有効にすることでこれらの設定変更を行う必要がな く、異なる条件で連続撮像することが容易になります。設定は最大 16 枚可能です。1 回のトリガー信号を入れるだけで連 続的に撮像するバルク動作、トリガー信号を検出するたびに撮像を行うシーケンシャル動作があります。次の露光開始は前 の映像出力終了後に行います。シーケンシャル動作における 2 回目以降のトリガー信号入力は、映像出力終了から 5msec 以上時間を空けてください。スペシャルトリガー動作時は、トリガーモードの設定ができません。スペシャルトリガー信号 のソースおよび極性は、トリガーモードとは別に定義します。各設定はユーザーセットに保存しておきます。反映される項 目については、コマンドリスト[\(57 ページ\)を](#page-56-1)参照してください。

#### ご注意

スペシャルトリガー動作時には、制限される機能があります。排他機能(55ページ)を参照してください。

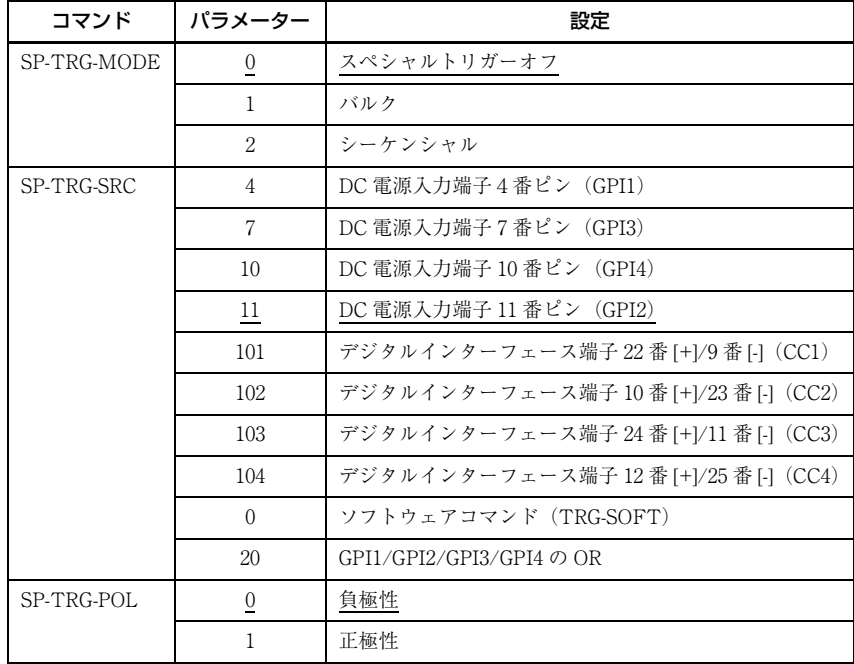

### バルク

図は SP-TRG-MODE=1、SP-TRG-POL=0、SP-TRG-F-CNT=3

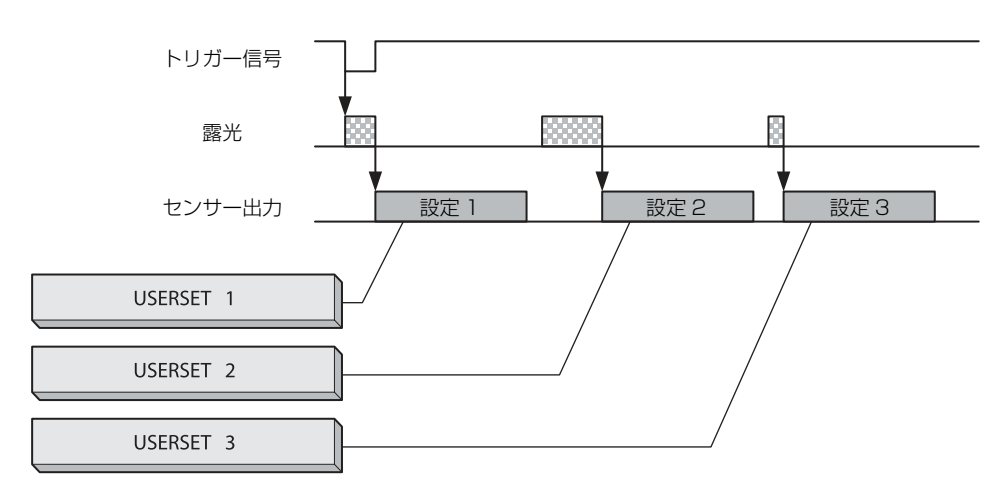

### シーケンシャル

図は SP-TRG-MODE=2、SP-TRG-POL=0、SP-TRG-F-CNT=3

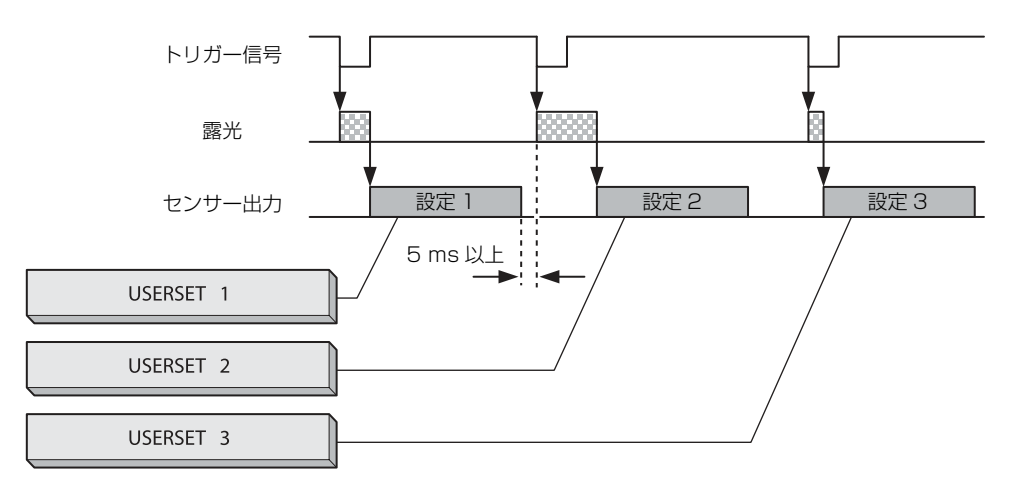

## <span id="page-27-0"></span>トリガーソース

DC 電源入力端子、デジタルインターフェース端子、またはソフトウェアコマンド (TRG-SOFT) から入力することができ ます。詳細は、トリガー信号入力[\(18 ページ\)を](#page-17-1)参照してください。スペシャルトリガー動作時のトリガーソースとトリ ガーモード動作時のトリガーソースは、別々に定義されていますのでご注意ください。

## <span id="page-28-0"></span>バーストトリガー

1 回のトリガー信号で連続して露光を繰り返すことができます。単一の露光時間を繰り返すモードと 2 つの露光時間を交互 に繰り返すモードがあります。また、露光回数を指定することができます。

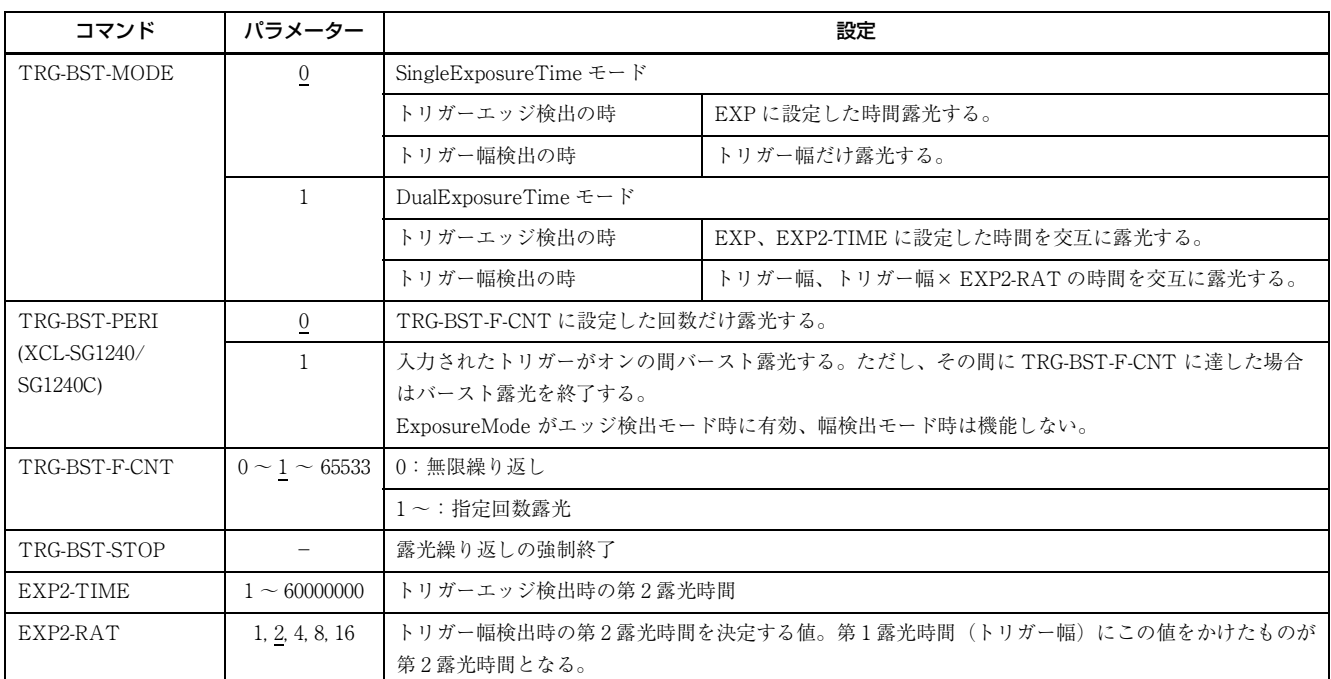

### トリガーエッジ検出(EXP-MODE=0)

TRG-BST-PERI=1

TRG-BST-MODE=1(DualExposureTime)

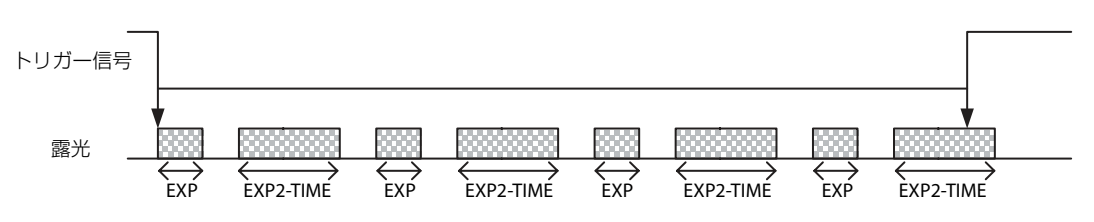

XCL-SG1240/SG1240C

下記の状態のどちらか先に発生した時点で連続露光が終了します。

・ トリガー信号 Off を検出

・ 露光回数が TRG-BST-F-CNT 指定数に到達

XCL-SG510/SG510C

露光回数が TRG-BST-F-CNT 指定数に到達した時点で連続露光が終了します。

### トリガー幅検出(EXP-MODE=1)

TRG-BST-F-CNT=7

TRG-BST-MODE=1(DualExposureTime)

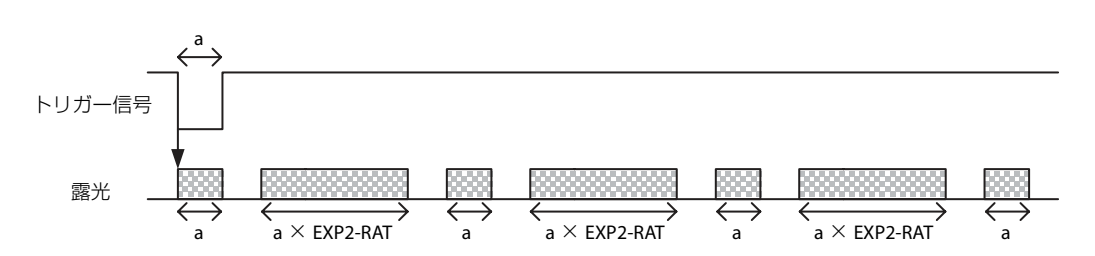

## <span id="page-29-0"></span>トリガー禁止

トリガー入力を無効にすることができます。複数台のカメラを同一のトリガー信号で接続した環境において、特定のカメラ だけにトリガー信号を無効にしたい場合や、設置した環境からトリガー信号線へのノイズ混入による誤動作を避けたい場合 などに有効となる機能です。

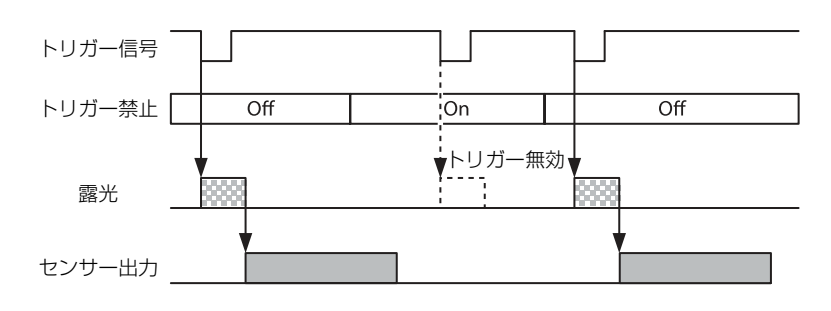

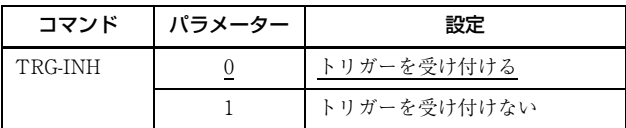

## <span id="page-29-1"></span>トリガーディレイ

トリガー信号をカメラ側で遅延させることができます。

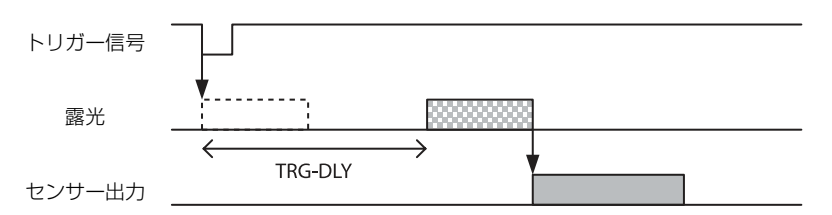

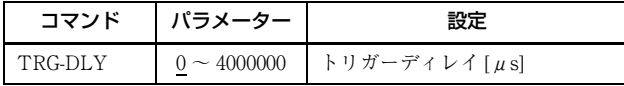

## <span id="page-29-2"></span>トリガーカウンター

受け付けたトリガーに対して、映像出力を行ったトリガーをカウントします。フリーラン動作時にも内部カウンターによっ てカウントアップします。0 を設定するとリセットします。トリガーレンジ制限によって除去されたトリガーはカウントし ません。上限値(2147483647)に達すると 0 に戻ります。

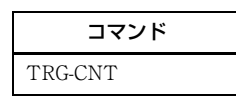

## <span id="page-29-3"></span>フレームカウンター

映像出力した場合にカウントアップします。0を設定するとリセットします。上限値 (2147483647) に達すると 0 に戻りま す。

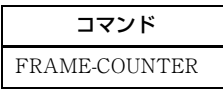

## <span id="page-30-0"></span>トリガーレンジ制限

設定されたトリガー幅の信号のみトリガー信号として受け付けることができます。トリガー信号ラインのチャタリングや外 乱ノイズ等を除去するノイズフィルターとして機能します。また、複数カメラを一本のトリガー信号ラインで共有する際 に、特定のカメラのみをトリガー動作させるトリガーセレクターとしても機能します。トリガー信号が入力されると、トリ ガーレンジの設定値分遅延して露光を開始します。トリガー信号幅が設定の範囲外の場合は、映像は出力されません。トリ ガーソースがソフトトリガーの時、トリガーレンジ制限は有効になりません。

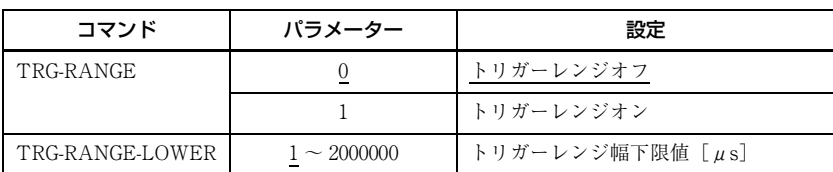

### トリガーレンジ動作例

図は EXP=300、TRG-RANGE-LOWER=100

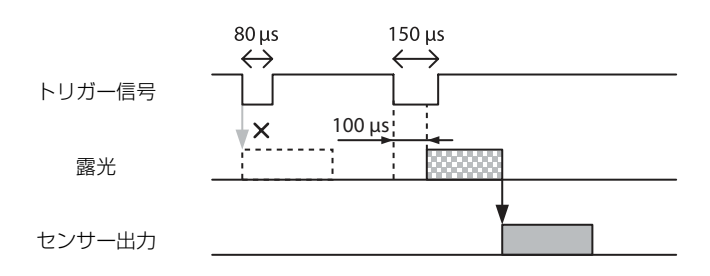

## <span id="page-30-1"></span>イメージセンサーファストトリガーモード

モードをオフに設定するとセンサーから画像読み出し中に次の露光が開始できます。トリガー信号を検出してから約 2 ライ ン時間後に露光が開始されます。

モードをオンに設定するとトリガー検出後すぐに露光を開始します。画像読み出し中は、次の露光を開始することはできま せん。

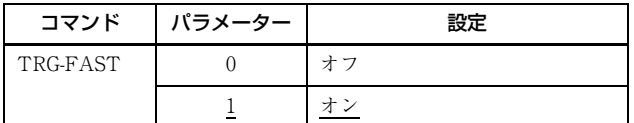

# <span id="page-31-0"></span>**フレームレート**

## <span id="page-31-1"></span>オートフレームレート

フリーラン動作時において、現在のシャッター設定と部分読み出し設定に応じて自動的にフレームレートが最大になるよう に読み出し周期が設定されます(シャッター優先)。映像出力中に次の露光を行い、全映像出力が終了するとすぐ次の映像 出力を開始します。映像出力時間よりも長い時間のシャッター設定を行うとフレームレートが低下します。

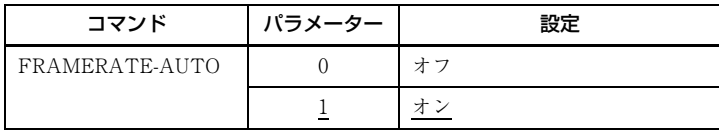

## <span id="page-31-2"></span>フレームレート指定

フリーラン動作時において、映像出力のフレームレートを指定することができます。フレームレート [fps] × 1,000,000 倍 の値を入力してください。最速フレームレートよりも速いフレームレートを設定することはできません。

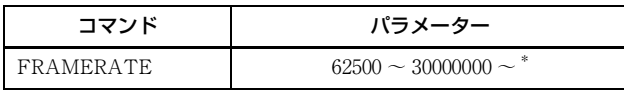

\* 部分読み出し設定によって上限が変化します。 15 [fps] 設定例: FRAMERATE 15000000

## <span id="page-31-3"></span>フレームレート表示

オートフレームレート動作時の現在のフレームレートを表示します。

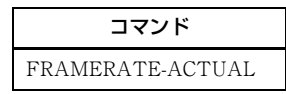

## <span id="page-32-0"></span>部分読み出し時の最速フレームレート

部分読み出し時の HEIGHT によって最速フレームレートが変化します。

### XCL-SG1240/SG1240C

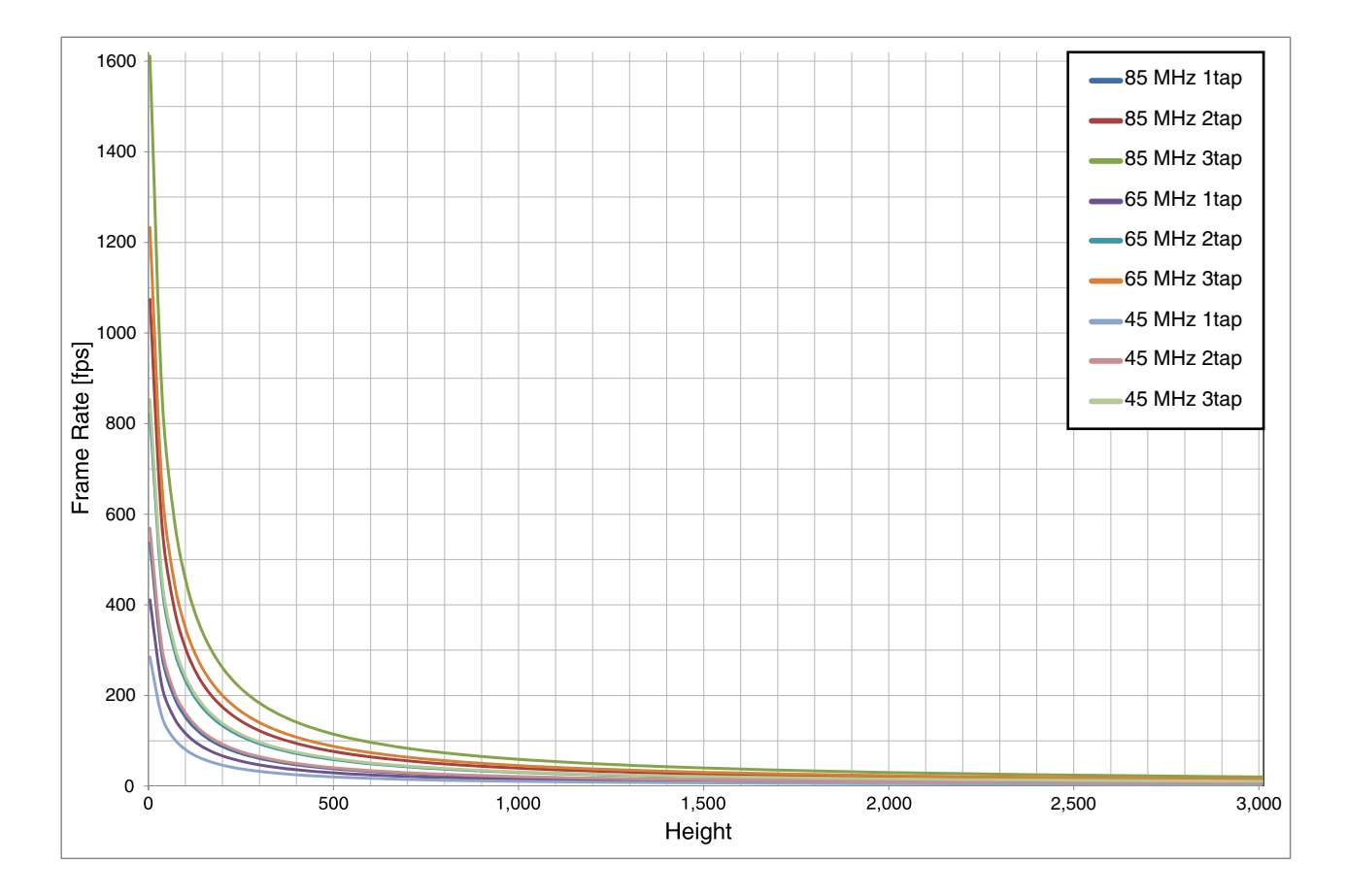

### BASE-CLOCK:85MHz(XCL-SG510/SG510C)

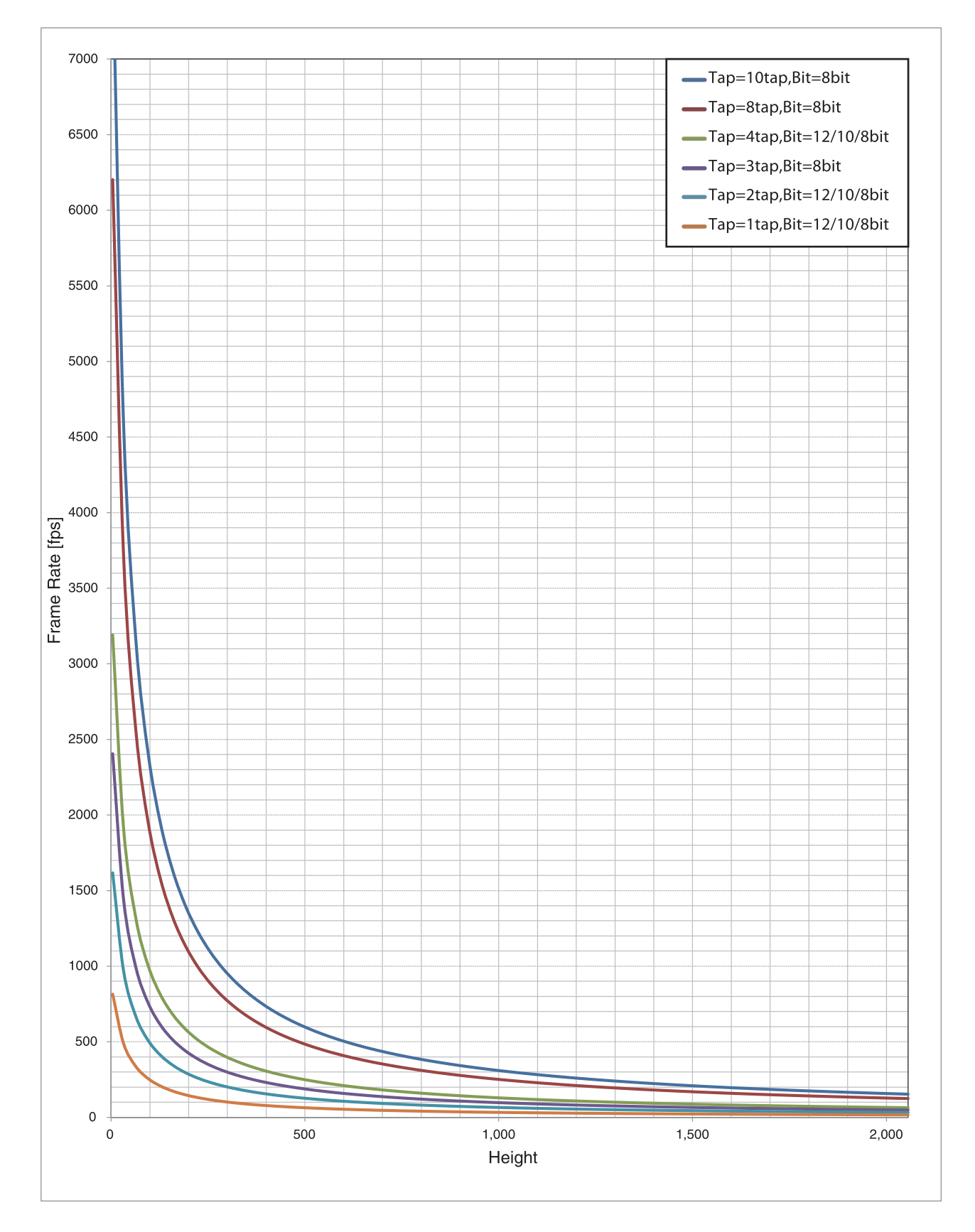

### BASE-CLOCK:65MHz(XCL-SG510/SG510C)

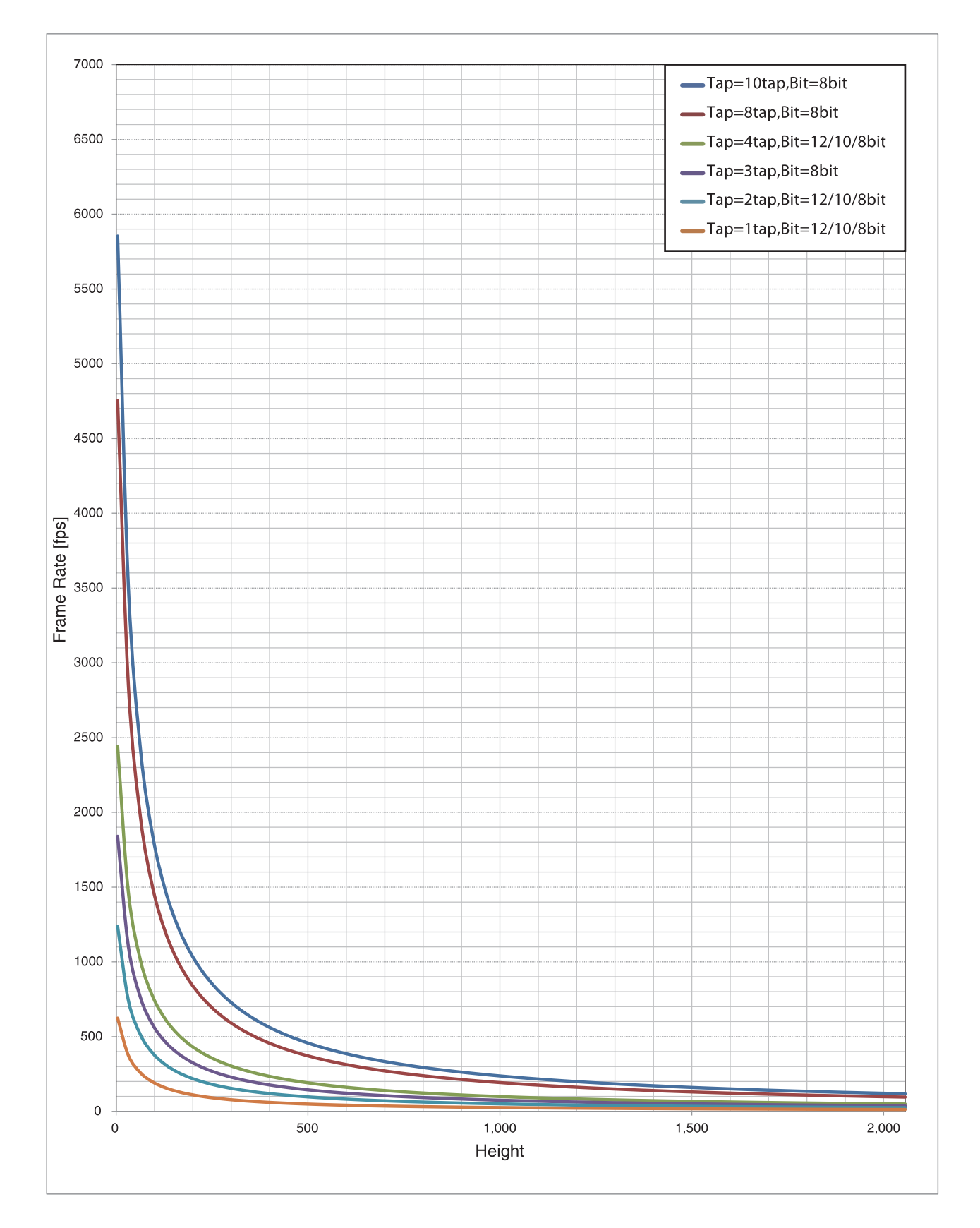

### BASE-CLOCK:45MHz(XCL-SG510/SG510C)

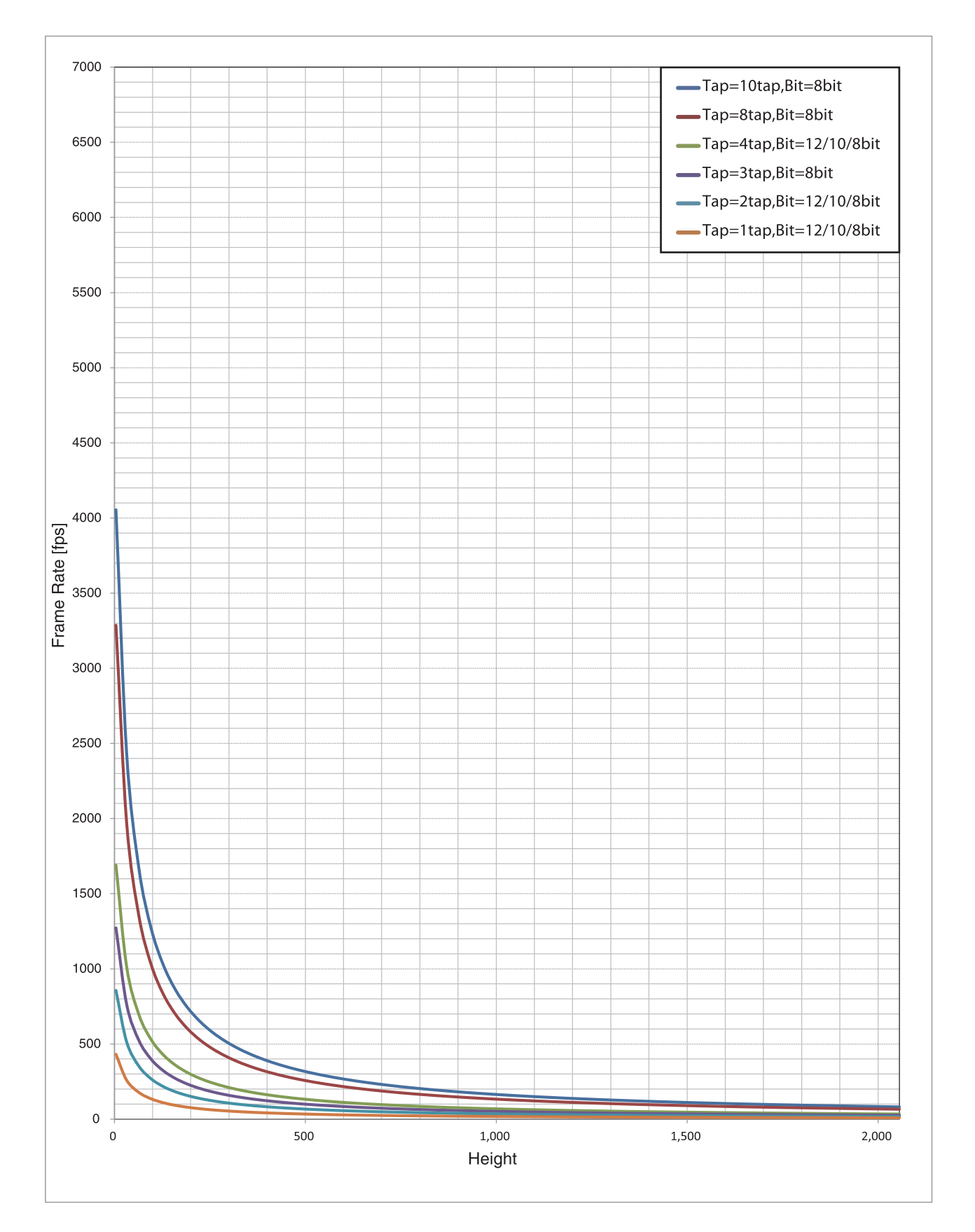
## **タイミングチャート**

### 水平タイミング

トリガーモード、ビニング、部分読み出しの有無にかかわらず一定です。DVAL は LVAL と同じ信号です。

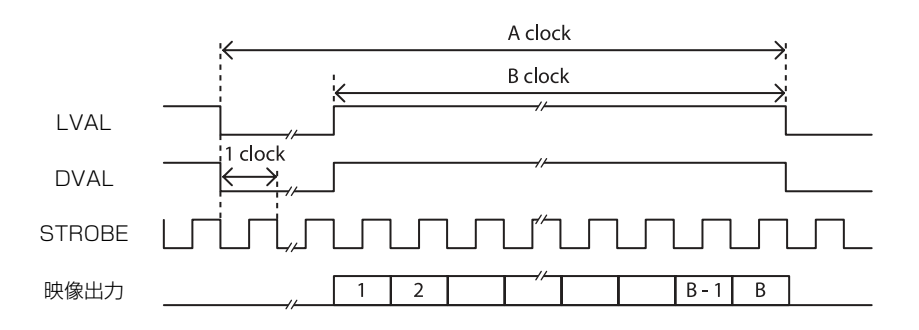

#### XCL-SG1240/SG1240C

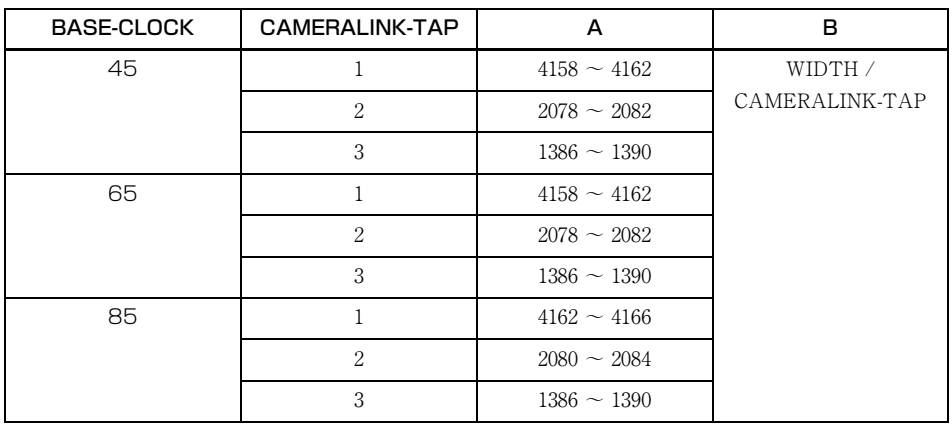

#### XCL-SG510/SG510C

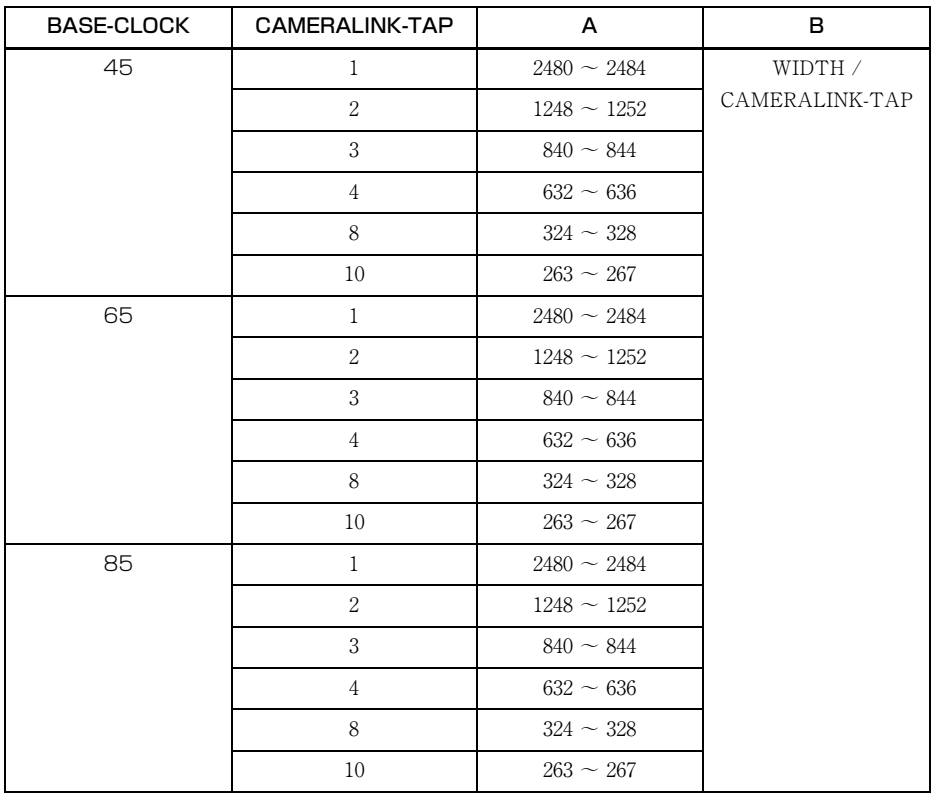

### 垂直タイミング

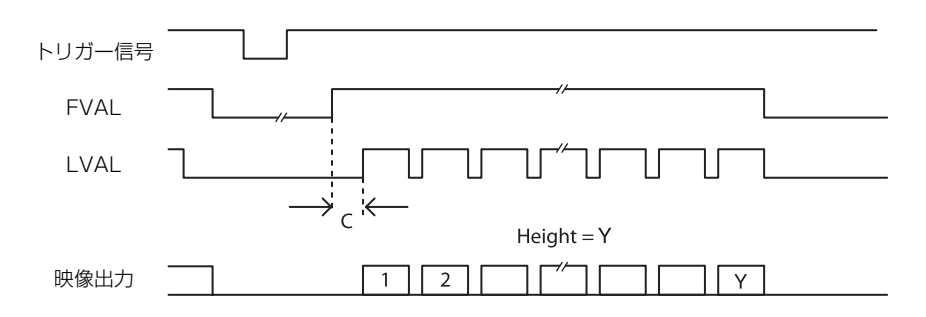

#### XCL-SG1240/SG1240C XCL-SG510/SG510C

### CAMERALINK-TAP C 1 49 2 49 3 49

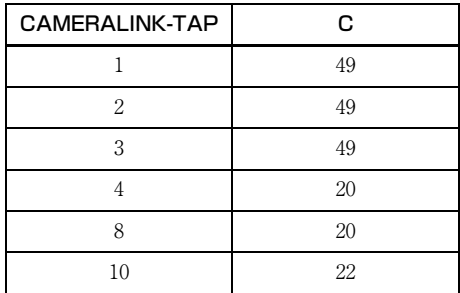

### トリガーレイテンシー/露光時間

トリガー受付から露光開始までの時間(トリガーレイテンシー)は下記の値になります。

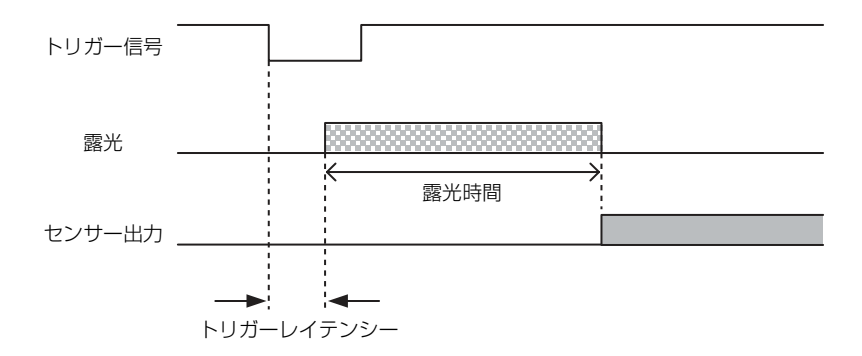

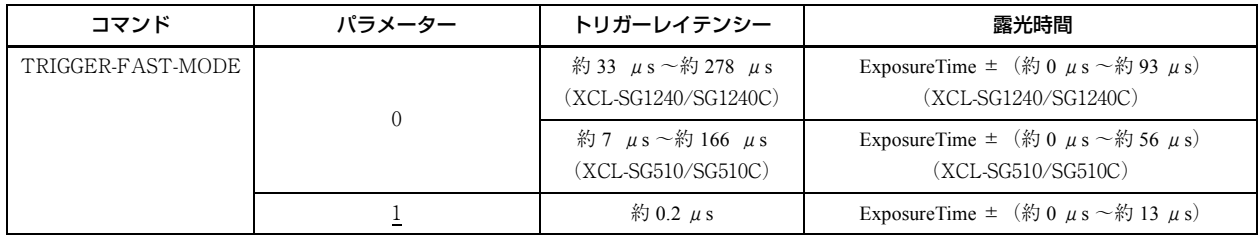

トリガーレイテンシーおよび露光時間のばらつきは出力モードの設定によって異なります。

## **ホワイトバランス**

WHITEBALANCE-AUTO コマンドを実行すると、ホワ イトバランスを 1 回だけ自動的に合わせることができま す。検波領域は画面中央に初期設定されています。検波 領域を画面に表示することもできます。検波枠は任意に 変更することができます(AWB-FRAME)。マニュアル 補正するには FINE コマンドを実行します。センサー タップごとに細かく設定することもできますので、AWB によってセンサータップ間の色差が調節しきれない場合 は、マニュアルで微調節してください。

<span id="page-38-3"></span>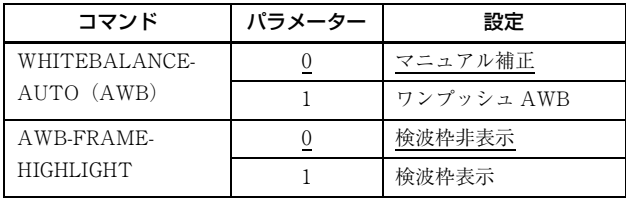

<span id="page-38-1"></span><span id="page-38-0"></span>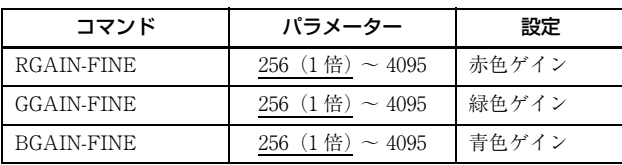

<span id="page-38-2"></span>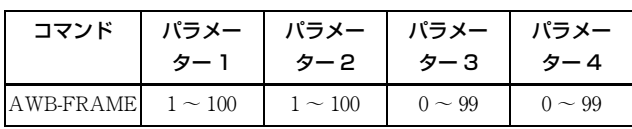

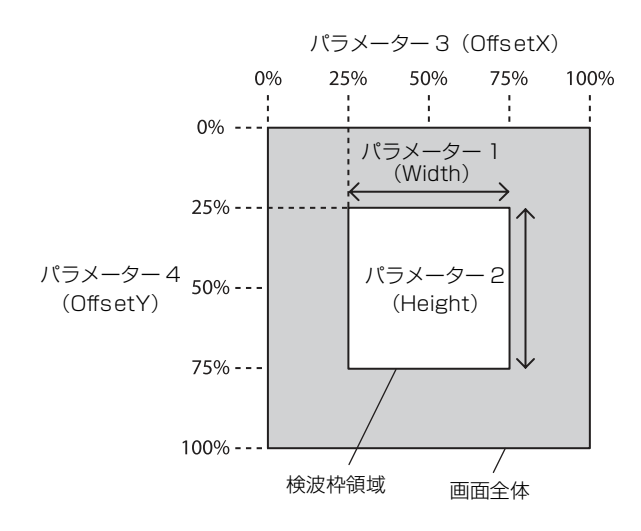

## **LUT**

以下のプリセットを備えています。12bit 値で指定します。 2 値化、5 点近似、任意設定は設定変更が可能です。

<span id="page-38-4"></span>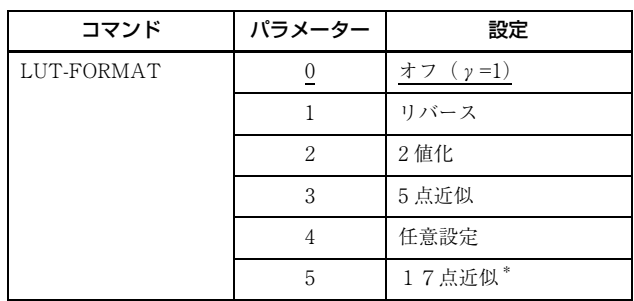

\* XCL-SG510/SG510C のみ

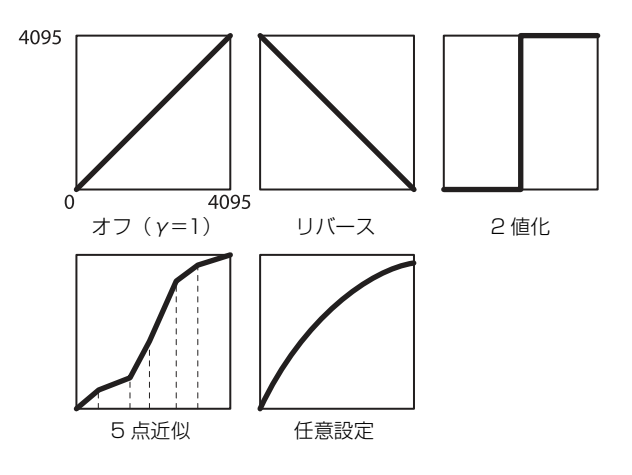

### 2 値化

2 値化のしきい値を変更できます。

<span id="page-38-5"></span>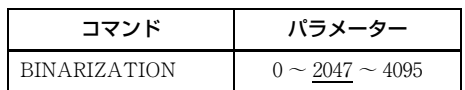

### 5 点近似

入力 1 ~ 5 点に対して出力 1 ~ 5 点の値を変更できます。 近似点間はリニアで近似されます。

<span id="page-39-0"></span>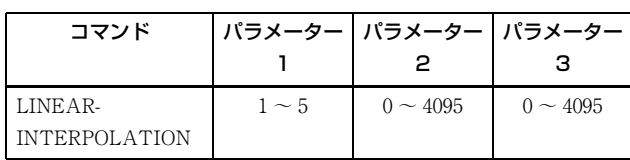

#### 設定例:

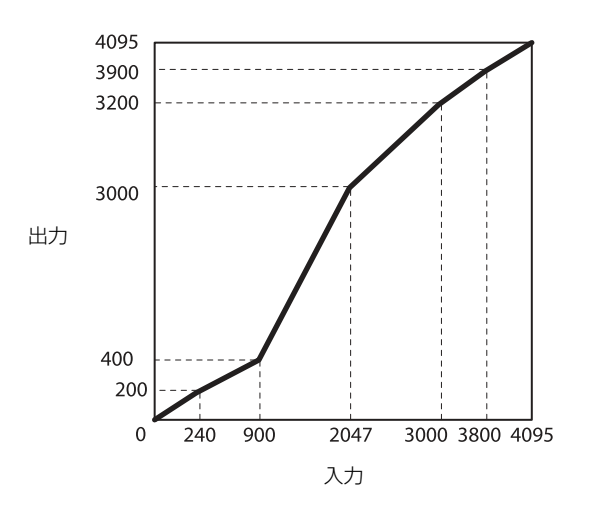

<span id="page-39-1"></span>>LINEAR-INTERPOLATION 1 240 200 >LINEAR-INTERPOLATION 2 900 400 >LINEAR-INTERPOLATION 3 2047 3000 >LINEAR-INTERPOLATION 4 3000 3200 >LINEAR-INTERPOLATION 5 3800 3900 >LINEAR-INTERPOLATION-BUILD >LUT-FORMAT 3

### 17 点近似(XCL-SG510/ SG510C)

0 ~ 65535 を 16 等分したポイントに対して 16 ビットの値 で LUT を設定します。

入力値は 0 ~ 16 のインデックスで指定します。出力値は 0 ~ 65535 の 16 ビットの値を設定します。

ワイドダイナミックレンジを有効にしているときに効果 的です。

17 点近似は 1 つのパラメーターを設定するたびに即時反 映されますのでビルドコマンドはありません。

<span id="page-39-2"></span>> LUT-FORMAT 5

| > WIDE-LUT           | $\left( \right)$ | 0       |
|----------------------|------------------|---------|
| WIDE-LUT             | 1                | 4096    |
| WIDE-LUT             | 2                | -33300  |
| WIDE-LUT<br>$\rm{>}$ | З                | -39601  |
| WIDE-LUT<br>$\rm{>}$ |                  | 4 43826 |
| WIDE-LUT             | 5                | 47094   |
| $>$ WIDE-LUT         | 6                | -49796  |
| WIDE-LUT<br>$\rm{>}$ | 7                | 52118   |
| WIDE-LUT             | 8                | 54166   |
| $>$ WIDE-LUT         | 9                | 56005   |
| WIDE-LUT<br>$\rm{>}$ | 10               | 57678   |
| WIDE-LUT             | 11               | 59218   |
| WIDE-LUT<br>$\rm{>}$ | 12               | 60646   |
| WIDE-LUT             | 13               | 61979   |
| WIDE-LUT<br>$\rm{>}$ | 14               | 63232   |
| WIDE-LUT<br>$\rm{>}$ | 15               | 64414   |

> WIDE-LUT 16 65535

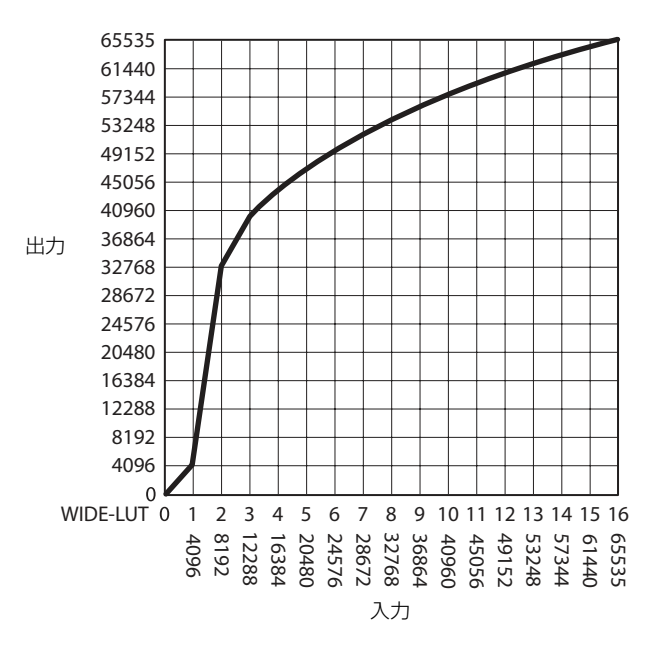

### 任意設定

入力 0 ~ 4095 値に対して出力 0 ~ 4095 値を設定変更で きます。

<span id="page-40-1"></span>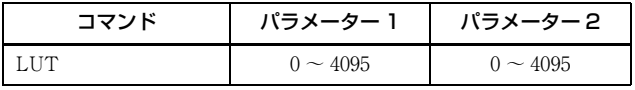

#### 設定例:

### LUT の保存

設定変更した場合は、LUT-SAVE コマンドで設定を保存 してください。

<span id="page-40-2"></span>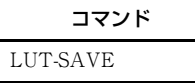

### **テストチャート出力 (XCL-SG1240/ SG1240C)**

各種テストチャートが出力されます。白黒カメラは白黒 チャート、カラーカメラは白黒チャートまたはカラー チャートが設定可能です。

<span id="page-40-0"></span>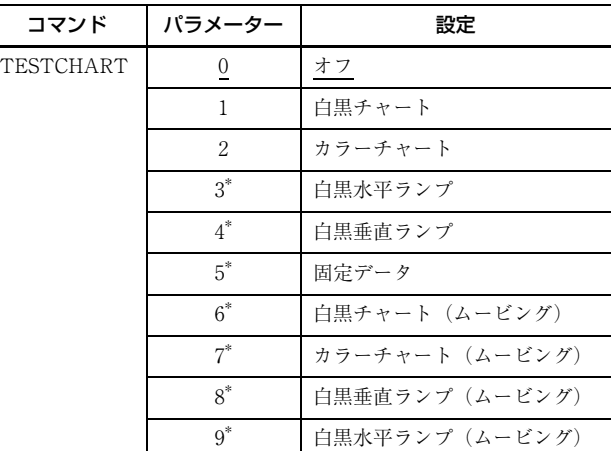

\* XCL-SG1240/SG1240C のみ有効

ランプテストパターンは画像レベルの増加量を設定でき ます。

ムービングテストパターンは、描画される位置がフレー ムごとに移動し、移動速度の設定ができます。

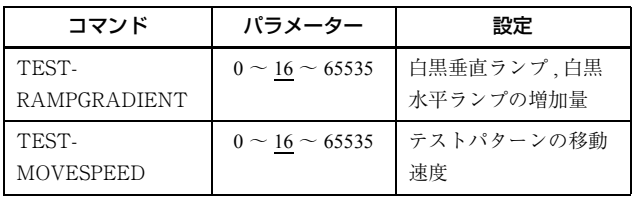

### 白黒チャート / カラーチャート

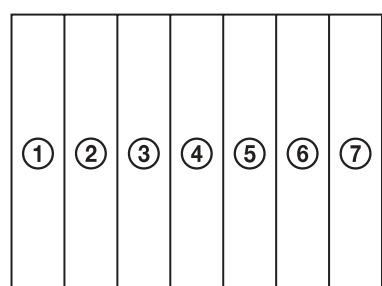

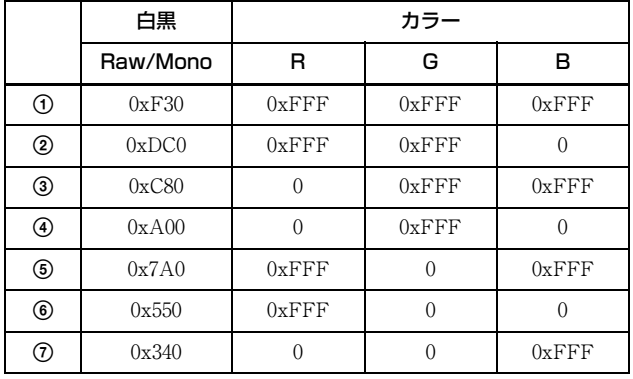

(12bit 表記)

### 白黒水平ランプ

水平方向に、0 ステップから 1 ピクセルずつ画像レベルが 変化しているパターンです。

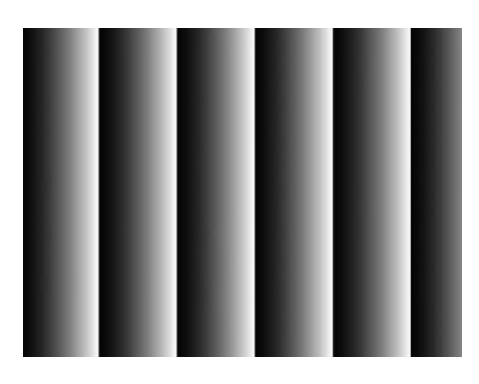

#### 白黒垂直ランプ

垂直方向に、0 ステップから 1 ラインずつ画像レベルが変 化しているパターンです。

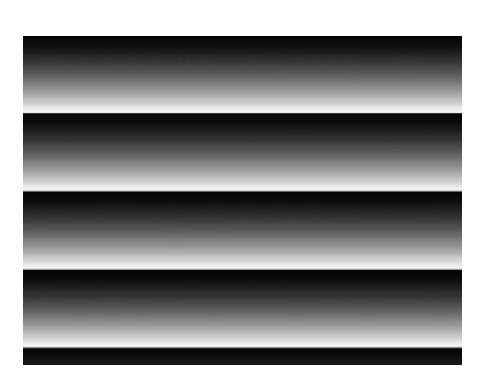

### 固定データ

1ピクセル幅のシーケンスパターンを出力します。各ピ クセルの出力レベルの設定ができます。

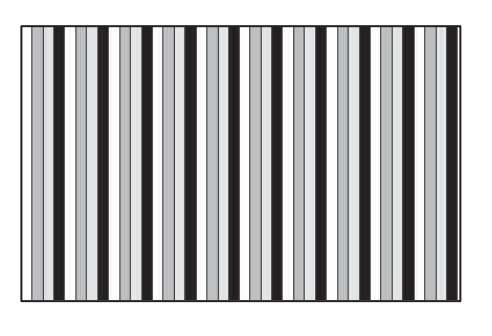

<span id="page-41-0"></span>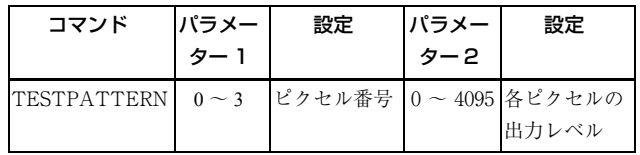

## **テストチャート出力 (XCL-SG510/ SG510C)**

白黒カメラは白黒チャート、カラーカメラは白黒チャー トまたはカラーチャートが設定可能です。

<span id="page-42-0"></span>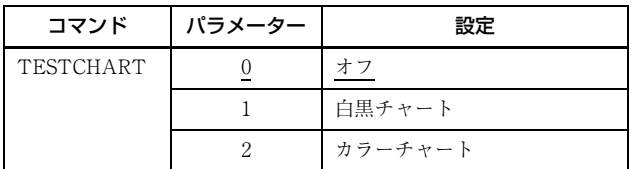

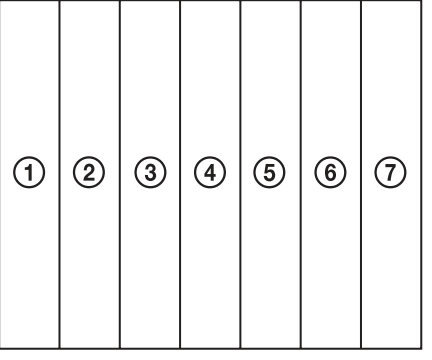

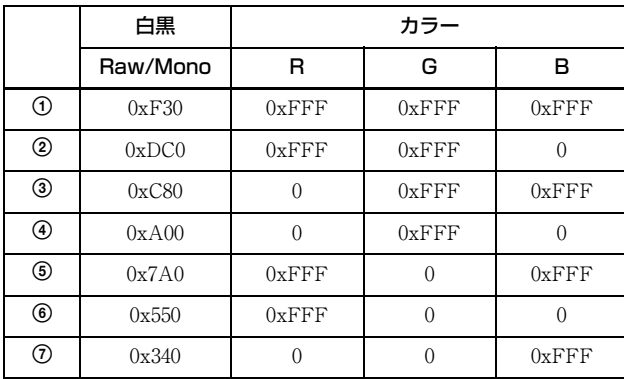

(12bit 表記)

## **3×3フィルター**

3 × 3 の空間フィルター処理を行うことが可能です。中心 画素とその周囲 8 ピクセルの輝度と各ピクセル個別の係 数とで積和演算を行い、その演算結果を中心画素の輝度 とするフィルター処理です。係数は-8191 ~ 8191 で指 定し、256 が 1 倍となります。

係数のパターンによってノイズを軽減したりエッジを強 調したり、輪郭を抽出したりという処理が可能です。

<span id="page-42-1"></span>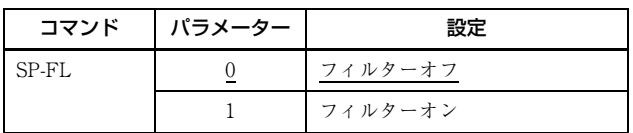

<span id="page-42-2"></span>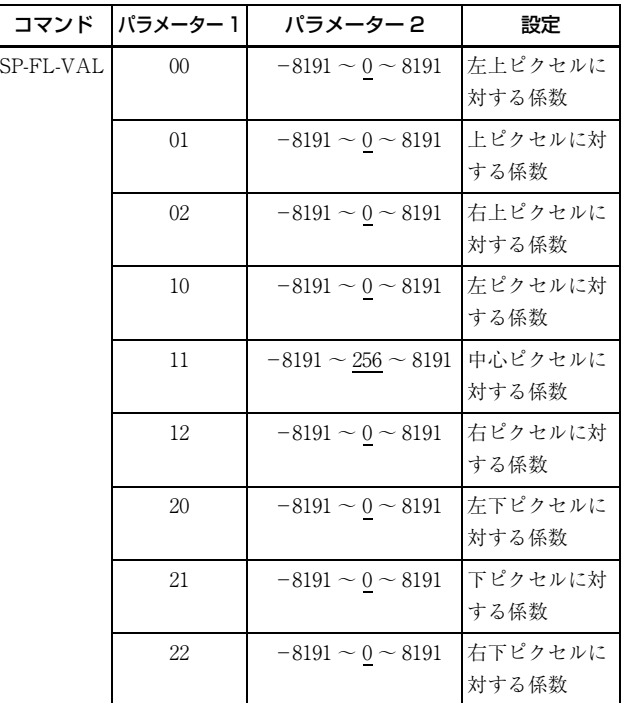

### **GPIO**

### GPI

DC 電源入力端子 4 番、7 番、10 番、11 番に入力されてい る信号を検知し、GPI コマンドで値を知ることができま す。すべてのピンはプルアップされているため、オープ ンにしている場合は1 (High レベル)が返答されます。

<span id="page-43-2"></span>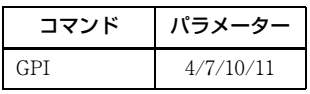

### GPO

GPO1、GPO2、GPO3、GPO4 出力をそれぞれ DC 電源入 力端子 4 番、6 番、7 番、9 番ピンから出力することがで きます。信号を選択した後、出力極性を GPO-INVERTER で決定します。ストロボ制御信号は GPO1、GPO2、 GPO3、GPO4 それぞれ個別に設定が可能です。

<span id="page-43-1"></span>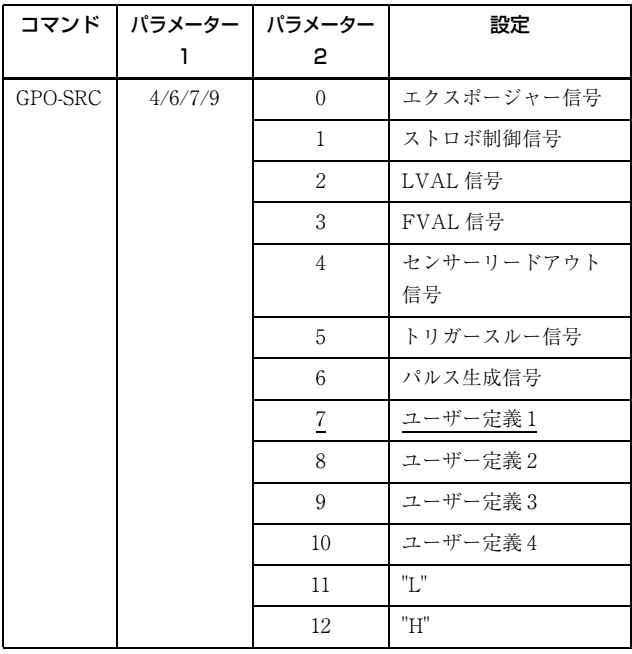

<span id="page-43-0"></span>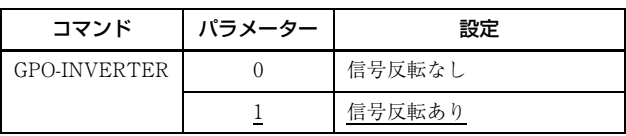

#### 設定例:

GPO2(DC 電源入力端子 6 番ピン)に LVAL 信号を出 力、High アクティブ設定(High が有効)。 >GPO-SRC 6 2 >GPO-INVERTER 6 0

#### GPO 出力系統図(DC 電源入力端子 9 番ピンの例)

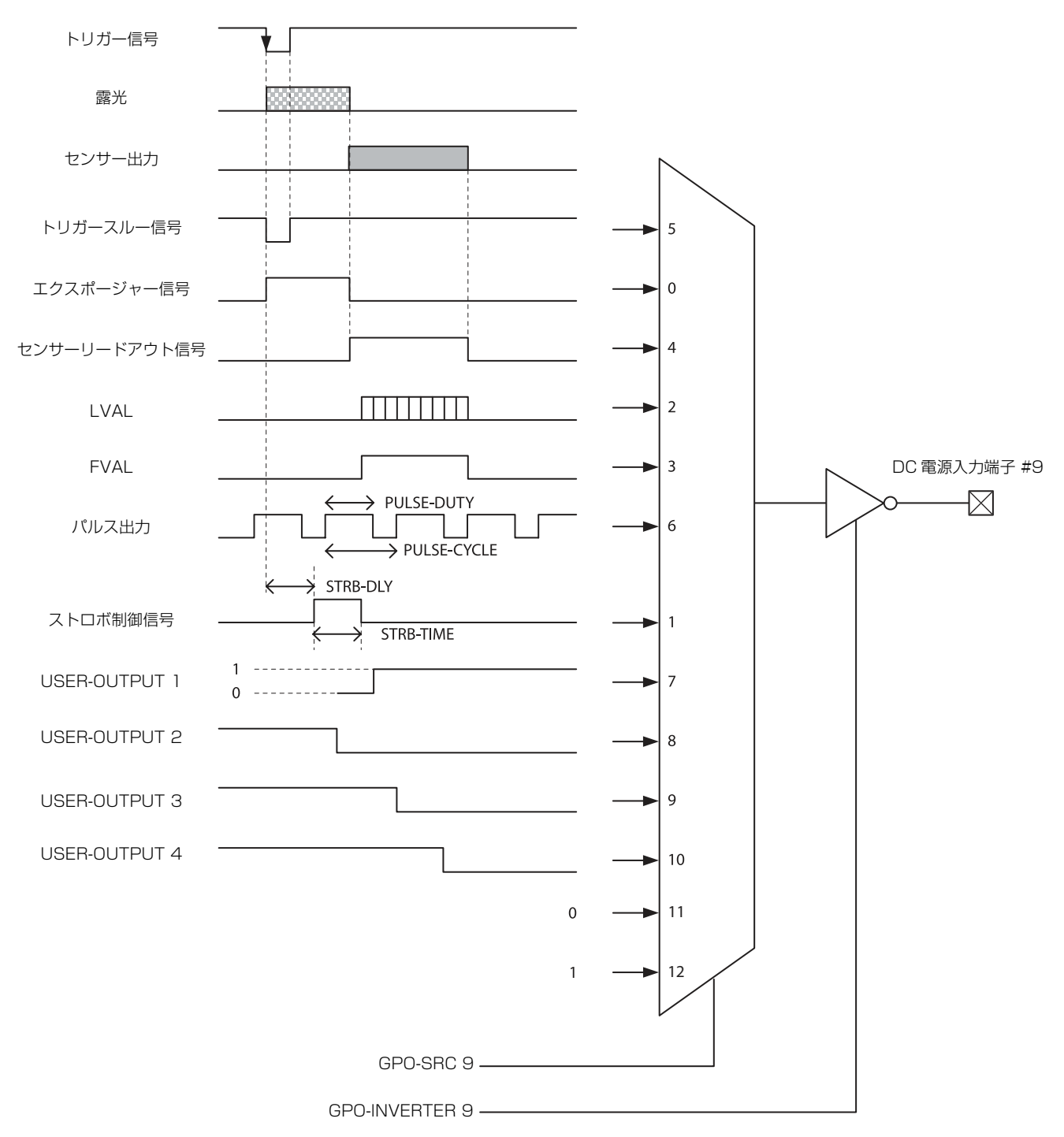

#### <span id="page-44-0"></span>出荷設定

以下は DC 電源入力端子 9番ピンの出荷設定図です。他の GPO 端子も同様にユーザー定義 1 が設定されています(High 出 力)。

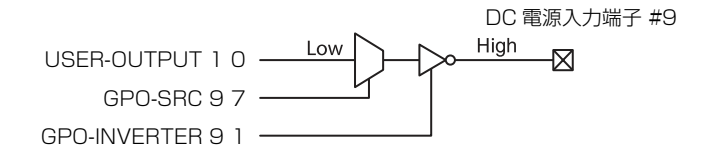

### センサーリードアウト(センサー出力)

露光が終了し、イメージセンサーが映像出力シーケンスに入ったことを示す信号です(トリガーモード時のみ有効)。GPO 端子から出力することができます。センサーリードアウト信号はオプティカルブラック(OB)や有効画素の出力開始前か らアサートされます。この信号がアサートされているときに次のトリガー信号を入力しないでください。

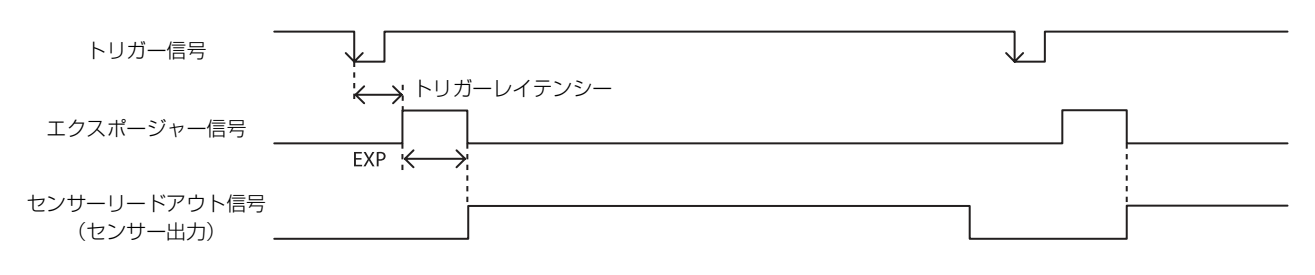

## **パルス出力**

GPO 端子からパルス波形を出力することができます。0.5Hz ~ 100kHz まで設定可能です。

<span id="page-45-2"></span><span id="page-45-1"></span>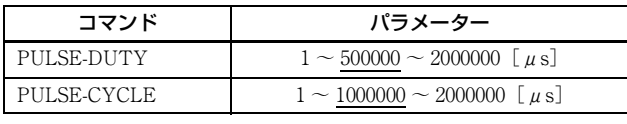

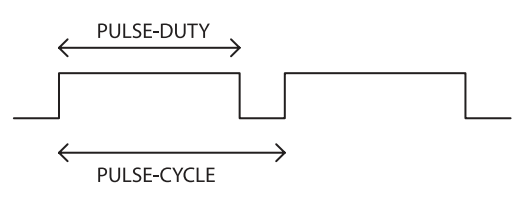

# **ステータス LED**

リアパネルに備えた LED は、GPO1 端子に設定された出力仕様に基づいて点灯します。トリガー信号やパルス出力を割り 当てるなど、多彩な設定が可能です。設定は即時保存され、次の起動から反映されます。

カメラコンフィギュレーションを Medium、Full または 80 bit に設定し、1 本のカメラリンクケーブルで電源供給した場合、 LED は高速点滅状態となります。

<span id="page-45-0"></span>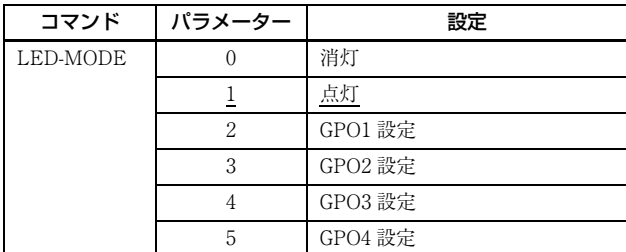

## **温度読み出し機能**

基板に取り付けられた温度センサーからカメラ内部温度 を読み出すことができます。精度は± 2 ℃です。参考値と してお使いください。

<span id="page-46-0"></span>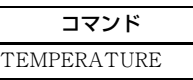

## **欠陥補正**

イメージセンサーの白欠陥点、黒欠陥点を補正します。 欠陥検出された座標画素に対して周辺から補正を行いま す。工場出荷設定とユーザー設定が選択可能です。

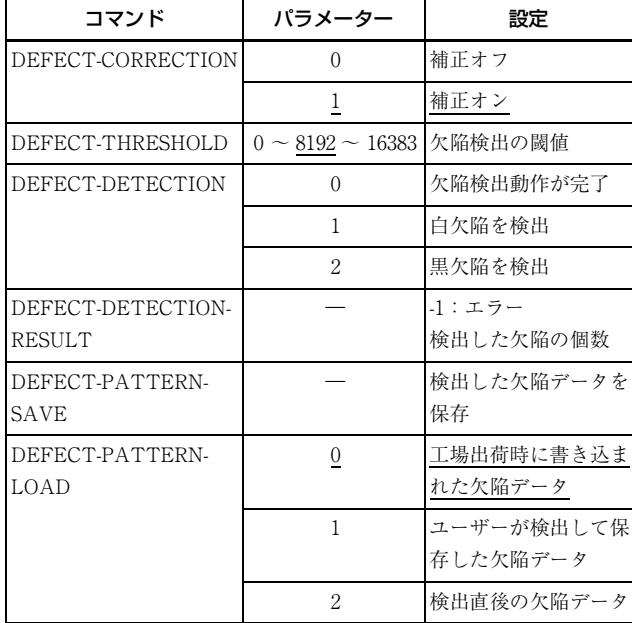

### 欠陥補正設定方法

- **1** 白欠陥点が発生しやすい条件を設定する。 以下はゲイン 18dB、シャッター 1 秒の例です。遮光 して完全に光が入らないようにします。  $>\mathsf{GAIN}$  18 >EXP 1000000
- **2** しきい値を 14bit 換算で設定する。 このレベルを超える点を白欠陥点として検出します。 以下は 3200step/14bit の例です。3200 ~ 16383 を示 す画素が検出されます。 >DEFECT-THRESHOLD 3200
- **3** 白欠陥点検出を行う。 検出には EXP 設定の 4 枚分の時間がかかります。以 下は同一 x 座標軸上の出力レベルを表しており、全 黒撮像時で一様に 1000step 付近を示していますが、

所々にレベルの高い欠陥画素が存在しています。手 順 2 で設定したしきい値 3200step を超えるすべての 画素点が検出されます。

>DEFECT-DETECTION 1

step

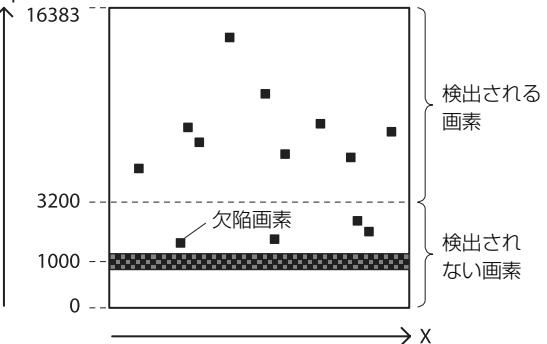

- **4** DEFECT-DETECTION コマンドを送信して検出が 終了したことを確認する。 0 が返ってきたら終了します。
- **5** 黒欠陥検出を行う。

白欠陥点検出と同様に、撮像条件を設定してしきい 値を 14bit 換算で設定します。以下は 10000step/ 14bit の例。0 ~ 10000step の画素が検出されます。 黒欠陥検出点を設定しない場合は省略することもで きます。 >DEFECT-THRESHOLD 10000

>DEFECT-DETECTION 2

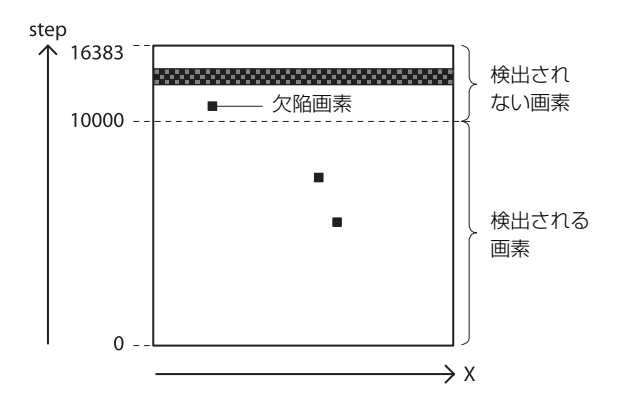

- **6** DEFECT-DETECTION コマンドを送信して検出が 終了したことを確認する。 0 が返ってきたら終了します。
- **7** 欠陥補正を適用するデータを選択する。 手順 3、4 で検出した画素を適用する場合は 2 を選択 します。出荷設定を適用する場合は 0、すでに保存し た値を適用する場合は 1 を選んでください。 >DEFECT-PATTERN-LOAD 2

**8** 欠陥検出補正をオンにする。 >DEFECT-CORRECTION 1

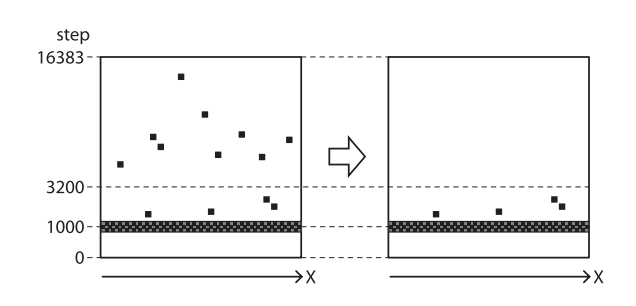

**9** 設定を保存する。 保存せずに欠陥検出を繰り返す場合は、手順 1 ~ 6 を繰り返します。 >DEFECT-PATTERN-SAVE

#### ご注意

- ・ 欠陥検出点の上限は白黒欠陥点合わせて XCL-SG510/ SG510C は 2040 点で、XCL-SG1240/SG1240C は 8184 点 です。上限を超えて補正することはできません。検出さ れた欠陥点は DEFECT-DETECTION-RESULT で調べ ることができます。上限数超過、欠陥検出未完了、また は異常な欠陥検出と判断された場合は、RESULT が -1 になります。
- ・ スペシャルトリガー動作時には、欠陥検出機能は使えま せん。

## **シェーディング補正**

レンズ特性による周辺光量落ちや光源むらなどで発生す るシェーディングを補正します。ユーザー設定として 9 パターンの保存が可能です。

画面の一番明るいレベルを目標値として調整するピーク 検出モードと、画面全体の明るさの平均値を目標値とし て調整する平均値検出モードがあります。

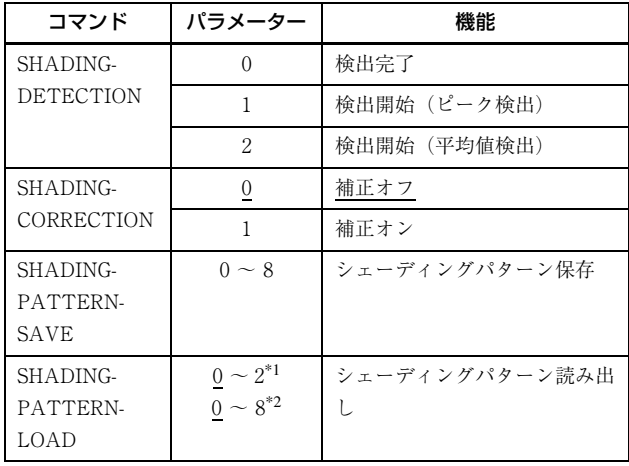

\*1 XCL-SG1240/SG1240C

\*2 XCL-SG510/SG510C

### シェーディング検出方法(ピーク検出の場 合)

**1** レンズと照明の条件を固定する。 以下のように光源に偏りがあり、明るさが一様でな い場合、ピーク検出モードでは一番明るいレベルを 目標レベルとして調節します。

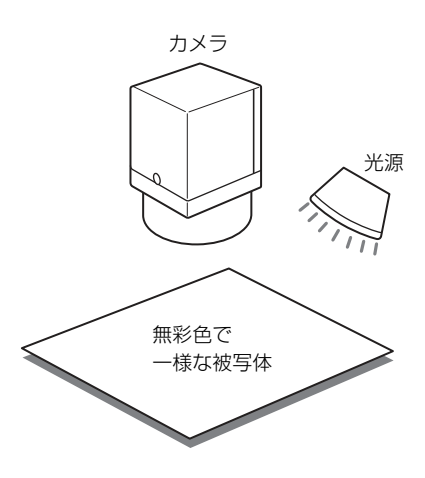

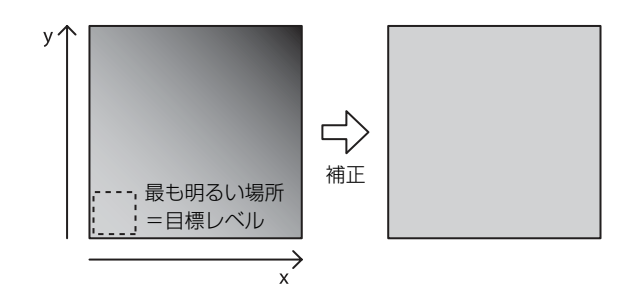

**2** 目標とするレベルが 50% 程度になるように露光時間 などを調節する。

カラーカメラの場合はホワイトバランスをとります。

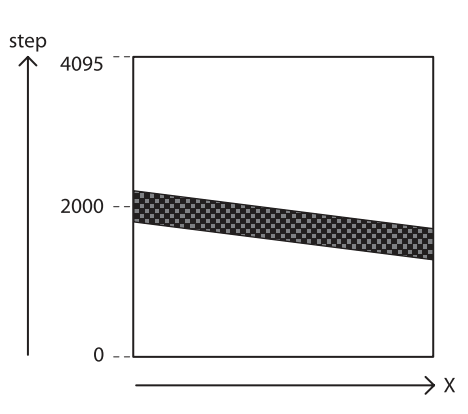

- **3** シェーディング検出を行う。 >SHADING-DETECTION 1 計算が終わったことを確認するために、ステータス を読み出してください。 > SHADING-DETECTION 1 (実行中)
	- 0 (終了)
	- 終了していれば0が返ります。
- **4** シェーディング補正の効果を確認する。 > SHADING-PATTERN-CHECK
- **5** シェーディングパターンを保存する。  $>$  SHADING-PATTERN-SAVE 0
- **6** 保存したパターンを読み出す。  $>$  SHADING-PATTERN-LOAD 0

#### ご注意

シェーディング検出は、トリガーモードをオフの状態で 行ってください。シェーディング検出動作が終了しない 場合はカメラをいったんリセットしてください。

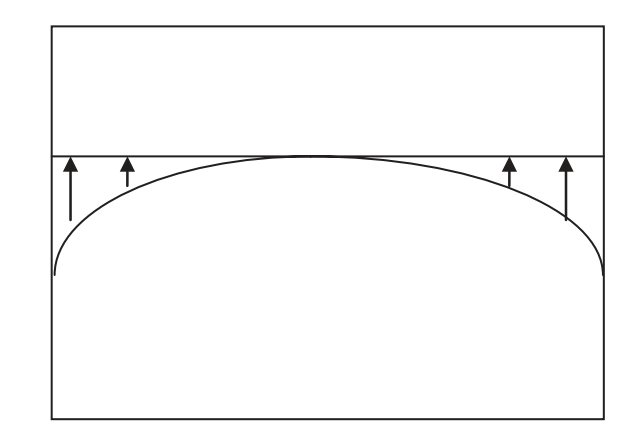

ピーク検出モード 全体が明るくなる傾向があります。

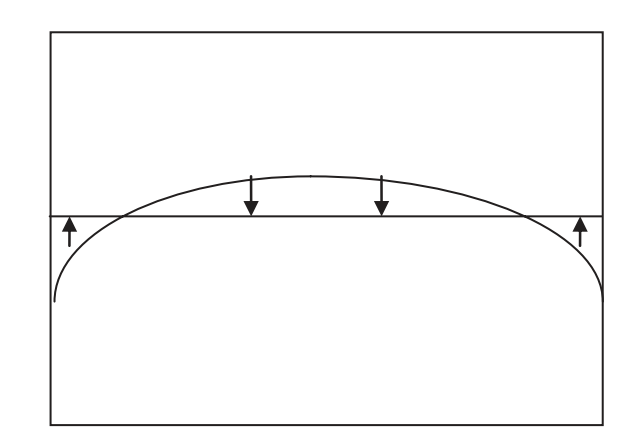

平均値検出モード 被写体の高輝度部分が暗くなる可能性があります。

### シェーディング検出を行う色の指定 (カラーカメラ)

シェーディング検出を行う画素の色を選択できます。

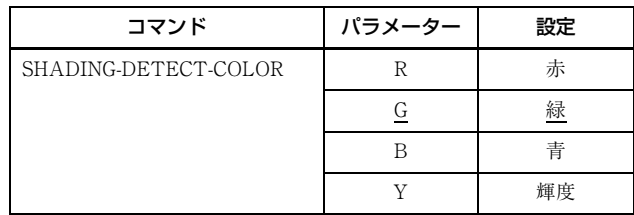

## **エリア露光(XCL-SG510/SG510C)**

有効画素領域と任意の 16 個の矩形領域に対して、二通りの露光時間を設定することができます。

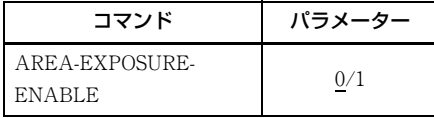

#### 選択されたエリアに対する露光時間の設定

<span id="page-49-0"></span>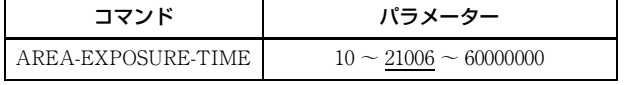

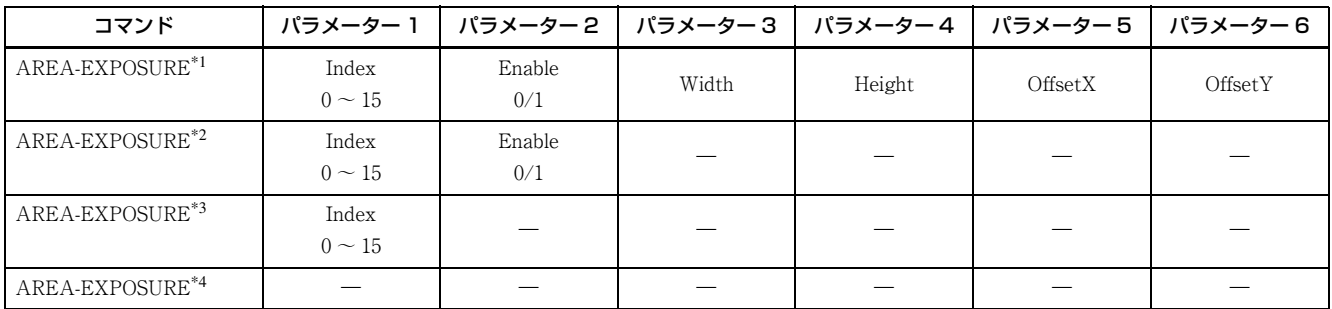

Width/Height/OffsetX/OffsetY の設定範囲は「部分読み出し」と同じです。

\* エリア露光の領域サイズおよび位置の指定は、有効画素に対する絶対座標値で行います。そのため、領域サイズおよび位 置の範囲は、部分読み出し範囲内で設定する必要があります。

- \*1 :エリアを設定するときに使用します。
- \*2 :エリアは変更せずに有効 / 無効を変更できます。
- $*3$ : 現在の設定を読み出します。
- \*4 :16 のエリアをリスト表示します。

#### ご注意

・ 1 本のカメラリンクケーブルで電源供給した場合、カメラリンクコンフィギュレーションを Base の設定で起動したとき、 この機能は使用できません。ご使用の場合は、DC 電源入力端子から電源を供給してください。

・ 複数の画像データを合成するため、動く被写体は正しく撮影できない場合があります。

## **ワイドダイナミックレンジ(XCL-SG510/ SG510C)**

コントラストの強いシーンにおいて、階調が失われている明部や暗部に対して階調を復元することができます。 2 回露光した画像データを、16 ビット長の映像に合成して出力します。 8、10、12 ビット長でお使いになる場合、17 点近似 LUT を使用して階調を最適化してください。

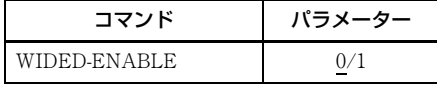

この機能を効果的に使うには、PIXEL-DEPTH を 16 に設定するか、WIDE-LUT の機能と組み合わせてご利用ください。

#### ご注意

- ・ 1 本のカメラリンクケーブルで電源供給した場合、カメラリンクコンフィギュレーションを Base の設定で起動したとき、 この機能は使用できません。ご使用の場合は、DC 電源入力端子から電源を供給してください。
- ・ 複数の画像データを合成するため、動く被写体は正しく撮影できない場合があります。

### ワイドダイナミックレンジ活用例

フレームレートを、最も高くする場合を例に説明します。

- **1** カメラリンクタップを 4 に設定する。 >CAMERALINK-TAP 4
- **2** 再起動して、タップ切り替えを有効にする。 >RESET
- **3** 8 ビットモードにする。 >PIXEL-DEPTH 8
- **4** 露光時間を 900 に設定する。 2 回目の露光時間は 900 の 16 倍で自動設定されます。 >EXP 900
- **5** 画面を確認しながら、最も明るい部分が飽和しない ようにレンズ、照明、ゲインなどを調整する。
- **6** ワイドダイナミックレンジモードを有効にする。 >WIDED-ENABLE 1
- **7** 17 点近似 LUT を有効にする。 >LUT-FORMAT 5

**8** ガンマカーブを設定する。 暗いほうを持ち上げ、明るいほうを抑えるようなガ ンマカーブを設定してください。 以下は一例です。 > LUT-INDEX 5  $>$  WIDE-LUT 0 0 > WIDE-LUT 1 4096 > WIDE-LUT 2 33300 > WIDE-LUT 3 39601 > WIDE-LUT 4 43826  $>$  WIDE-LUT 5 47094 > WIDE-LUT 6 49796 > WIDE-LUT 7 52118 > WIDE-LUT 8 54166  $>$  WIDE-LUT 9 56005 > WIDE-LUT 10 57678 > WIDE-LUT 11 59218 > WIDE-LUT 12 60646 > WIDE-LUT 13 61979 > WIDE-LUT 14 63232 > WIDE-LUT 15 64414 > WIDE-LUT 16 65535

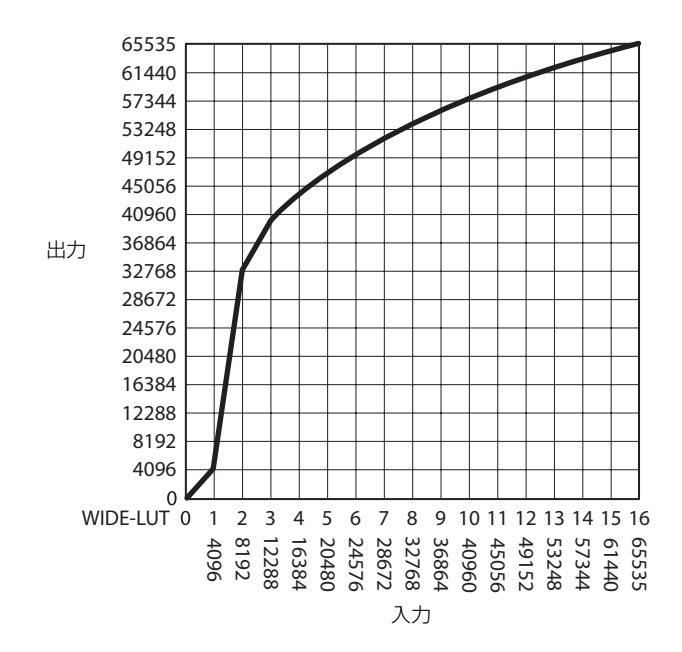

### **フレーム演算(XCL-SG510/SG510C)**

複数フレームの平均化処理を行います。 画像ノイズやゆらぎを軽減することができます。 パラメーターで平均処理するフレーム数を指定します。

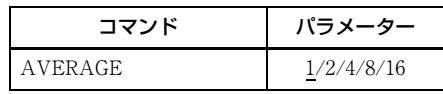

#### ご注意

- ・ 1 本のカメラリンクケーブルで電源供給した場合、カメ ラリンクコンフィギュレーションを Base の設定で起動 したとき、この機能は使用できません。ご使用の場合 は、DC 電源入力端子から電源を供給してください。
- ・ 複数の画像データを合成するため、動く被写体は正しく 撮影できない場合があります。

## **フレームオペレーションモード(XCL-SG510/ SG510C)**

カメラリンクタップ数が 1 ~ 3 で、かつフレーム処理を行う場合は、フレームオペレーションモード(FRAME-OPERATION-MODE)を 1 に設定することで、カメラからの映像出力を高速化することが可能です。 FRAME-OPERATION-MODE の設定は、再起動後に有効となります。

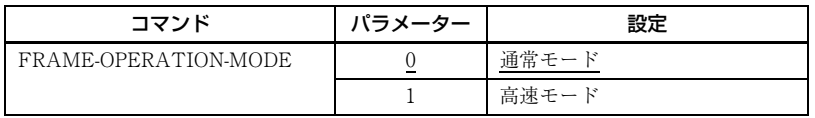

例:4 枚のフレーム演算処理(AVERAGE 4)を実行時 通常モード (FRAME-OPERATION-MODE=0)

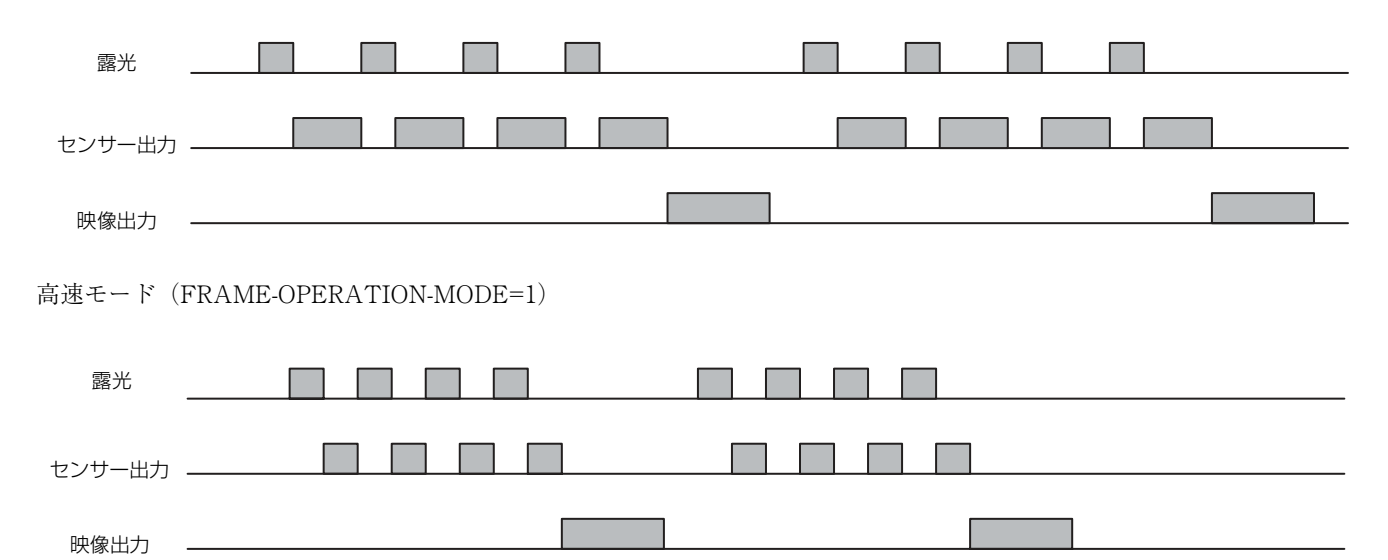

## **ユーザーセット**

主な設定値は USERSET に 1 番から 16 番までのチャンネ ルに保存することができます。保存される項目について は、コマンドリスト[\(57 ページ\)を](#page-56-0)参照してください。0 番チャンネルは工場出荷設定が保存されており、上書き 保存はできません。

#### 設定例 ①:

シャッター 3ms、ゲイン 3dB、GPO3 端子に FVAL 信 号を出力し、この設定を 1 番チャンネルに保存する。 >EXPOSURE 3000 >GAIN 3  $>$ GPO 93 >USERSET-SAVE 1

#### <span id="page-52-1"></span>設定例 ②:

<span id="page-52-2"></span>2 番チャンネルに保存したユーザーセットをロードす る。 >USERSET-LOAD 2

### ユーザーセット名

31 文字の文字列を 0 番から 16 番の各チャンネルに設定す ることができます。例えば setting1、setting2 など、設定 に合わせることができます。

<span id="page-52-4"></span>![](_page_52_Picture_216.jpeg)

### ユーザーセットメモリー

ユーザーセットチャンネルに保存される項目の一つで、0 から 15 番の各スロットに符号付き 32bit が割り当てられ ています。

### ユーザーセットの構成図

![](_page_52_Figure_12.jpeg)

## **フリーメモリー**

8192 個の空間に、符号付き 32bit の数値を保存・ロードす ることができます。

![](_page_52_Picture_217.jpeg)

## **ユーザー ID**

ユーザー ID とは、カメラにつけられるカメラ固有の名称 のことです。15 文字の文字列を設定することができます。

<span id="page-52-0"></span>![](_page_52_Picture_218.jpeg)

### **保存と起動**

<span id="page-52-3"></span>起動時の設定は、USERSET-DEFAULT で決定すること ができます。現在どのユーザーセット設定で起動してい るかを確認するときにも用います。

#### 使用例:

ユーザーセット 3 番チャンネルに保存した設定で起動す る。 >USERSET-DEFAULT 3 (再起動または RESET コマンド)

現在の設定がどのユーザーセット設定になっているかを 確認する。 >USERSET-DEFAULT  $\Omega$ 

OK

## **初期化**

カメラ設定のみ初期化したい場合は、「USERSET-LOAD 0」を実行してください。

ユーザーセットに保存されないボーレート、カメラリン クタップなど、すべての設定を工場出荷時状態に戻した いときのみ、次のコマンドを実行してください。

#### ご注意

- ・ 欠陥データ、シェーディングデータも消去されます。
- ・ 実行後、初期化処理をしていますので、1 分は電源を切 らないでください。

<span id="page-53-7"></span>コマンド FACTORY-DEFAULT

### **カメラ情報**

カメラの機種名やファームウェア情報などを読み出すこ とができます。

<span id="page-53-4"></span><span id="page-53-3"></span><span id="page-53-1"></span><span id="page-53-0"></span>![](_page_53_Picture_228.jpeg)

## <span id="page-53-2"></span>**エコーオフ**

コマンドのエコーバックを無効にします。 通信応答を速くしたいときにはオフに設定してください。

<span id="page-53-8"></span>![](_page_53_Picture_229.jpeg)

### **再起動**

カメラをリブートします。

<span id="page-53-5"></span>![](_page_53_Picture_230.jpeg)

## **エラー情報取得**

排他制御により Access Denied のエラーが発生したとき、 エラーの詳細を確認することができます。

<span id="page-53-6"></span>![](_page_53_Picture_231.jpeg)

## **ヘルプコマンド**

コマンド一覧表を表示するには HELP、各コマンドについ て詳細を表示するには各コマンドの前に HELP をつけて 実行してください。

#### 設定例:

GAIN について調べる >HELP GAIN GAIN : Controls the analog gain (in dB). This can take the value in following range: min:0, max:18, step:1 OK

ヘルプ表示の言語を設定します。(XCL-SG1240/ SG1240C)

<span id="page-53-9"></span>![](_page_53_Picture_232.jpeg)

#### 設定例:

日本語表示に設定する。 > LANGUAGE 1

![](_page_53_Picture_27.jpeg)

- ・ 端末のエンコードを UTF-8 に設定してください。
- ・ カメラの電源を切ると、英語表示に戻ります。日本語表 示にしたい場合は、再度、設定してください。

## **排他機能**

#### XCL-SG1240/SG1240C

![](_page_54_Picture_162.jpeg)

●同時に利用できる機能、-同時に利用できない機能

#### XCL-SG510/SG510C

![](_page_54_Picture_163.jpeg)

●同時に利用できる機能、-同時に利用できない機能

### **カメラコントロールコマンド**

## **コマンド形式**

コマンド入力は、コマンド、パラメーターをスペースで区切り、<Carriage Return> で確定します。コマンドは大文字/小 文字を区別しませんが、USER-ID に入れる文字列には小文字が使用可能です。以下に入力形式と入力例を示します。

#### 入力形式:

Command Param1 Param2 Param3 Param4 Param5 Param6 Param7 <CR>

#### 入力例:

ROI 640 480 16 4 <CR>

## **コマンド入力と応答**

カメラは、有効な文字(アルファベット、半角英数字)、スペース、バックスペース、およびエンターに対して、エコー バックを行います。それ以外の無効な文字は無視します。コマンドが正常に終了した場合は、ステータスが返されます。

入力例: GAIN 6<CR>

#### 出力例: OK<CR>

![](_page_55_Picture_96.jpeg)

## <span id="page-56-0"></span>**コマンドリスト**

![](_page_56_Picture_223.jpeg)

![](_page_56_Picture_224.jpeg)

\*1 RO:読み出しのみ可 /WO:書き込みのみ可 /RW:読み書き可

![](_page_57_Picture_254.jpeg)

![](_page_58_Picture_251.jpeg)

![](_page_59_Picture_262.jpeg)

![](_page_60_Picture_252.jpeg)

![](_page_61_Picture_227.jpeg)

![](_page_62_Picture_264.jpeg)

![](_page_63_Picture_271.jpeg)

![](_page_64_Picture_302.jpeg)

![](_page_65_Picture_276.jpeg)

![](_page_66_Picture_301.jpeg)

![](_page_67_Picture_321.jpeg)

![](_page_68_Picture_300.jpeg)

![](_page_69_Picture_260.jpeg)

![](_page_70_Picture_262.jpeg)

![](_page_71_Picture_291.jpeg)
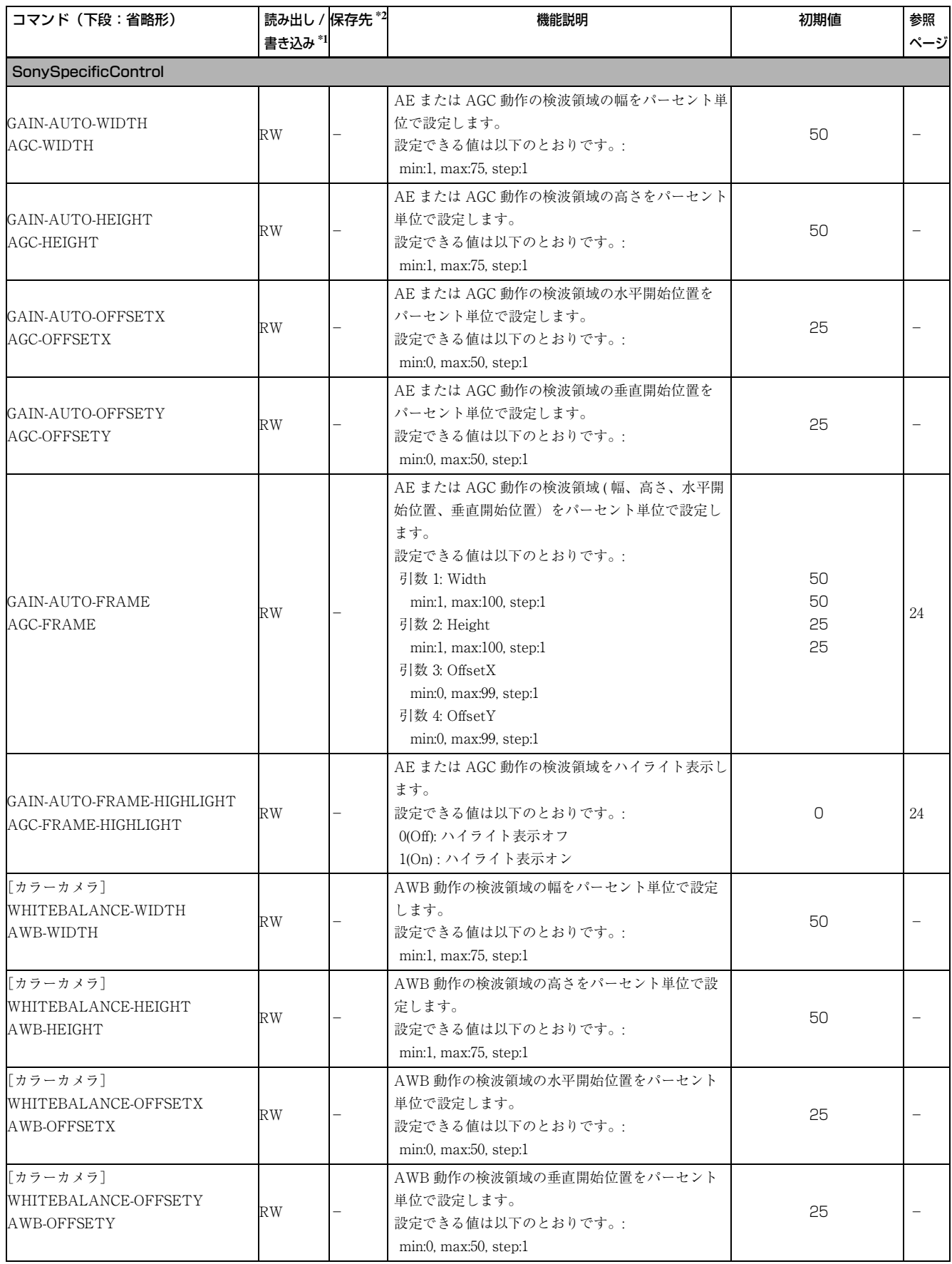

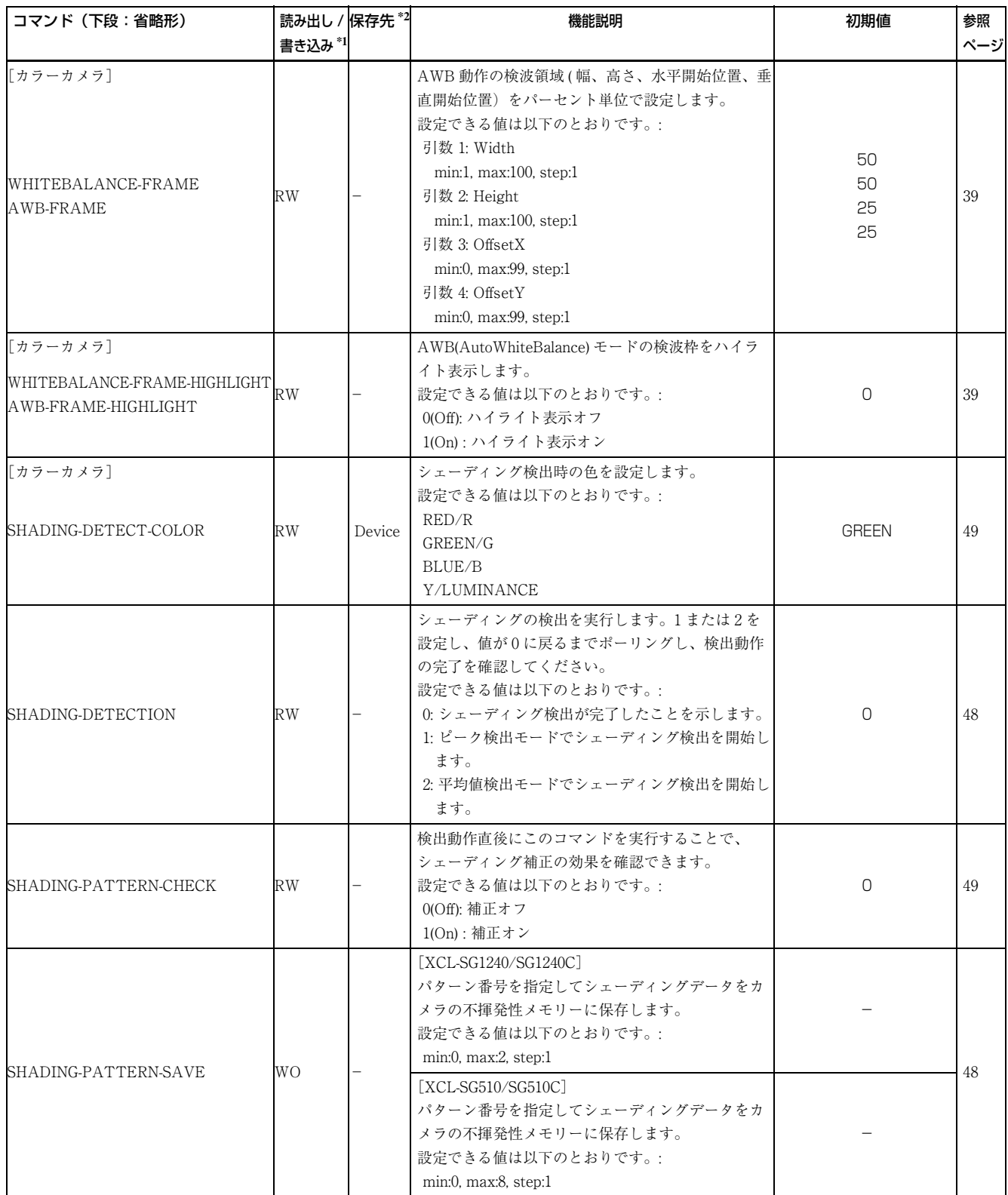

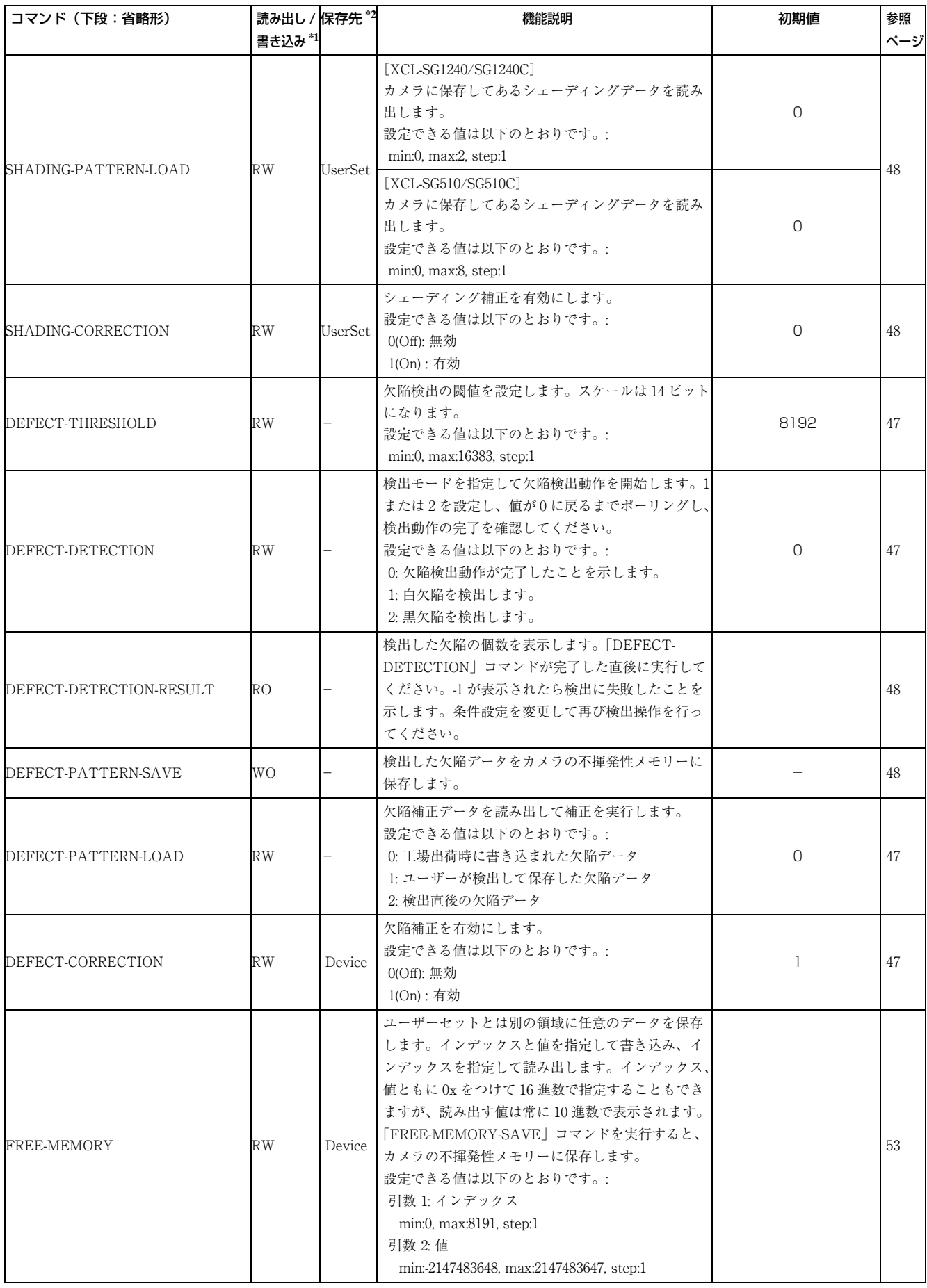

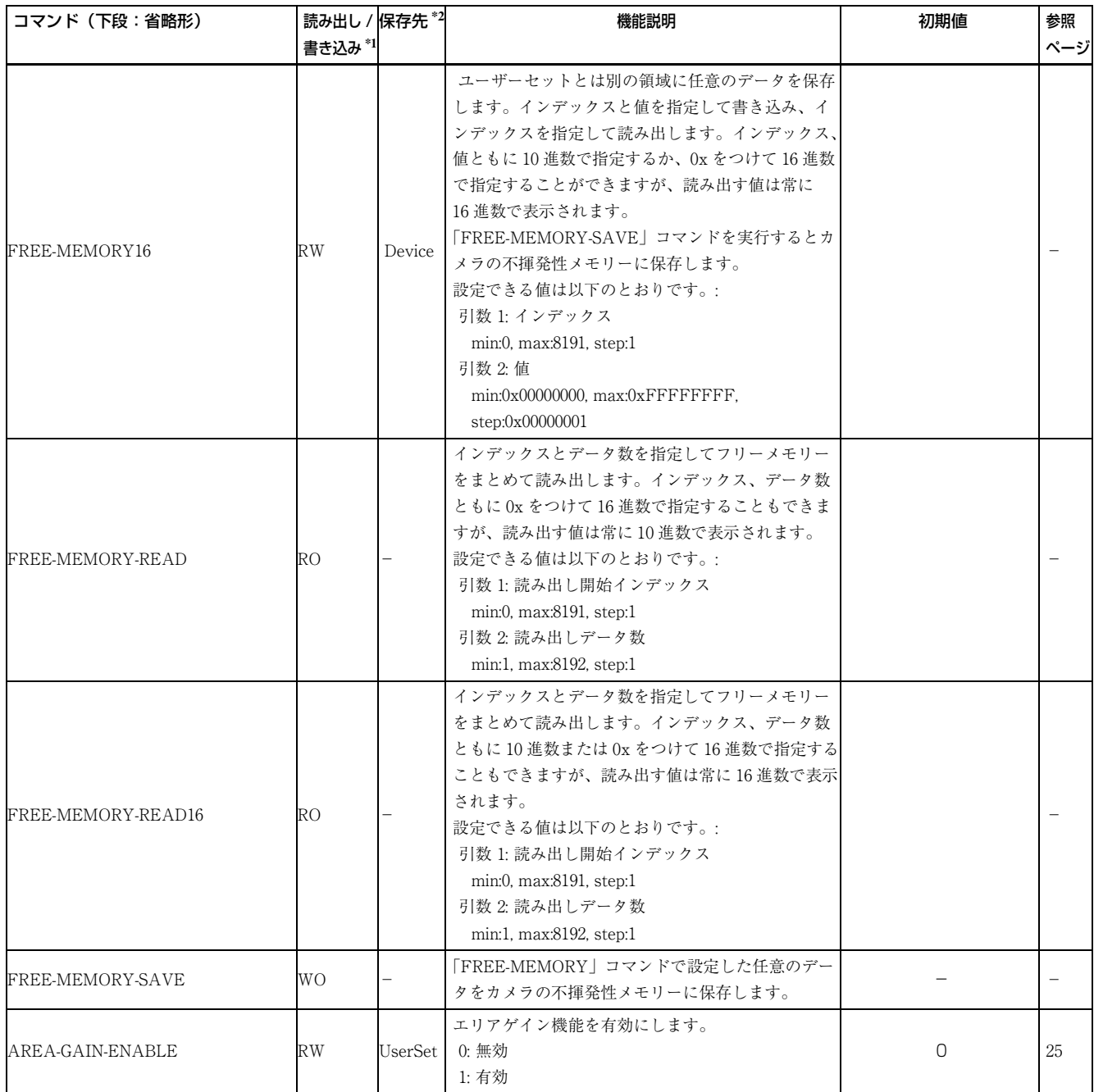

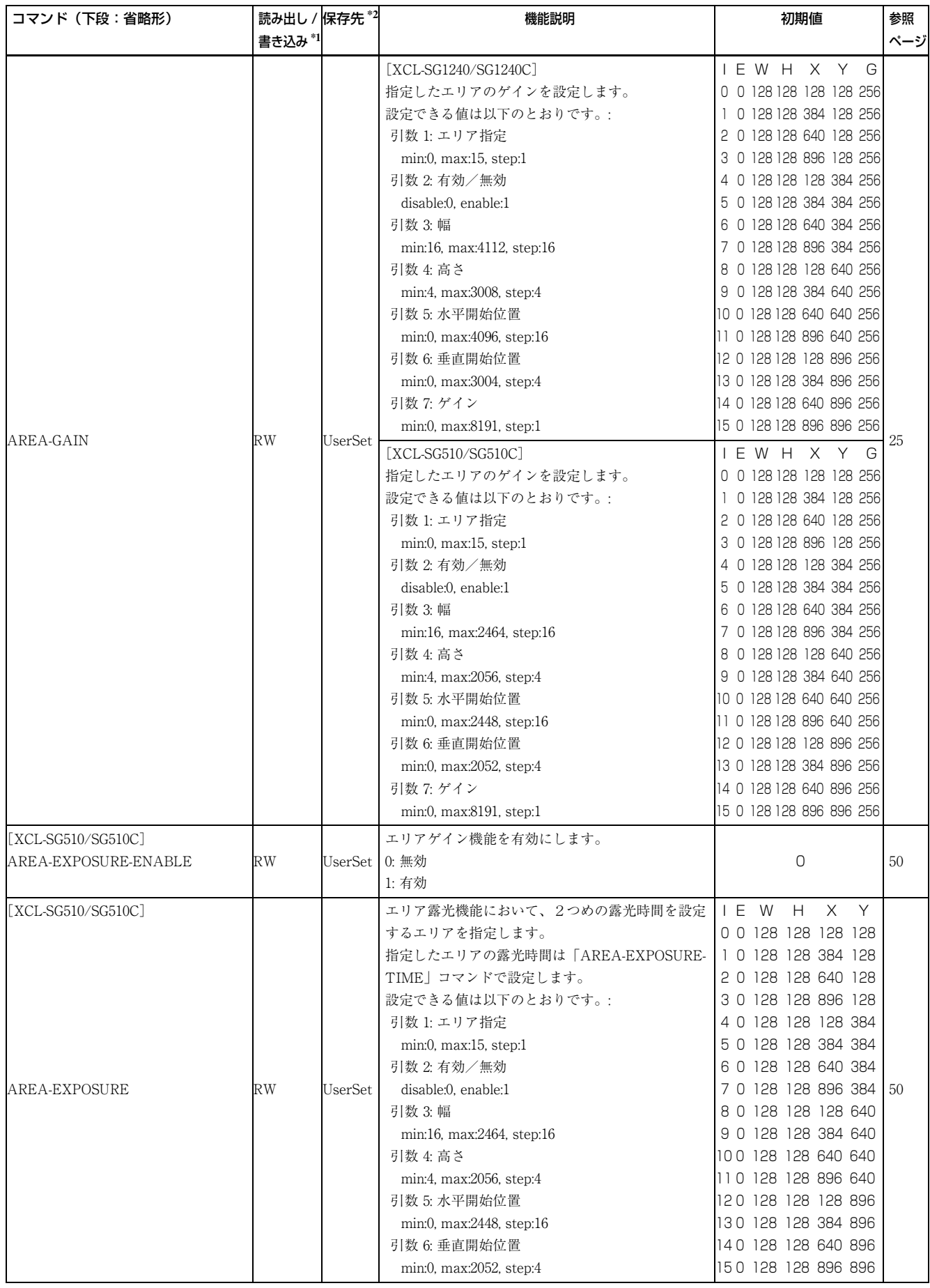

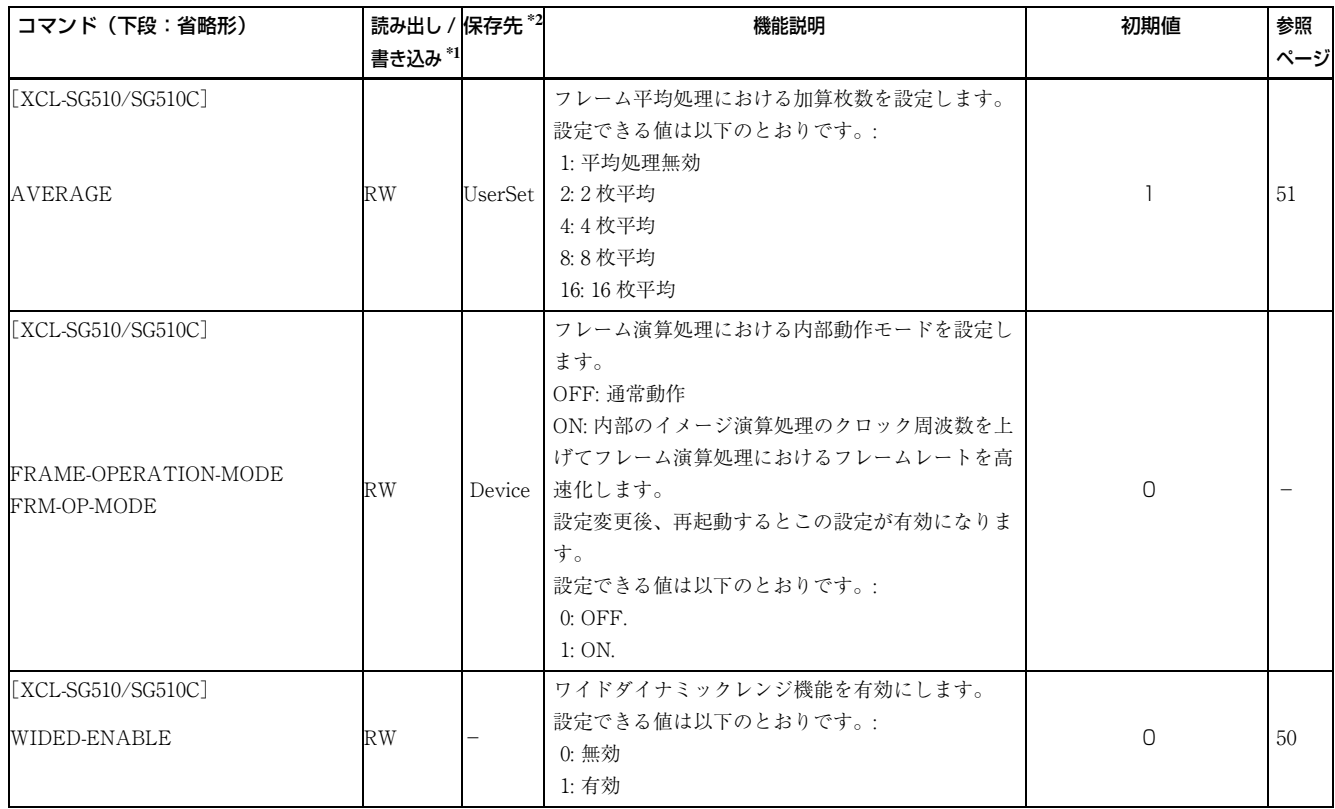

#### **仕様**

### **主な仕様**

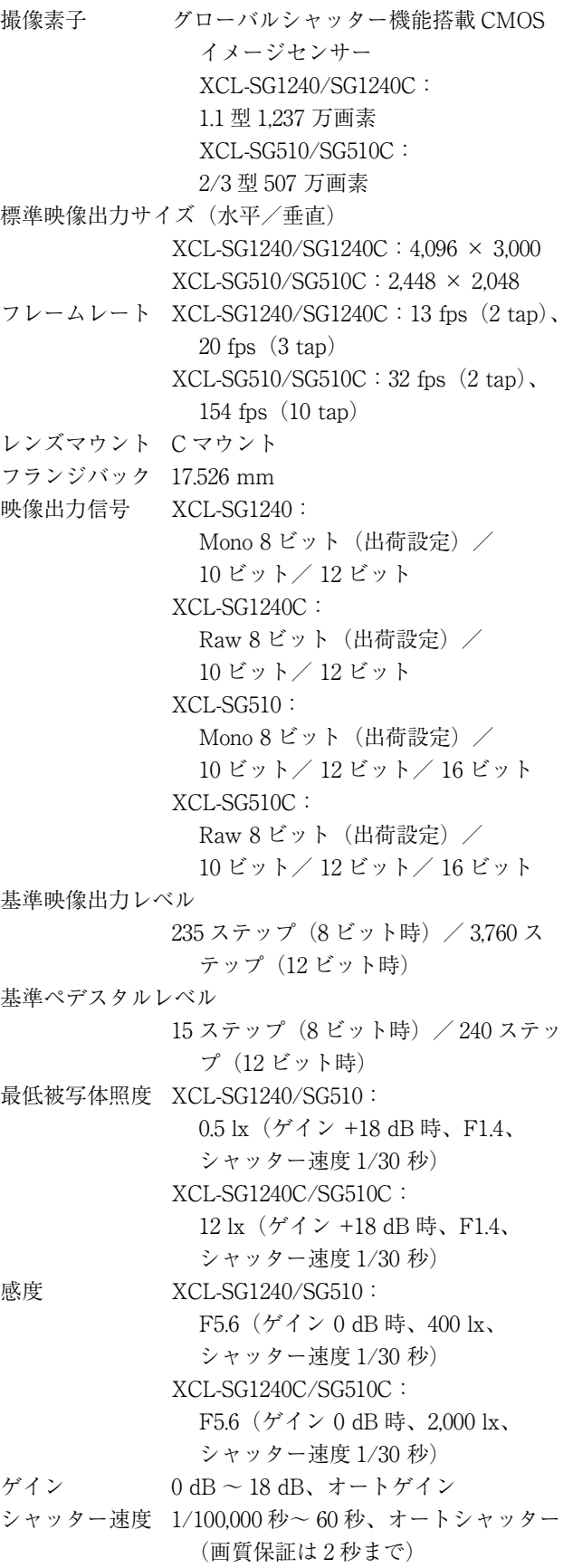

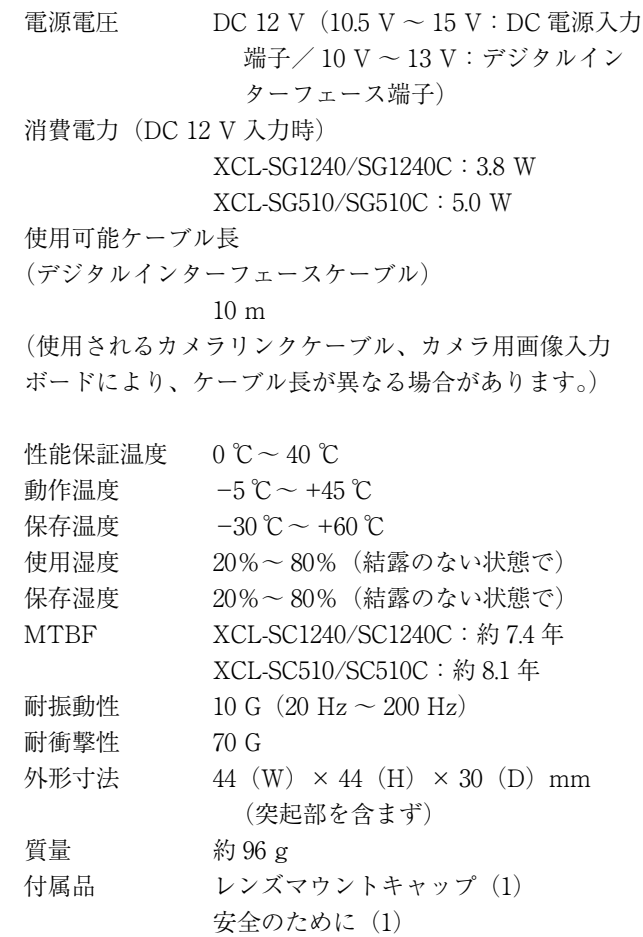

ガンマ γ = 1(LUT で変更可)

仕様および外観は改良のため予告なく変更することがあ りますが、ご了承ください。

## **分光感度特性例**

XCL-SG1240/SG510

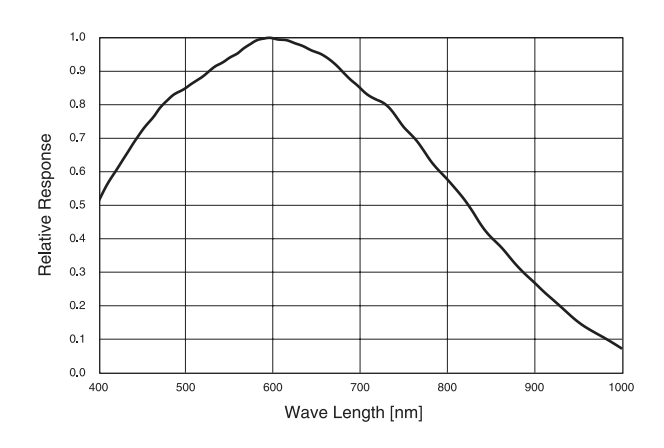

#### XCL-SG1240C/SG510C

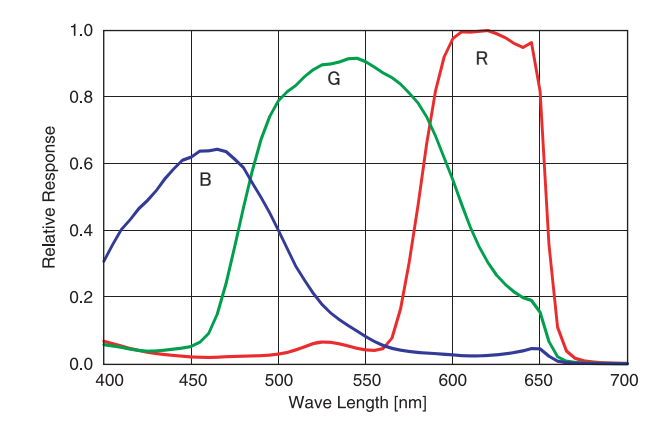

# **外形寸法図**

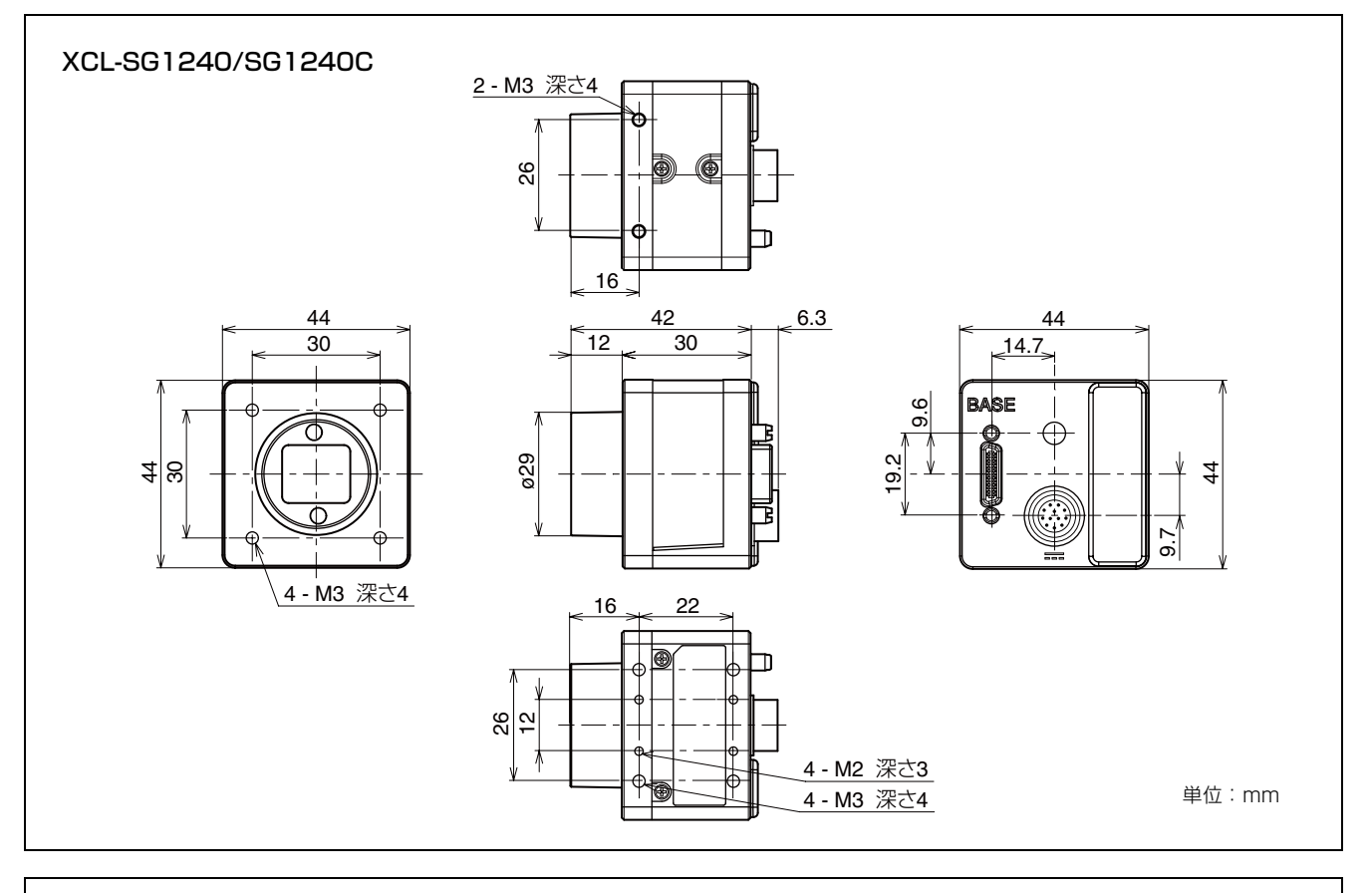

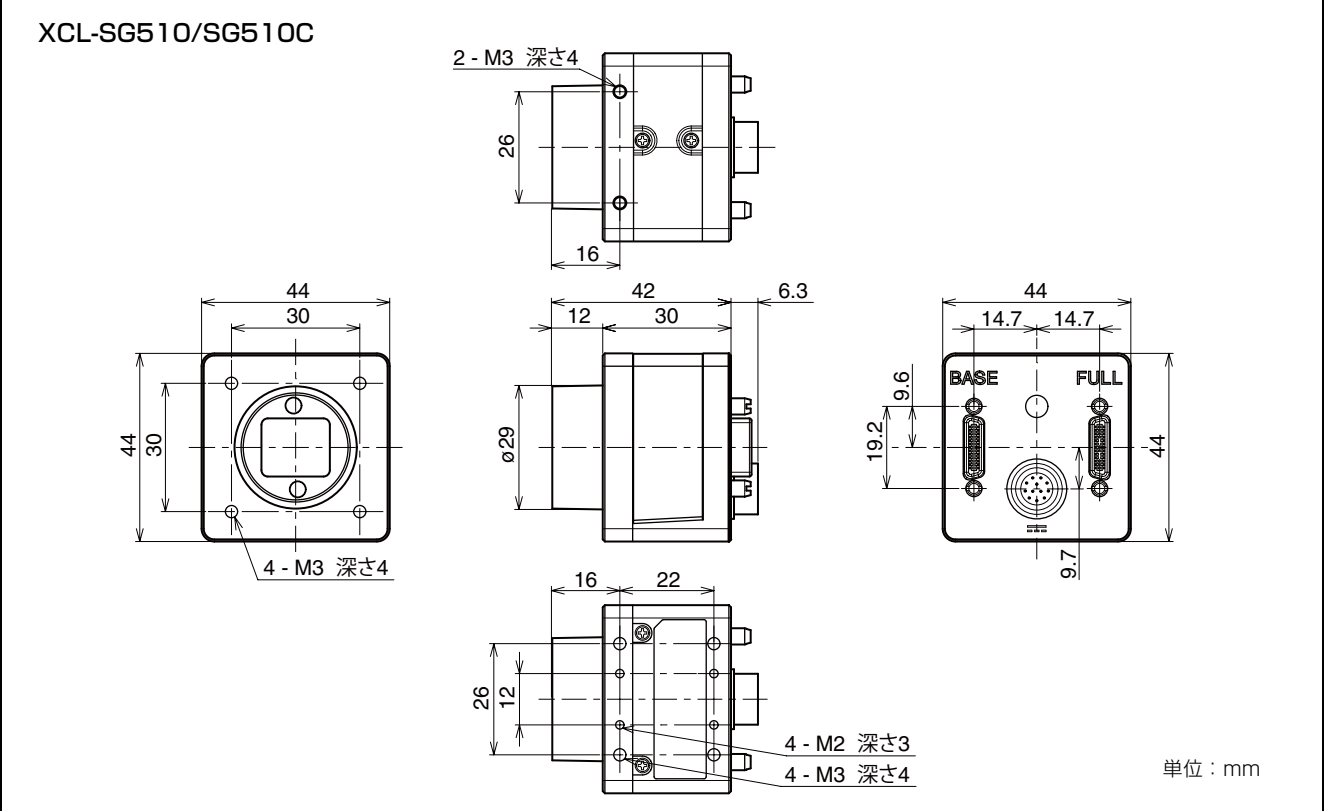

本資料の掲載内容は、改良などにより予告なく変更することがあります。

本資料に掲載した技術資料は、使用上の参考として示したもので、ご使用に際し、当社および第三者の知的財産権その他の 権利の実施あるいは使用を許諾したものではありません。

よって、その使用に起因する権利の侵害について、当社は一切の責任を負いません。

お問い合わせ

ソニー株式会社

https://www.sony.co.jp/ISPJ/